## UNIVERSIDAD N[ACIONAL DE](https://www.mdp.edu.ar/) MAR DEL PLATA

## [Facultad de Ingeniería](https://www.fi.mdp.edu.ar/)

[Departamento de Ingeniería en Electrónica y Computación](http://www3.fi.mdp.edu.ar/electronica/)

TRABAJO FINAL DE GRADO

## **Medidor de bioimpedancia para tareas de investigación de la Facultad de Psicología de la UNMdP.**

*Autores:* Matias CAZANAVE Eugenio REDIN

*Directores:* Ing. Marcelo GUZMÁN Ing. Diego COMAS

*Trabajo final presentado en cumplimiento de los requisitos para obtener el grado de Ingeniero Electrónico*

> 8 de noviembre de 2022 Mar del Plata, Buenos Aires, Argentina

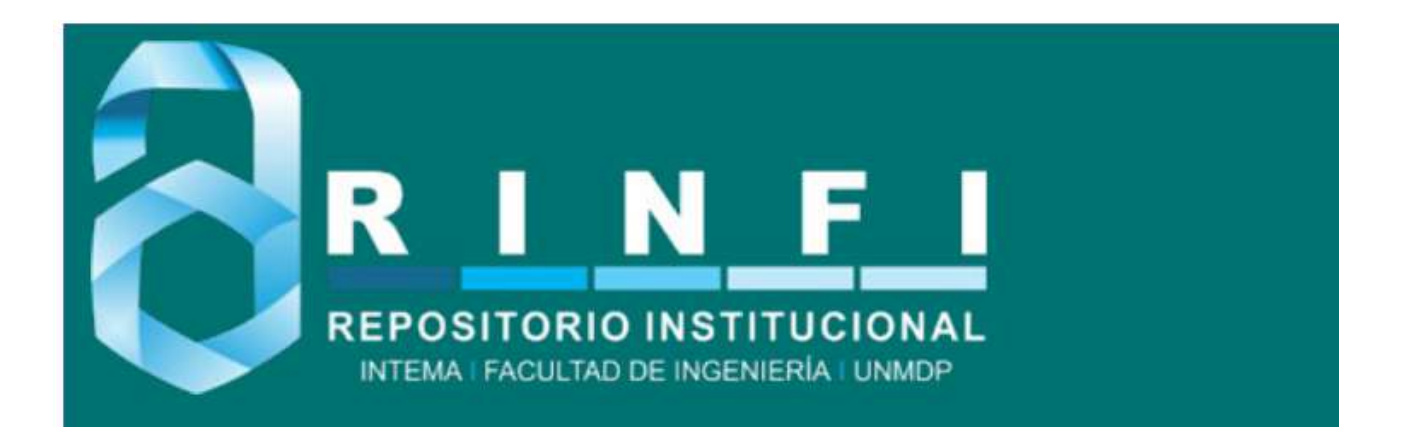

RINFI se desarrolla en forma conjunta entre el INTEMA y la Biblioteca de la Facultad de Ingeniería de la Universidad Nacional de Mar del Plata. Tiene como objetivo recopilar, organizar, gestionar, difundir y preservar documentos digitales en Ingeniería, Ciencia y Tecnología de Materiales y Ciencias Afines. A través del Acceso Abierto, se pretende aumentar la visibilidad y el impacto de los resultados de la investigación, asumiendo las políticas y cumpliendo con los protocolos y estándares internacionales para la interoperabilidad entre repositorios

**OSO**<br>Estas Esta obra está bajo una [Licencia Creative Commons Atribución-](http://creativecommons.org/licenses/by-nc-sa/4.0/)[NoComercial-CompartirIgual 4.0 Internacional.](http://creativecommons.org/licenses/by-nc-sa/4.0/)

## UNIVERSIDAD N[ACIONAL DE](https://www.mdp.edu.ar/) MAR DEL PLATA

## [Facultad de Ingeniería](https://www.fi.mdp.edu.ar/)

[Departamento de Ingeniería en Electrónica y Computación](http://www3.fi.mdp.edu.ar/electronica/)

TRABAJO FINAL DE GRADO

## **Medidor de bioimpedancia para tareas de investigación de la Facultad de Psicología de la UNMdP.**

*Autores:* Matias CAZANAVE Eugenio REDIN

*Directores:* Ing. Marcelo GUZMÁN Ing. Diego COMAS

*Trabajo final presentado en cumplimiento de los requisitos para obtener el grado de Ingeniero Electrónico*

> 8 de noviembre de 2022 Mar del Plata, Buenos Aires, Argentina

### *Resumen*

<span id="page-3-0"></span>La bioimpedancia se emplea, por un lado, para estimar la composición corporal, capacidad pulmonar, detección temprana de cambios en los tejidos biológicos, entre otros y, por otro lado en la rama educativa es usada por diversas facultades para tareas de investigación sobre distintos temas, desde estudios de tejidos vegetales y animales hasta el desarrollo de cultivos celulares. La medición de bioimpedancia está en auge ya que es un método no invasivo, de fácil aplicación y tratada ampliamente en los diversos campos de la ciencia.

En este proyecto se desarrollará un sistema de medición de bioimpedancia que permite obtener fiablemente la variación en el tiempo de impedancia de la piel mediante una interfaz gráfica que registra los datos. El mismo surge de la necesidad de la Facultad de Psicología de la UNMdP de contar con esta clase de dispositivos para tareas de investigación. La misma consiste en mostrar una serie de estímulos audiovisuales a una persona que deberá decir cómo se siente con cada uno de ellos al mismo tiempo que se le realizan las mediciones de bioimpedancia. De esta manera, en el análisis de la investigación se pueden comparar, mediante cálculos estadísticos, los resultados sobre lo que la persona expresó y lo que sintió en base a la medición realizada en ese momento para así intentar obtener parámetros de comportamiento.

El sistema parte de la inyección de una corriente alterna de baja intensidad y de frecuencia 50 kHz en el antebrazo. Luego se mide la tensión en el mismo y mediante una multiplicacion y filtrado se obtiene el valor de la bioimpedancia en esa zona. El valor es mostrado en un gráfico mediante una interfaz en una computadora conectada al dispositivo y en la que se guardan los datos del experimento en un archivo ".csv"para su posterior análisis.

En la prueba del prototipo final se realizaron las mediciones para distintos valores dentro del rango de medición esperado, obteniendo tanto de módulo como de fase un error relativo máximo de 2,5 %. Estos resultados son muy satisfactorios teniendo en cuenta que la realización del equipo está hecha completamente con componentes discretos y con procesos no industrializados. Además, el equipo cuenta con aislación eléctrica, asegurando al sujeto bajo prueba ante posibles fallas.

Se logró diseñar y construir un prototipo que cumple con los objetivos propuestos. Mide el valor de bioimpedancia y puede ser controlado mediante una interfaz de fácil acceso para el usuario. Además, se presentó el mismo ante el grupo de la Facultad de Psicología de la UNMdP y quedó a su disposición para las tareas de investigación.

## *Agradecimientos*

<span id="page-4-0"></span>Quiero agradecerle a mis padres, Silvia y Nacho, y a mi hermana María por el cariño y el apoyo que me brindan todos los días.

Le doy las gracias a Matías por la confianza y el respeto que me ha demostrado durante todo este proceso juntos.

También agradezco las risas y las charlas con mis amigos, que tantas veces me hicieron falta.

Finalmente, a Meli, mi compañera de vida. Gracias por tu amor incondicional y por sostenerme en cada momento.

Espero poder retribuírselos de alguna manera.

Eugenio

A mi padre Juan Carlos y mi madre Sandra, pilar fundamental en el proceso de formación.

A mi hermana Andrea, siempre presente en lo que necesite.

A mi novia Marianela, por sostenerme en todo el proceso de la tesis.

A mi compañero de tesis y amigo Eugenio, con quien formamos un gran equipo de trabajo complementandonos y sosteniendonos cuando el otro lo necesitaba.

A mis amigos de Balcarce y los que hice dentro de la Facultad en Mar del Plata.

Matías

A nuestros directores, Marcelo y Diego, quienes nos ayudaron y apoyaron a lo largo de todo el desarrollo del proyecto.

A Gonzalo Fontanella que también nos aconsejó en la parte de los circuitos.

A Liliana Bakker y Leonel Mina, integrantes del grupo de investigación de la Facultad de Psicología, los cuales nos acercaron la idea del proyecto y estuvieron siempre a disposición.

A los profesores que tuvimos durante la carrera, los cuales nos formaron para llegar a realizar este proyecto.

A nuestros compañeros de curso.

A la Facultad de Ingeniería.

Eugenio y Matías

# **Índice general**

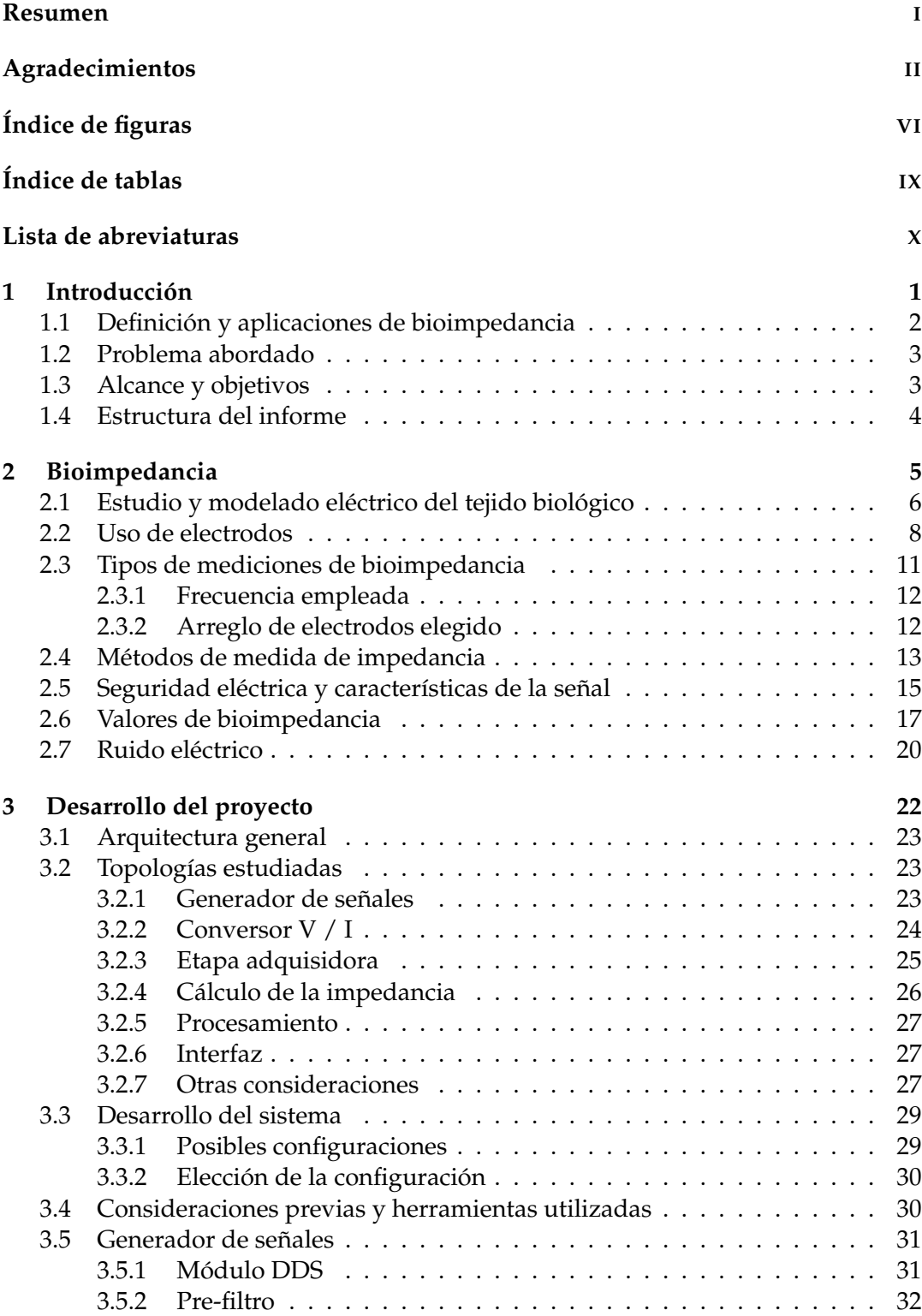

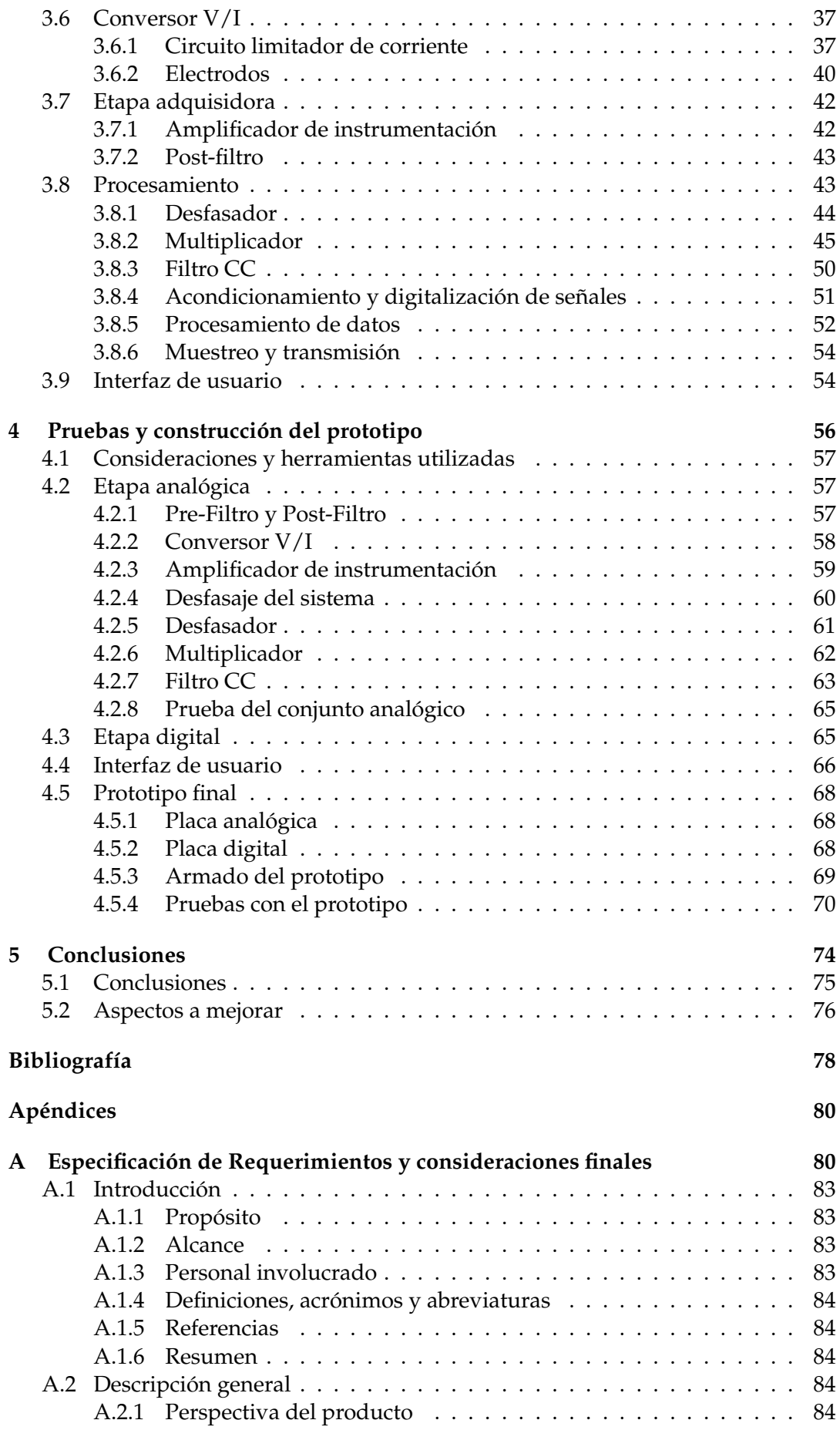

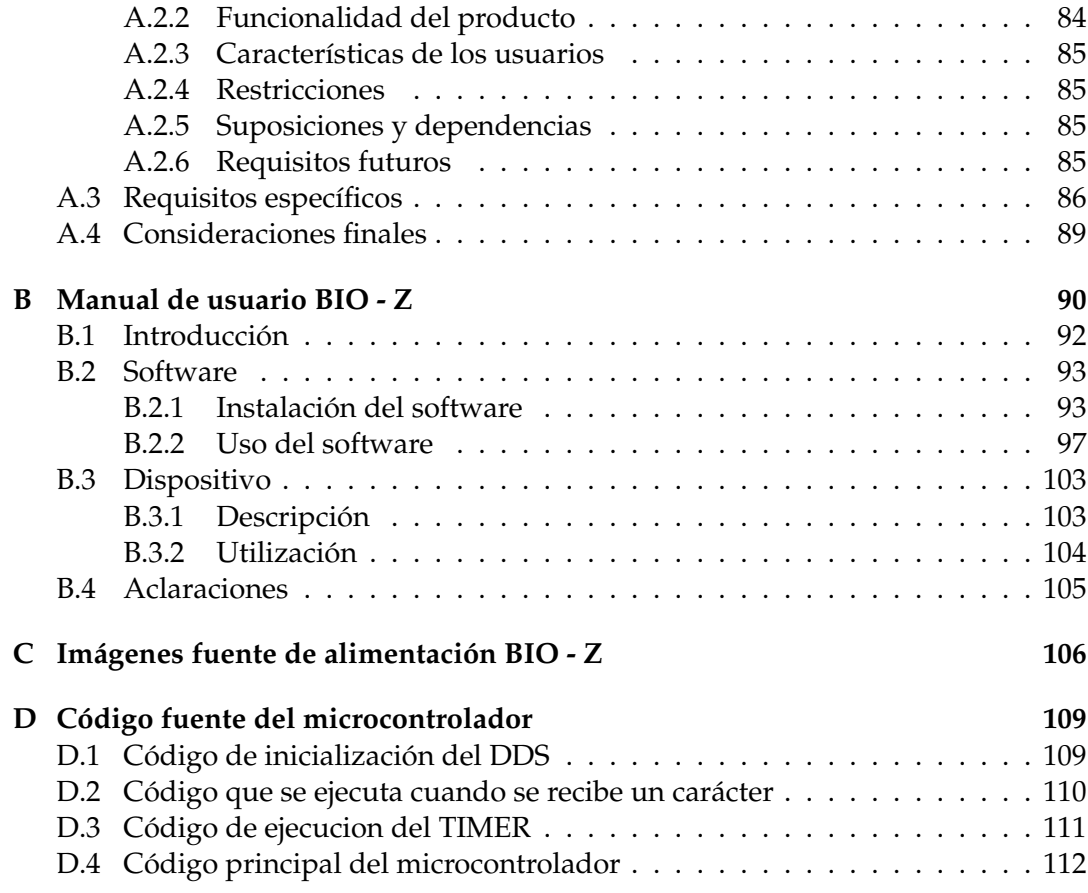

# <span id="page-8-0"></span>**Índice de figuras**

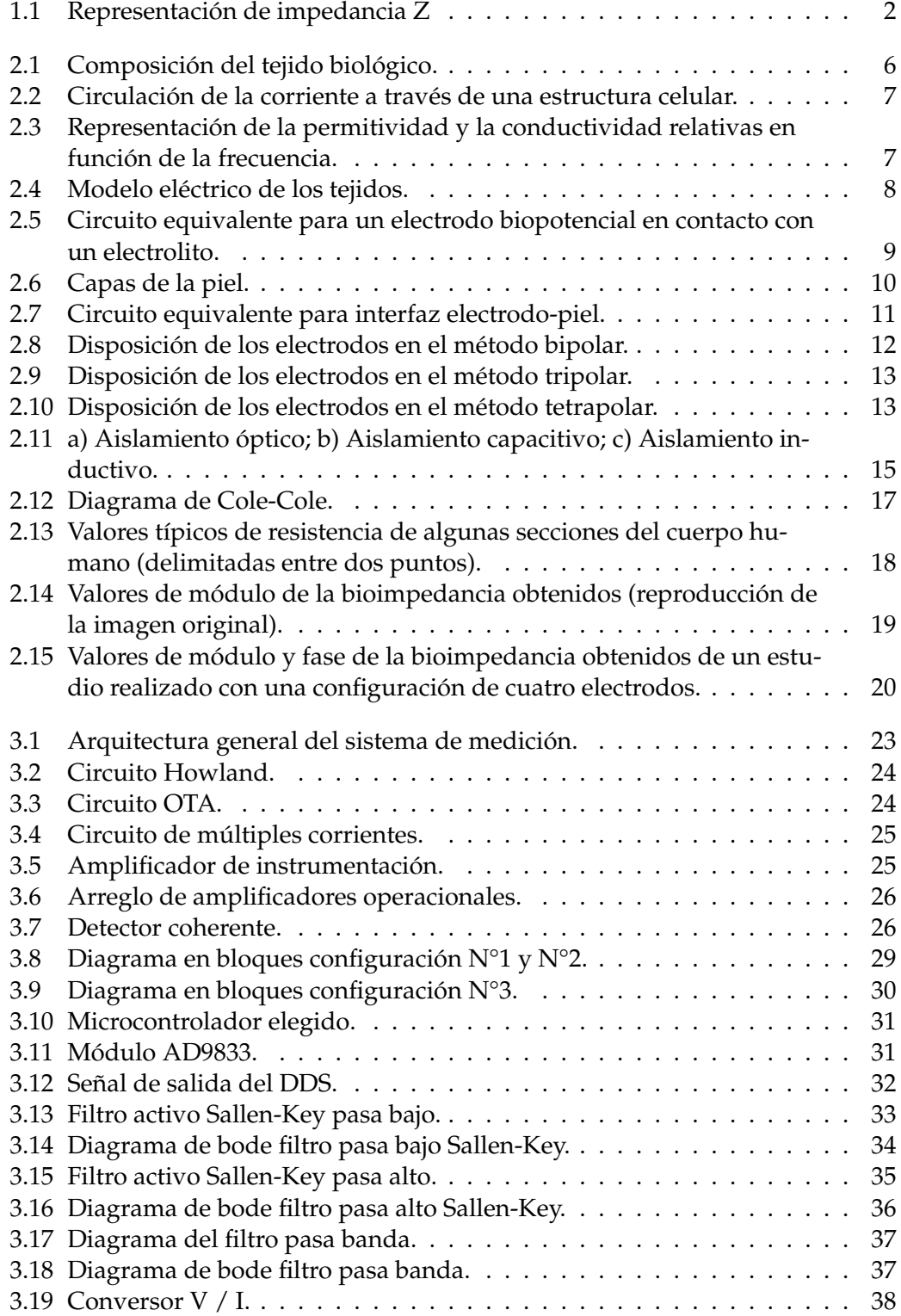

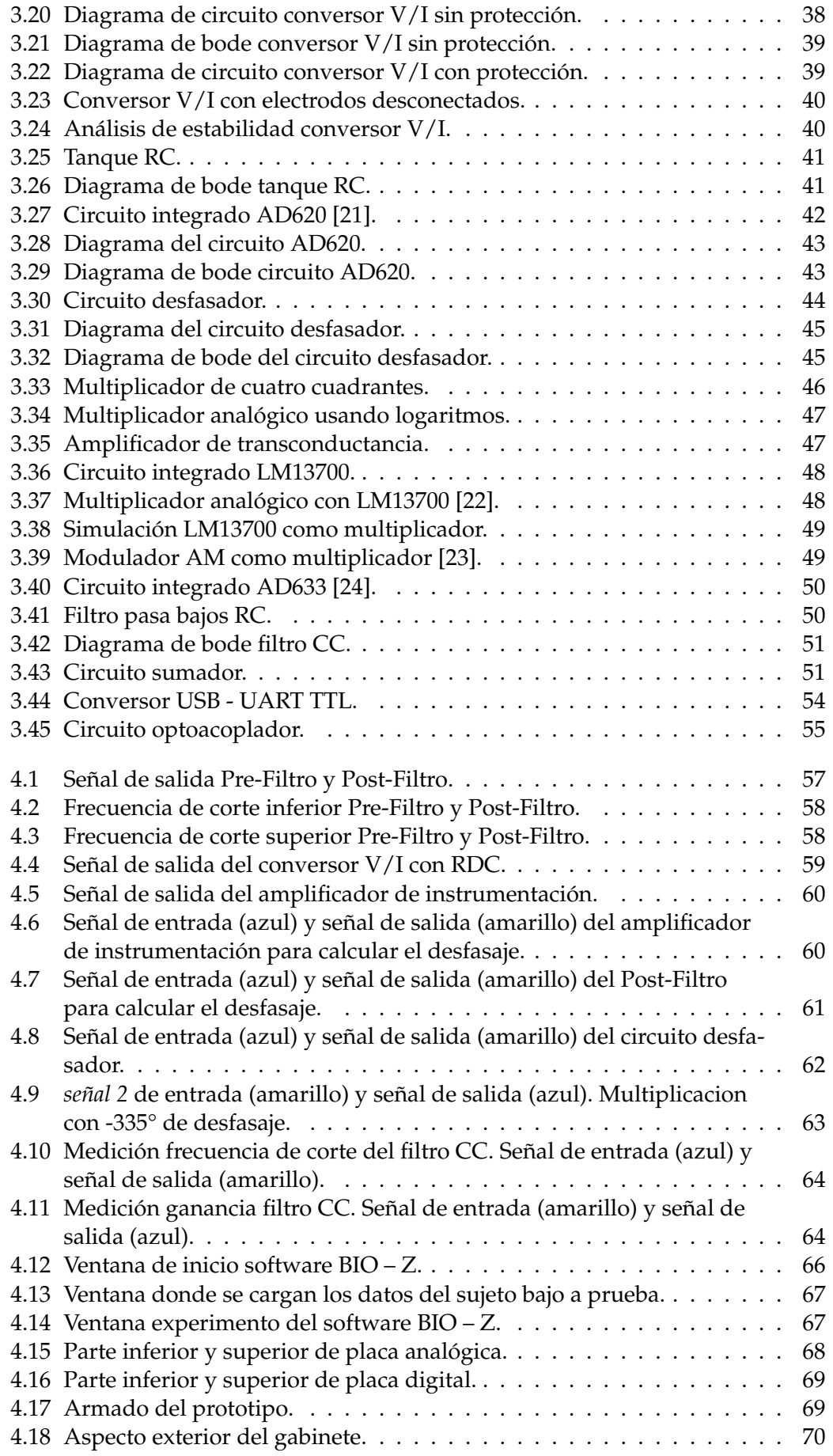

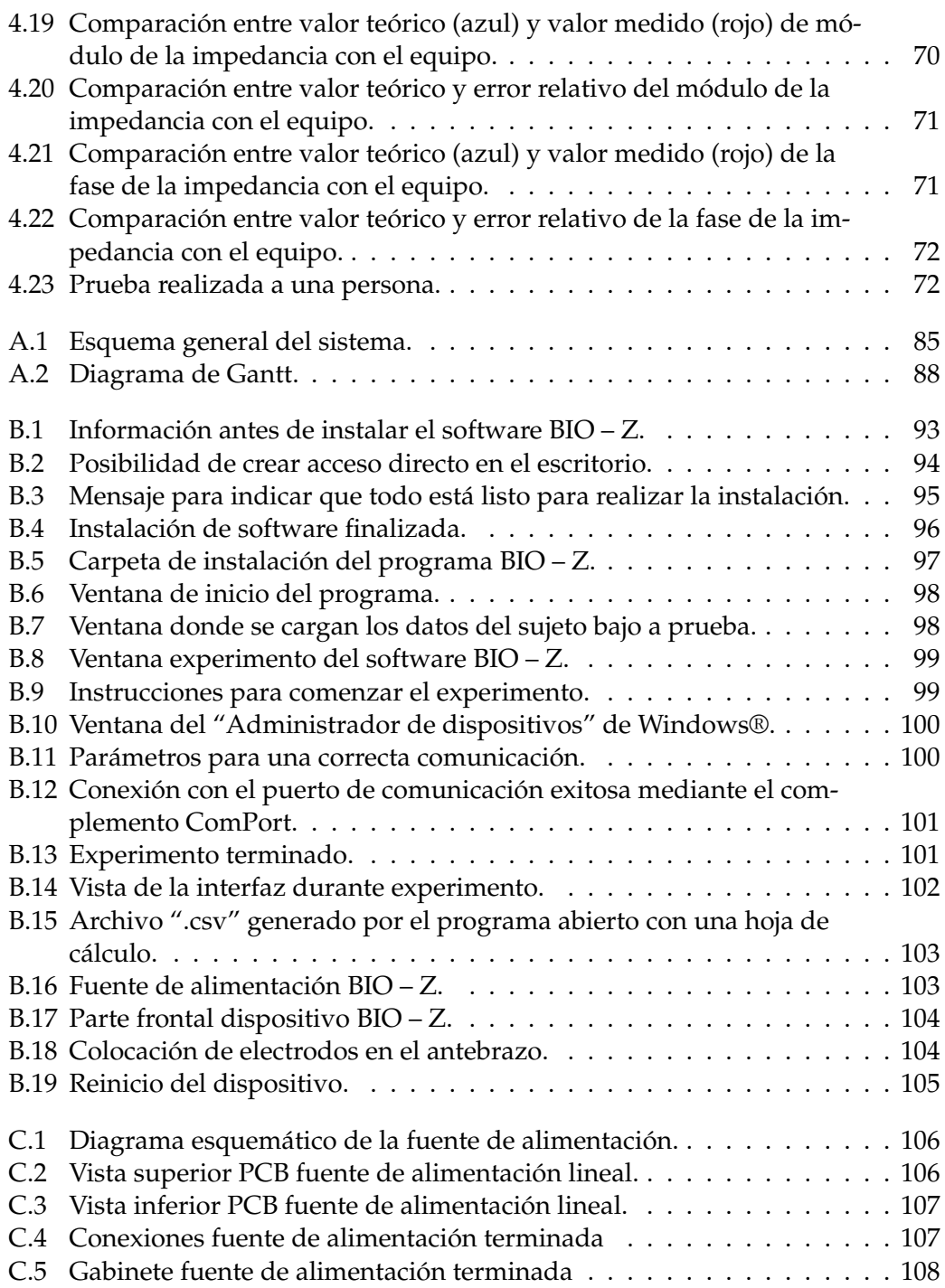

# <span id="page-11-0"></span>**Índice de tablas**

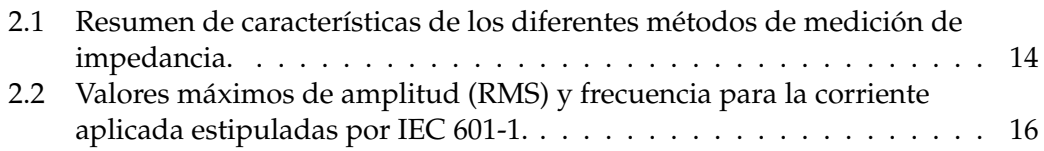

# <span id="page-12-0"></span>**Lista de abreviaturas**

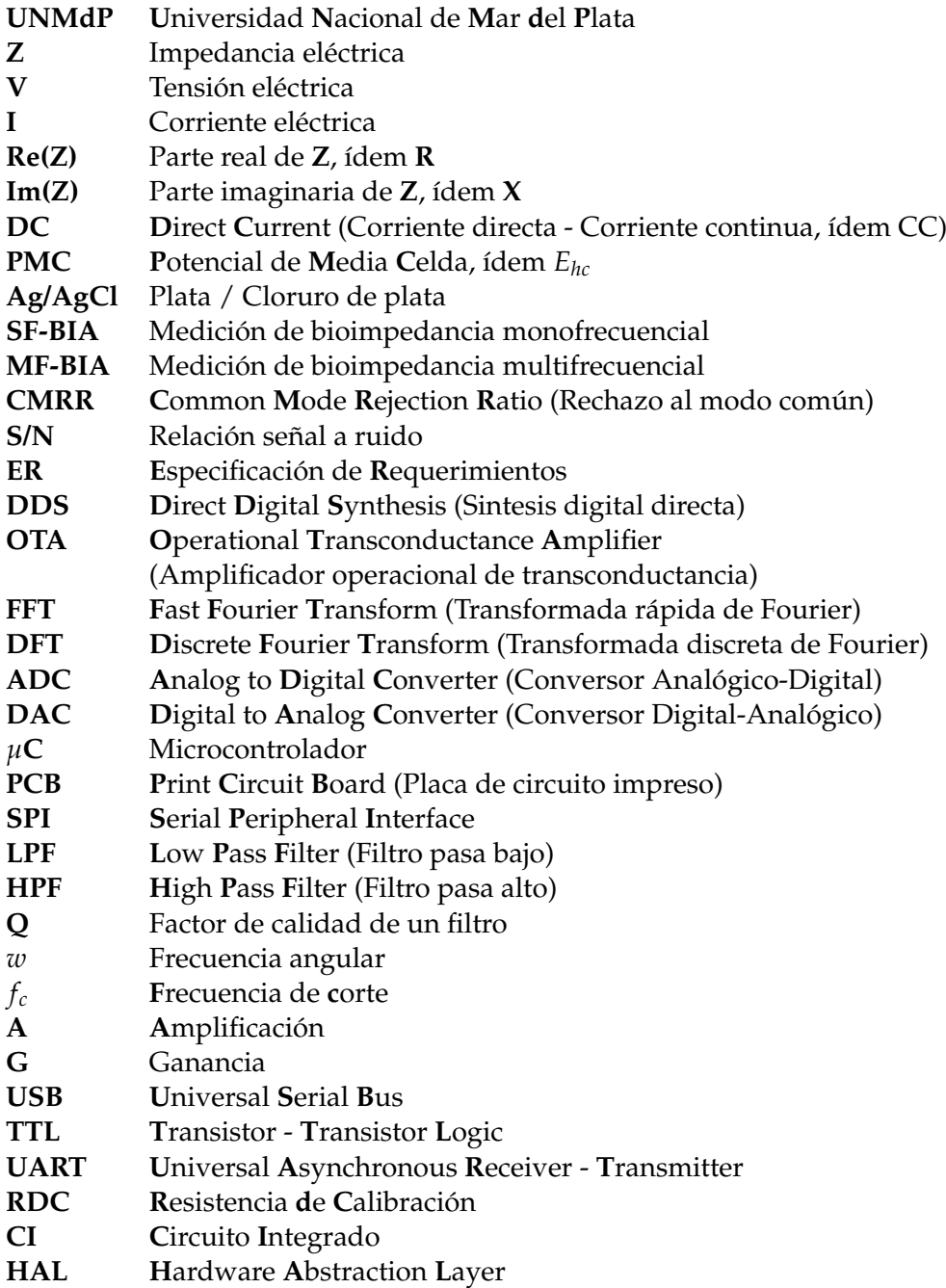

<span id="page-13-0"></span>**Capítulo 1**

# **Introducción**

**En este capítulo se define el problema a resolver, destacando su relevancia y se introduce el concepto de bioimpedancia y sus aplicaciones en los distintos campos. Además se presentan el alcance, los objetivos y los diferentes temas a abordar durante todo el desarrollo del proyecto. Por último, se explica la organización del contenido del presente informe.**

#### <span id="page-14-0"></span>**1.1 Definición y aplicaciones de bioimpedancia**

El concepto de bioimpedancia es similar al de la impedancia eléctrica, pero aplicada a los tejidos biológicos. Es decir, la bioimpedancia es la oposición que tiene un tejido al paso de una corriente. Se calcula de la misma manera que una impedancia eléctrica, por lo tanto, también es un número complejo y se puede representar mediante un vector. La parte real de la impedancia se la denomina resistencia (R) y la parte imaginaria se la denomina reactancia (X). Estas componentes se pueden representar en un plano cartesiano como se muestra en la figura [1.1.](#page-14-1)

<span id="page-14-1"></span>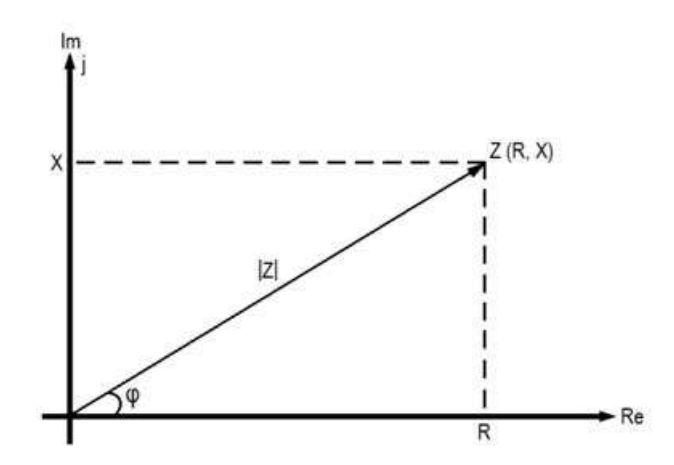

FIGURA 1.1: Representación de impedancia Z

Mientras que la parte real provoca una pérdida de potencia, la parte imaginaria produce un retardo ente el voltaje y la corriente. En la ecuación [1.1](#page-14-2) se muestran las expresiones matemáticas correspondientes a las definiciones anteriores.

<span id="page-14-2"></span>
$$
V = |V|\phi_V \qquad y \qquad I = |I|\phi_I
$$
  

$$
Z = |Z|\phi_Z = R + jX \qquad (1.1)
$$
  

$$
|Z| = \frac{|V|}{|I|} \qquad y \qquad \phi_Z = \phi_V - \phi_I
$$

En la ecuación [1.2](#page-14-3) se muestra cómo obtener la parte real e imaginaria de la impedancia Z, teniendo como valores conocidos su módulo y fase, o bien las componentes de tensión y corriente.

<span id="page-14-3"></span>
$$
Re(Z) = |Z| \cos \phi_z = R = \frac{V}{I} = \frac{|V|}{|I|} \cos (\phi_V - \phi_I)
$$
(1.2)  

$$
Im(Z) = |Z| \sin \phi_z = X = \frac{1}{2\pi fC} = \frac{|V|}{|I|} \sin (\phi_V - \phi_I)
$$

La bioimpedancia puede ser usada para fines clínicos o educativos en tareas de investigación. El uso más común es para estimar la composición corporal, en la que se puede conocer la cantidad de grasa, músculo y líquido que tiene una persona. Por ejemplo, existen balanzas las cuales, apoyando las manos, hacen esta medición.

Además, con esta técnica es posible conocer la capacidad pulmonar (al determinar zonas en las que los pulmones no estén funcionando correctamente [\[5\]](#page-90-1)); el estado del sistema circulatorio y la detección temprana de cambios en los tejidos biológicos (apariciones de un edema, isquemia, entre otros).

Con respecto a la rama educativa, es usada en las facultades de distintas áreas para tareas de investigación sobre diversos temas, desde estudios de tejidos vegetales y animales (para conocer sus propiedades) hasta desarrollo de cultivos celulares (por ejemplo, para contar el número total de células) [\[2\]](#page-90-2).

Al ser una técnica no invasiva y de fácil aplicación, la medición de bioimpedancia se encuentra en auge y es utilizada en diferentes campos de la ciencia. Sin embargo, fabricar un sistema de medición no es tarea fácil, ya que hay que tener en cuenta varias consideraciones que se explicarán en los siguientes capítulos.

#### <span id="page-15-0"></span>**1.2 Problema abordado**

Se busca diseñar un sistema de medición de bioimpedancia para tareas de investigación de la Facultad de Psicología de la UNMdP. El proceso de investigación consiste en mostrar una serie de estímulos audiovisuales al sujeto bajo investigación al mismo tiempo que se le realizan las mediciones de bioimpedancia. Durante la prueba, la persona estudiada deberá indicar sus sensaciones respecto a cada estímulo que se le muestre. Luego, se comparará, mediante cálculos estadísticos, los resultados sobre lo que el sujeto en el experimento dijo y lo que sintió en base a la medición de su bioimpedancia en ese momento.

El grupo de investigación intentará obtener parámetros de comportamiento basándose en las variaciones de los valores de bioimpedancia en momentos específicos. Es por eso que el sistema debe contar con una resolución tal que se puedan apreciar dichas variaciones.

#### <span id="page-15-1"></span>**1.3 Alcance y objetivos**

Se desarrollará paso a paso un sistema de medición que permitirá obtener fiablemente la variación de impedancia de la piel en el tiempo y registrarlo para su posterior análisis. El sistema de medición de bioimpedancia será un equipo diseñado para trabajar en entornos educativos, que deberá contar con aislamiento eléctrico. Permitirá al usuario utilizarlo de forma rápida y eficaz, considerando que éste no tiene por qué tener conocimiento sobre el funcionamiento del dispositivo.

Se plantean los siguientes objetivos para la concreción del Proyecto Final:

- Comprender la composición de los tejidos biológicos y sus propiedades eléctricas;
- Estudiar y comprender el funcionamiento de los electrodos usados para inyectar señales en los tejidos;
- Diseñar y construir un prototipo capaz de medir la bioimpedancia en el antebrazo de una persona y representarla mediante su módulo y fase;
- El equipo debe ser capaz de medir módulo de bioimpedancia en el rango de 50Ω a 250Ω con un error relativo menor al 5 %, y medir fase de bioimpedancia en el rango de -10° a -90° con un error relativo menor al 5 %;
- Desarrollar una interfaz gráfica de usuario para la interacción entre el equipo y el usuario;
- Presentar el prototipo terminado al grupo de investigación de la Facultad de Psicología.

#### <span id="page-16-0"></span>**1.4 Estructura del informe**

El informe consta de cinco capítulos que contienen todo el desarrollo del proyecto. En el primero, se realiza una introducción destacando los temas a desarrollar y fijando el alcance y los objetivos. En el segundo capítulo, se observa toda la información recabada y necesaria para sentar las bases del diseño. Se empieza definiendo la composición de los tejidos para luego ver cómo se comportan ante señales eléctricas. También, se hace énfasis en la seguridad que deben tener esta clase de dispositivos.

En el tercer capítulo, se presenta el desarrollo del proyecto. Se parte de un análisis de las distintas posibles topologías, considerando ventajas y desventajas, para concluir con la topología seleccionada en el proyecto. Posteriormente se presenta el diseño de las distintas etapas, teniendo en cuenta las consideraciones necesarias para realizar los circuitos electrónicos haciendo un análisis profundo de los mismos mediante simulaciones para ver sus comportamientos. En el cuarto capítulo se presentan y analizan los resultados obtenidos al probar las diferentes etapas por separado con el objetivo de comprobar su funcionamiento en el mundo real para luego integrarlas en la construcción del prototipo final. Por último en el quinto capítulo se presentan las conclusiones que dejó el proyecto y también distintos puntos a mejorar del mismo mencionando algunos aspectos que se le pueden agregar para hacer un equipo más completo.

Finalmente, en la sección de apéndices el lector puede encontrar el documento de la especificación de requerimientos el cual se realiza al comienzo del proyecto y es el punto de partida hacia el desarrollo del mismo. También, al ser un prototipo diseñado para ser utilizado por terceros, se incluye el manual de usuario para el correcto funcionamiento del equipo. Por último, se incluye una serie de imágenes de la fuente de alimentación construida para este proyecto.

### <span id="page-17-0"></span>**Capítulo 2**

## **Bioimpedancia**

**La bioimpedancia es un método no invasivo, de fácil aplicación y tratada ampliamente en los diversos campos de la ciencia. Para entender cómo medirla, se necesita conocer la estructura de los tejidos y sus propiedades eléctricas. Además, es necesario estudiar los electrodos de biopotencial ya que proporcionan una interfaz entre el dispositivo de medición electrónico y el tejido. Para realizar un sistema de medición de bioimpedancia, hay que recabar información sobre qué métodos de medición se usan, de qué forma se pueden colocar los electrodos en el tejido, qué ruidos se han de tener en cuenta y qué características tiene que tener la señal. También hay que tener en cuenta la seguridad del sujeto y las formas existentes para protegerlo.**

#### <span id="page-18-0"></span>**2.1 Estudio y modelado eléctrico del tejido biológico**

<span id="page-18-1"></span>Desde un punto de vista estructural, el principal componente de los tejidos biológicos es la célula. La mayoría de las células se unen entre sí mediante una matriz extracelular para formar los tejidos como se muestra en la figura [2.1.](#page-18-1)

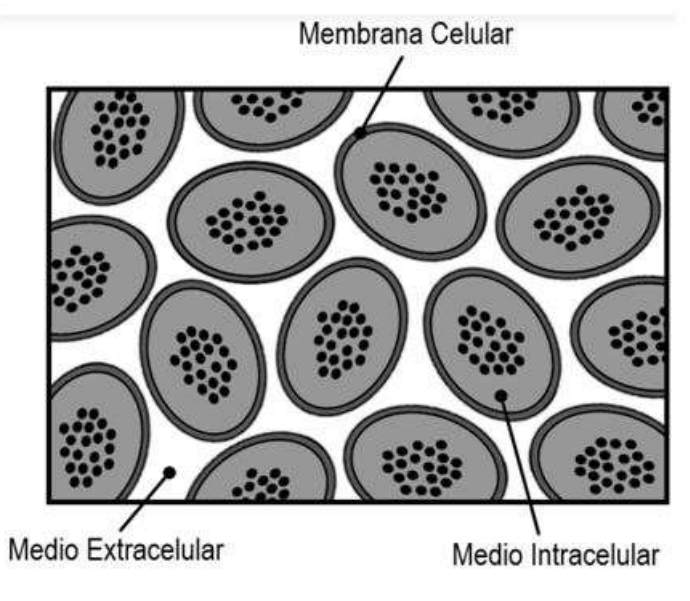

FIGURA 2.1: Composición del tejido biológico.

Una de las componentes de las células es su membrana celular. Su estructura de doble capa lipídica separa el medio intracelular del medio extracelular. En ella se encuentran distribuidas proteínas, que son las encargadas de formar una vía para un intercambio iónico con el exterior, denominado ósmosis. Por lo tanto, la membrana actúa como una interfaz dieléctrica similar a un condensador, siendo quien da las características dieléctricas a la célula [\[3\]](#page-90-3).

El líquido intracelular está compuesto por agua, sales, proteínas, entre otros. En cambio, el líquido extracelular está compuesto por agua y productos metabólicos. Ambos medios se consideran soluciones electrolíticas, es decir, contienen iones libres que pueden migrar. Cuando a un tejido se le aplica una señal de baja frecuencia, los iones polarizan la membrana, creando una fuerte oposición al paso de la corriente. Es por eso que se obtiene una impedancia elevada al realizar una medición, ya que la corriente circula por el exterior de las células evitando atravesar las membranas de las mismas. En cambio, cuando se le aplica una señal de alta frecuencia, ésta atraviesa la membrana porque ofrece una menor resistencia al paso de la corriente, obteniendo así un valor de impedancia menor.

En la figura [2.2](#page-19-0) se puede apreciar la explicación anterior. Si se utiliza un dispositivo que sólo emite señales eléctricas de bajas frecuencias, se puede disponer de información extracelular mientras que con un dispositivo que emite señales de corriente eléctrica de altas frecuencias se dispone de información conjunta extra e intracelular. Dicho de otro modo, la reactancia capacitiva de la membrana decrece gradualmente con el incremento de la frecuencia. Se puede decir que existe una frecuencia a partir de la cual la corriente comienza a circular por el interior de las células. Esta frecuencia dependerá del tamaño de las células y el espacio entre ellas, por lo tanto, es distinta para cada tejido.

<span id="page-19-0"></span>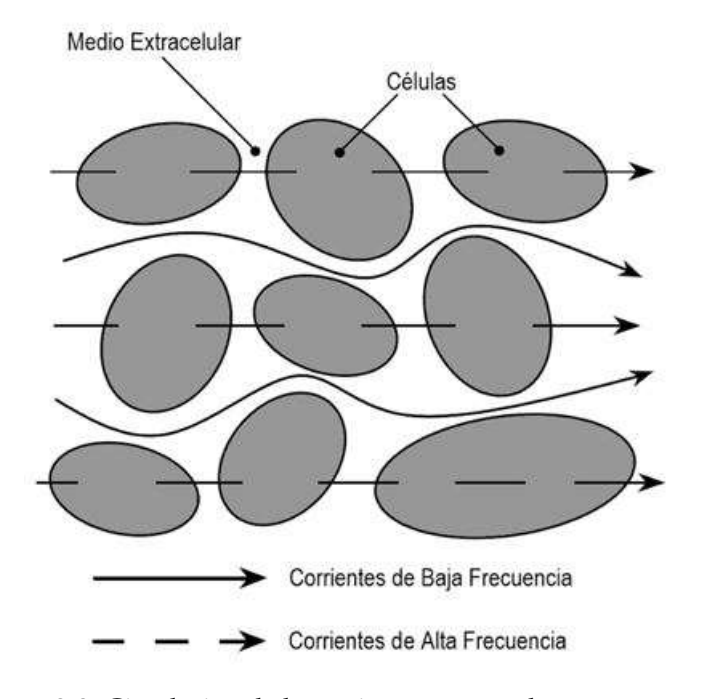

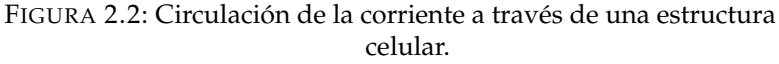

<span id="page-19-1"></span>Respecto a los tejidos, existen tres márgenes de frecuencia en los que la permitividad (relativa) y la conductividad del tejido cambian sustancialmente de valor. Estas tres regiones se muestran en la figura [2.3](#page-19-1) y se conocen como *α*, *β*, y *γ* [\[5\]](#page-90-1).

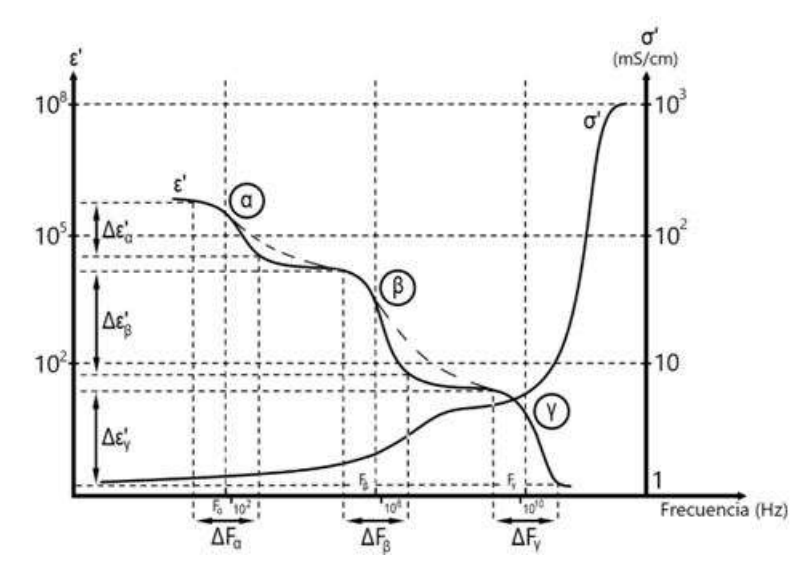

FIGURA 2.3: Representación de la permitividad y la conductividad relativas en función de la frecuencia.

La región *α* se relaciona con las pérdidas dieléctricas del medio, estructuras intracelulares y la difusión iónica. Allí, la conductividad es muy pequeña. La medición de bioimpedancia no se realiza en esta región ya que la información obtenida es muy pobre. La región *β*, se relaciona con la capacidad de la membrana celular y las moléculas de las proteínas. Aquí es donde se realiza la mayoría de las mediciones. Por último, la región *γ*, se relaciona con los mecanismos de la relajación dipolar como la

de las moléculas de agua y las sales.

Entonces, las medidas de bioimpedancia generalmente se llevan a cabo en un rango de frecuencias que está dentro de la región *β*, ya que es el rango donde se pueden obtener la mejor información acerca del tejido. En cambio realizar la medición en la región *α* implica un procedimiento difícil e incluso peligroso para el individuo, y las medidas realizadas en la región aportan poca información del tejido, dado que en esas frecuencias la bioimpedancia depende, entre otras cosas, de la polarización de las moléculas de agua.

Se puede modelizar al tejido mediante circuitos eléctricos usando los modelos de parámetros concentrados. Existen varios modelos para representar a los tejidos. El más general es pensarlo como un circuito en paralelo, donde por un lado se representa el comportamiento resistivo del medio extracelular *R<sup>e</sup>* y por el otro lado se representa al interior de la célula, teniendo en cuenta el comportamiento capacitivo de la membrana *C<sup>i</sup>* junto con el comportamiento resistivo del medio intracelular *Ri* . En la figura [2.4](#page-20-1) se muestra el diagrama del circuito, llamado también modelo de Fricke, aunque existen otros modelos eléctricos en función de la permitividad, como la ecuación de Debye. Cabe aclarar que este análisis corresponde a los tejidos biológicos vivos, por lo que en tejidos muertos pueden presentarse variaciones [\[3\]](#page-90-3).

<span id="page-20-1"></span>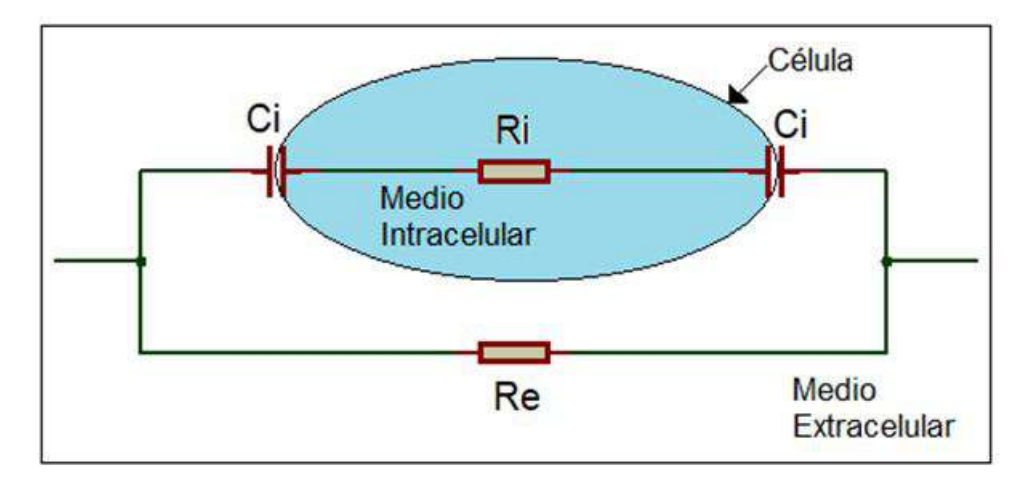

FIGURA 2.4: Modelo eléctrico de los tejidos.

A bajas frecuencias la impedancia del tejido es *R<sup>e</sup>* , mientras que a altas frecuencias la impedancia tiende a ser el paralelo entre *R<sup>i</sup>* y *R<sup>e</sup>* , lo que quiere decir que actúan los componentes internos de la célula.

#### <span id="page-20-0"></span>**2.2 Uso de electrodos**

En cualquier medición práctica de potenciales, la corriente fluye en el circuito de medición durante el tiempo que se realiza la misma. Por lo tanto, los electrodos deben tener la capacidad de conducir una corriente a través de la interfaz entre el tejido y el dispositivo de medición utilizado. Cuando se ve el tema con más detalle, se puede notar que ocurre una transducción, porque en el tejido la corriente es transportada por iones, mientras que, en el electrodo y su cable, es transportada por electrones. Entonces, el electrodo debe comportarse como un transductor para convertir una corriente iónica en una corriente eléctrica. Esto complica el análisis del

comportamiento de los electrodos y limita su funcionamiento según la aplicación en los que se los utilice.

Las características de un electrodo son sensibles a la corriente que pasa a través de él, aunque también depende de la forma de onda y su frecuencia. Para entradas sinusoidales, las características eléctricas de un electrodo tienen una componente resistiva y una componente reactiva. El circuito equivalente puede pensarse como un circuito RC paralelo que tiene una impedancia puramente resistiva a muy bajas frecuencias.

Si se combina este circuito con una fuente de voltaje que represente el PMC (potencial de media celda), el cual es un potencial originado por los iones en la interfaz entre electrodo y la piel [\[6\]](#page-90-4), y una resistencia en serie que representa los efectos de la interfaz y la resistencia del electrolito, se llega al modelo equivalente del electrodo biopotencial que se muestra en la figura [2.5.](#page-21-0) En ella, *Ehc* es el PMC, *R<sup>d</sup>* y *C<sup>d</sup>* forman la impedancia asociada con la interfaz electrodo-electrolito y los efectos de polarización, y *R<sup>s</sup>* es la resistencia en serie asociada a la resistencia en el electrolito.

<span id="page-21-0"></span>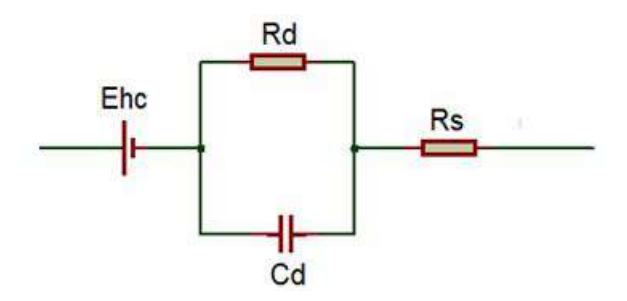

FIGURA 2.5: Circuito equivalente para un electrodo biopotencial en contacto con un electrolito.

Por otro lado, en la figura [2.6](#page-22-0) se ilustra un diagrama de la piel. Ésta consta de tres capas principales. La capa más externa, la epidermis, juega el papel más importante en la interfaz electrodo-piel. Esta capa está en constante cambio, ya que es donde queda depositado material muerto (células muertas, partículas de suciedad, etc.) que tiene características eléctricas diferentes a las del tejido vivo. Las capas más profundas de la piel contienen los componentes vasculares y nerviosos de la misma, como así también las glándulas sudoríparas, entre otros.

<span id="page-22-0"></span>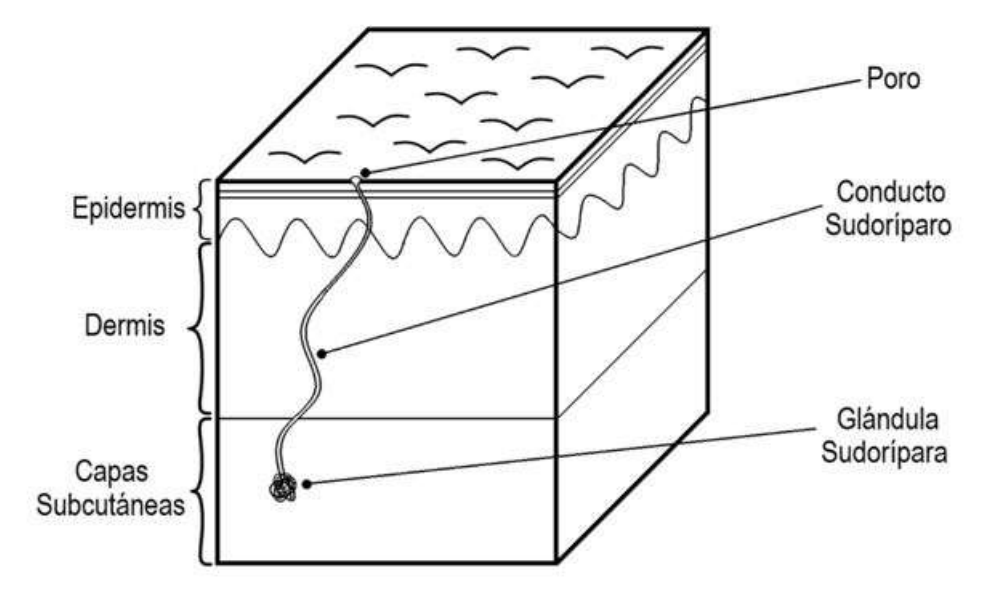

FIGURA 2.6: Capas de la piel.

Al acoplar un electrodo a la piel, se utiliza gel de electrolito para mantener un buen contacto, el cual contiene cloro como anión principal. Entonces, se puede modelar todo el circuito eléctrico con sus diferentes interfaces como se muestra en la figura [2.7.](#page-23-1) La interfaz electrodo-electrolito se muestra adyacente a la interfaz electrodogel. La resistencia en serie *R<sup>s</sup>* es ahora la resistencia efectiva asociada con los efectos de interfaz del gel entre el electrodo y la piel. Además, se puede pensar a la epidermis como una membrana semipermeable a los iones, por lo que si existe una diferencia en la concentración iónica a través de esta membrana, existe una diferencia de potencial *Ese*. También, la capa epidérmica tiene una impedancia eléctrica que se comporta como un circuito RC paralelo. La dermis y la capa subcutánea debajo de ella se comportan en general de manera puramente resistiva y generan potenciales insignificantes.

Entonces, se ve que, reduciendo el efecto del tejido muerto, se obtendrá un electrodo más estable. Reducir este efecto tiende a acortar *Ese*, *C<sup>e</sup>* y *R<sup>e</sup>* , mejorando así la estabilidad de la señal. El líquido secretado por las glándulas sudoríparas contiene iones de sodio, hidrogeno y cloro, cuyas concentraciones difieren de las del líquido extracelular. Por lo tanto, existe una diferencia de potencial *E<sup>p</sup>* entre la cavidad del conducto sudoríparo tanto con la dermis como con las capas subcutáneas. También hay un circuito *RpC<sup>p</sup>* paralelo en serie con este potencial que representa la pared de la glándula sudorípara y el conducto.

<span id="page-23-1"></span>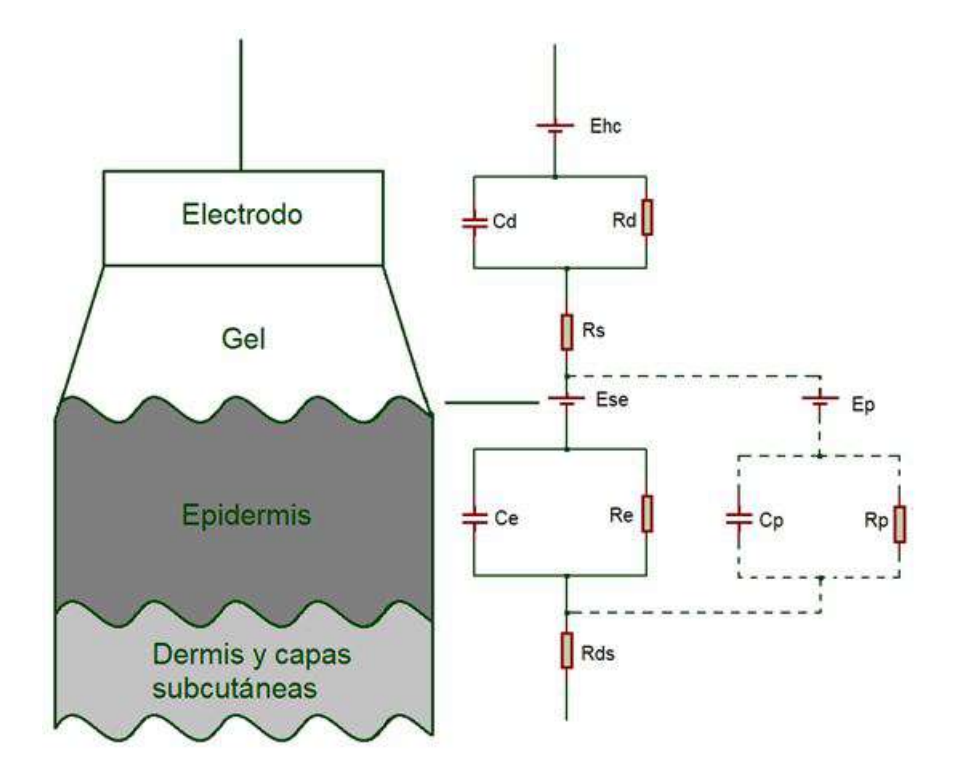

FIGURA 2.7: Circuito equivalente para interfaz electrodo-piel.

Si el electrodo se mueve con respecto al electrolito, se perturba la distribución de carga de la interfaz y da como resultado un cambio momentáneo del PMC hasta que se restablece el equilibrio. Si tenemos dos electrodos en un mismo electrolito y estos se mueven, se produce una diferencia de potencial entre ellos y puede ser una causa grave de interferencia en la medición. Este efecto produce ruido principalmente en las frecuencias bajas.

Se han desarrollado muchos tipos de electrodos para registrar diversos potenciales en la superficie del cuerpo. Como pueden ser electrodos de placa de metal, de succión, flotantes, flexibles, entre otros. También se han diseñado los denominados arreglos de electrodos para minimizar las diferencias constructivas que pudieran surgir al fabricar electrodos por separado. Los electrodos más utilizados son los de plata/cloruro de plata (Ag/AgCl) el cual es un electrodo práctico que se acerca a las características de un electrodo no polarizable [\[6\]](#page-90-4).

#### <span id="page-23-0"></span>**2.3 Tipos de mediciones de bioimpedancia**

Es posible clasificar los equipos de medición de bioimpedancia respecto a su diseño, según la cantidad de frecuencias empleadas (monofrecuencia ó multifrecuencia), según el arreglo de electrodos elegido (bipolar, tripolar ó tetrapolar), según la naturaleza de sus etapas de procesamiento (analógico, digital ó mixto), entre otros.

#### <span id="page-24-0"></span>**2.3.1 Frecuencia empleada**

#### **a) Monofrecuencia (SF-BIA)**

Resulta útil para registrar cambios en la conductividad del tejido. Cuando se utiliza una única frecuencia, generalmente se opta por una señal de 50 kHz. Es común en equipos diseñados para determinar la composición corporal de una persona.

#### **b) Multifrecuencial (MF-BIA)**

Permite obtener información más completa acerca de la estructura eléctrica del tejido y diferenciar sus componentes. Además, es posible implementarlo de diferentes maneras entre las que se pueden mencionar: inyectar una señal de tipo "chirp", cuya frecuencia va aumentando gradualmente en forma de barrido; hacer un multiplexado de señales con diferentes frecuencias las cuales se adquieren en paralelo, entre otras. Estos métodos son más complejos en lo que refiere a la circuitería necesaria en contraposición con el SF-BIA.

#### <span id="page-24-1"></span>**2.3.2 Arreglo de electrodos elegido**

#### **a) Configuración bipolar**

<span id="page-24-2"></span>Se hace circular una corriente alterna (Io) de amplitud constante a través de los electrodos, que presentan una impedancia (ZM1 y ZM2), cuyo valor generalmente es mayor que el de la impedancia de interés. El detector se conecta a los mismos electrodos y la tensión (Vo) depende de la impedancia entre ellos (Tejido). La forma de conectar los electrodos se presenta en la figura [2.8.](#page-24-2)

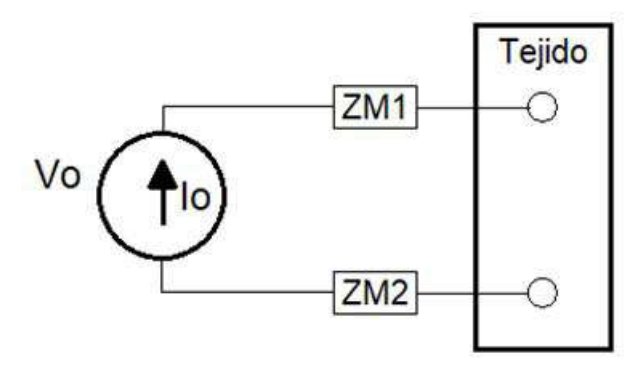

FIGURA 2.8: Disposición de los electrodos en el método bipolar.

Con la opción anterior se pueden obtener buenos resultados, sin embargo al utilizar electrodos superficiales se debe tener en cuenta que la impedancia de la piel está en serie con la impedancia del electrodo. Esta situación implica un error importante en la medición generada por la impedancia que aporta la interfaz electrodo-piel, que muchas veces es mayor que la del tejido.

#### **b) Configuración tripolar**

Esta opción incorpora un electrodo adicional para utilizarlo como referencia. En este caso se hace pasar una corriente (Io) a través de dos de los electrodos, uno inyector de corriente (ZM1) y un electrodo de referencia (ZM2). Esta corriente fluye a

<span id="page-25-1"></span>través del tejido y la tensión se detecta entre un tercer electrodo (ZM3) y el electrodo de referencia. Esta diferencia de tensión (Vo) corresponde a la caída de tensión provocada por la corriente aplicada. La forma de conectar los electrodos en el método a tres electrodos se presenta en la figura [2.9.](#page-25-1)

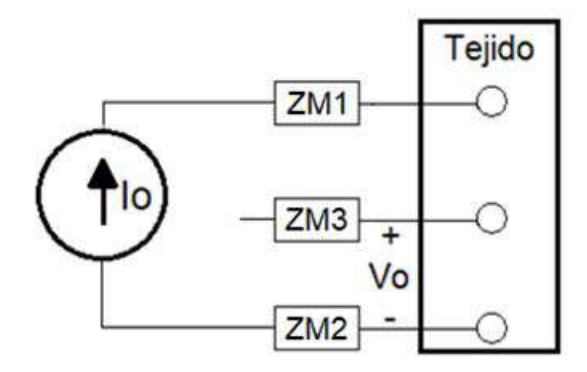

FIGURA 2.9: Disposición de los electrodos en el método tripolar.

#### **c) Configuración tetrapolar**

Disminuye sustancialmente el inconveniente que genera la impedancia de los electrodos, ya que consiste en aplicar una corriente (Io) a través de dos de ellos (ZM1 y ZM4) y detectar la tensión (Vo) en los dos restantes (ZM2 y ZM3). De esta manera, se consigue eliminar la impedancia de los electrodos, siempre y cuando ésta sea pequeña en comparación con la impedancia de entrada del circuito utilizado para detectar la tensión y no provoquen una saturación de los circuitos que inyectan la corriente. En la figura [2.10](#page-25-2) se observa cómo deben conectarse los electrodos en el método tetrapolar [\[7\]](#page-90-5).

<span id="page-25-2"></span>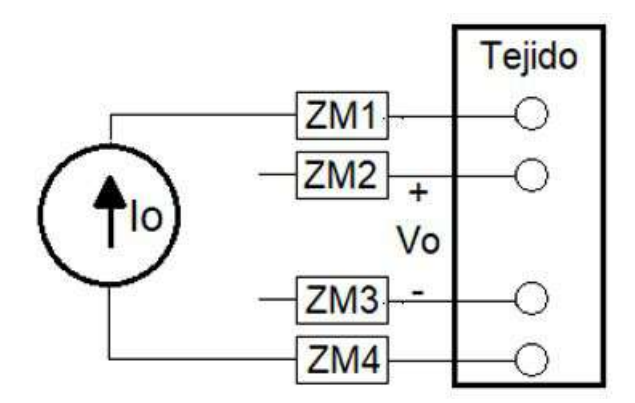

FIGURA 2.10: Disposición de los electrodos en el método tetrapolar.

#### <span id="page-25-0"></span>**2.4 Métodos de medida de impedancia**

Existen diversos métodos para medir una impedancia desconocida. Entre los métodos más utilizados se encuentra el circuito llamado puente de Wheatstone que tiene una gran exactitud y es muy económico [\[5\]](#page-90-1), pero el rango de impedancia que es capaz de medir es reducido a menos que se reemplacen los valores de impedancia del puente. Otro método es el análisis de redes donde pueden identificarse dos tipos: reflectometría en el dominio del tiempo (se aplica un pulso a la impedancia a medir y se analizan las características de los pulsos reflejados) y medida del coeficiente de

reflexión (se basa en aplicar una tensión sinusoidal a la impedancia a estudiar y al obtener la tensión que refleja el circuito se puede calcular el coeficiente de reflexión y con él determinar la impedancia incógnita).

Otros métodos utilizados son la medición por resonancia (utilizando un inductor y un condensador); la medida de tensión y corriente y aplicar la ley de Ohm para hallar el valor de la impedancia y por último, se puede utilizar el puente autobalanceado [\[3\]](#page-90-3), el cual es similar a la opción anterior pero basado en un detector de cero volt que fuerza a masa uno de los terminales de la impedancia a medir mediante el uso de un amplificador operacional. En la tabla [2.1](#page-26-0) se resumen las principales características de las técnicas mencionadas [\[10\]](#page-90-6).

<span id="page-26-0"></span>

| Métodos de medición de impedancia |                                                                                                    |                                                                                                    |                          |                                         |  |  |  |  |
|-----------------------------------|----------------------------------------------------------------------------------------------------|----------------------------------------------------------------------------------------------------|--------------------------|-----------------------------------------|--|--|--|--|
|                                   | Ventajas                                                                                                    | Desventajas                                                                                                    | Rango de<br>frecuencia   | Aplicaciones<br>comunes                 |  |  |  |  |
| Puente                            | - Alta<br>precisión<br>- Amplio<br>ancho de banda<br>- Bajo costo                                                                                   | - Necesita ser<br>balanceado<br>manualmente<br>- Cobertura de<br>frecuencia<br>reducida con un<br>solo instrumento | DC a 300 MHz             | Laboratorio<br>estándar                 |  |  |  |  |
| Resonante                         | - Buena precisión de Q<br>con valores altos                                                                                                    | - Debe ser<br>sintonizado en<br>resonancia<br>- Baja precisión de<br>la medida<br>de impedancia                    | 10 kHz a 70 MHz          | Medición<br>de Q altos                  |  |  |  |  |
| $I - V$                           | - Medición de<br>equipo aterrizado<br>- Se puede usar<br>para pruebas patrón<br>- Permite utilizar<br>configuración de<br>electrodos tetrapolar     | - Rango de operación<br>en frecuencias medias<br>- Rango de<br>medición medio                                      | 10 kHz a 100 MHz         | Medida de<br>componentes<br>aterrizados |  |  |  |  |
| $RFI-V$                           | - Alta<br>precisión<br>- Amplio rango<br>de impedancias<br>para frecuencias altas                                                                   | - Frecuencia de<br>operación<br>limitado por<br>transformador<br>usado la prueba                                   | 1 MHz a 3 GHz            | Medición<br>de componentes RF           |  |  |  |  |
| Análisis<br>de red                | - Alto<br>rango de frecuencia<br>- Alta precisión<br>cuando la impedancia<br>desconocida es<br>cercana a la<br>impedancia<br>característica         | - Recalibración requerida<br>cuando la frecuencia<br>de medida se cambia                                           | Por encima<br>de 300 kHz | Medición<br>de componentes RF           |  |  |  |  |
| Puente<br>Auto Balanceado         | - Amplia<br>cobertura de<br>frecuencia (LF a HF)<br>- Alta precisión<br>para un amplio<br>rango de impedancia<br>- Medición de<br>equipo aterrizado | - Rangos de<br>frecuencias mas altos<br>no son posibles                                                            | 20 Hz a 110 MHz          | Medición de<br>componentes<br>genéricos |  |  |  |  |

TABLA 2.1: Resumen de características de los diferentes métodos de medición de impedancia.

#### <span id="page-27-0"></span>**2.5 Seguridad eléctrica y características de la señal**

En los equipos destinados al sensado de magnitudes biológicas, como lo son los utilizados en la medicina, la seguridad eléctrica es lo más importante a considerar dado que la mayor preocupación al momento de ubicar electrodos sobre el cuerpo humano es la aplicación de corrientes inadecuadas al mismo. Éstas pueden ser generadas por fallos en el circuito o por corrientes de fuga relacionadas con las fuentes de alimentación. Por lo tanto, el sistema debe contar con una limitación de la corriente y con aislación de las fuentes de alimentación.

El aislamiento comúnmente puede ser de tres tipos [\[12\]](#page-90-7): óptico, capacitivo ó inductivo. En el aislamiento óptico los dispositivos que brindan esta característica son llamados optoacopladores y se muestra en la figura [2.11a](#page-27-1). Consisten en un LED que emite una señal de luz, un fotoreceptor aislado galvánicamente que la recibe y un driver que acondiciona la señal para su salida. Éstos dos últimos pueden variar dependiendo de las características que se deseen en la señal para la etapa siguiente del circuito. Proporcionan buena inmunidad al ruido eléctrico y magnético, pero la velocidad de transferencia de datos está limitada y el nivel de aislación es el más bajo de los tres.

El aislamiento capacitivo se utiliza en aplicaciones donde se necesita un alto nivel de aislación y se muestra en la figura [2.11b](#page-27-1). Generalmente pueden encontrarse como circuitos integrados que incluyen un modulador, una barrera de aislamiento formada por dos capacitores de alta tensión en serie y un demodulador a la salida. De esta manera se logra aislación galvánica entre los dos extremos. Aportan buena inmunidad al ruido magnético, pero son susceptibles a las interferencias eléctricas. También permiten altas velocidades de transferencia de datos. Por último, el aislamiento inductivo está basado en un transformador de aislación, como se muestra en la figura [2.11c](#page-27-1), de manera que la energía de la señal a la entrada se almacena en el campo magnético del mismo y se genera una señal con una energía proporcional en la salida. Cuentan con buena inmunidad al ruido eléctrico y son susceptibles a las interferencias magnéticas. Además, se pueden lograr altas tasas de transferencia.

<span id="page-27-1"></span>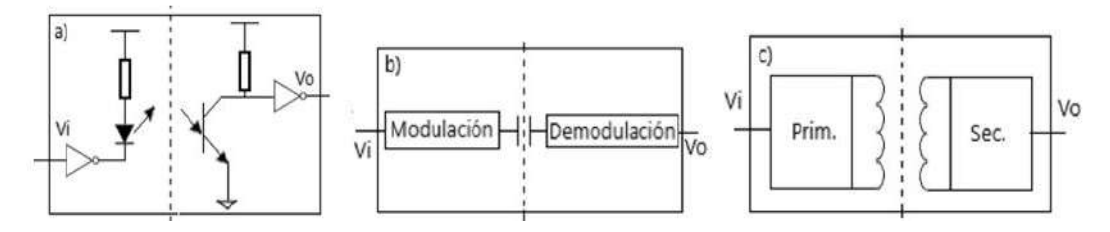

FIGURA 2.11: a) Aislamiento óptico; b) Aislamiento capacitivo; c) Aislamiento inductivo.

Las características de la señal aplicada (frecuencia y amplitud) están directamente relacionadas con la seguridad del sujeto. Según el estándar de la Comisión Electrotécnica Internacional IEC 601-1 los valores de amplitud y frecuencia de la corriente utilizada deben regirse por lo indicado en la tabla [2.2.](#page-28-0) En ella podemos apreciar que, por ejemplo, para una frecuencia de 1 kHz el máximo admitido es de 100 *µ*A RMS y a medida que aumenta la frecuencia este valor aumenta, de manera que para 100 KHz el máximo permitido es de 1000 *µ*A RMS. La razón detrás de esto es que el

efecto que produce la corriente sobre el material biológico se ve reducido a medida que aumenta la frecuencia de trabajo [\[4\]](#page-90-8).

Cabe destacar también que, por un lado, la amplitud de corriente continua debe mantenerse lo más baja posible para evitar daños en los tejidos por los efectos electrolíticos que producen las mismas. Es por eso que para frecuencias menores a 0.1 Hz la corriente está restringida a 10 *µ*A RMS. Por otro lado, cuanto mayor es la frecuencia aplicada menor será la sensibilidad biológica y, en consecuencia, se permiten amplitudes de corriente mayores y así es posible obtener valores de relación señal-ruido mejores.

<span id="page-28-0"></span>TABLA 2.2: Valores máximos de amplitud (RMS) y frecuencia para la corriente aplicada estipuladas por IEC 601-1.

| Frecuencia (Hz)   <0,1   0,1 - 1 k   1 k - 100 k   > 100 k |     |      |       |
|------------------------------------------------------------|-----|------|-------|
| Amplitud $(\mu A)$   10                                    | 100 | 1000 | 10000 |

Otra de las características que se debe tener en cuenta es la forma de onda de la señal inyectada. La excitación con onda sinusoidal pura (o de monofrecuencia) cuenta con la ventaja de mantener los errores de medición dentro de un rango aceptable, ya que no hay que preocuparse tanto por los armónicos que sí generan otras señales como las de tipo rectangular. Sin embargo, la generación de corrientes sinusoidales es más complicada que la generación de algunas clases de ondas rectangulares [\[7\]](#page-90-5).

En el caso de optar por una señal de monofrecuencia, generalmente se utiliza una de 50 kHz. Esto se debe a que la reactancia (parte imaginaria de la impedancia) encuentra su máximo alrededor de este valor de frecuencia y además es comparable con el valor de la parte real, lo que facilita la etapa de adquisición en términos de fase. En otras palabras, si se representa en un gráfico la parte real frente a la imaginaria para todo el rango de frecuencias, se obtiene un semicírculo denominado diagrama de Cole-Cole que se muestra en la figura [2.12.](#page-29-1) En ella se observa que cuando la frecuencia varía de 0 a infinito, el semicírculo varía de *R*<sup>0</sup> a *R*<sup>∞</sup> alcanzando el valor máximo de reactancia (*X*<sub>*fc*</sub>) en la frecuencia característica (*f<sub>c</sub>*) que se encuentra en torno a los 50 kHz [\[4\]](#page-90-8). Además, a esa frecuencia de trabajo, el error de medida como coeficiente de variación es del orden de 2 % [\[11\]](#page-90-9).

<span id="page-29-1"></span>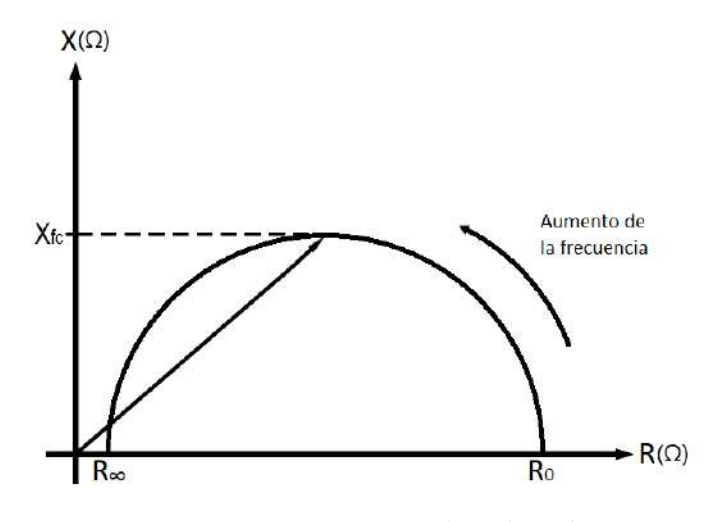

FIGURA 2.12: Diagrama de Cole-Cole.

#### <span id="page-29-0"></span>**2.6 Valores de bioimpedancia**

El cuerpo humano debe considerarse como un tejido heterogéneo, dado que sus diferentes partes presentan dimensiones y propiedades eléctricas diversas. Esto explica los distintos comportamientos que adopta el flujo de corriente en cada una de ellas.

Particularmente la resistencia de los segmentos del cuerpo depende de la resistividad del tejido, el área transversal y la longitud que debe atravesar la corriente. Se pueden calcular algunos valores de resistencia típicos del cuerpo humano si se considera que el organismo es un material conductor puramente resistivo y homogéneo y que cada sección del mismo tiene forma cilíndrica, como se observa en la figura [2.13](#page-30-0) [\[13\]](#page-90-10).

Cabe destacar que cada segmento contribuye de distinta manera a la resistencia total del organismo. Partes tales como el abdomen y el muslo contienen una mayor proporción de agua en su constitución. Por lo tanto, su aporte es considerablemente menor dado que tienen mayor cantidad de material conductor (fluidos y músculos con poco tejido adiposo). Por el contrario, partes tales como dedos, antebrazos y las piernas aportan valores más altos de resistencia. Lo que se explica por mayor presencia de material óseo, un mal conductor eléctrico por su pobre porcentaje de agua en él, y áreas transversales más pequeñas (ambas cosas generan un aumento dramático en la resistencia).

<span id="page-30-0"></span>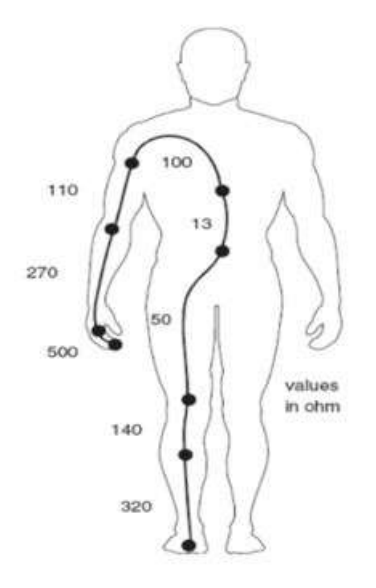

FIGURA 2.13: Valores típicos de resistencia de algunas secciones del cuerpo humano (delimitadas entre dos puntos).

Como se ha mencionado anteriormente, el cuerpo no es un material homogéneo y cada tejido tiene su propia resistividad (*ρ*), por lo que la resistencia de cada sección puede diferir mucho entre sí y respecto al mismo segmento de un sujeto diferente. Microscópicamente hablando, se debe considerar incluso cada célula individualmente. Lo que implica tener en cuenta el valor completo de la impedancia (R + jX) y no sólo su parte real (R). La parte imaginaria (la reactancia - X) se relaciona con las propiedades capacitivas de la membrana celular y hacen que el valor de la bioimpedancia sea dependiente de la frecuencia, como se puede ver en la ecuación [2.1\)](#page-30-1), donde *X<sup>C</sup>* es la reactancia capacitiva, *w* la velocidad angular, *f* la frecuencia de trabajo y *C* el valor de capacitancia.

<span id="page-30-1"></span>
$$
X_C = -\frac{1}{wC} = -\frac{1}{2\pi fC}
$$
 (2.1)

De la investigación realizada se han obtenido algunos datos para considerar a modo de referencia para la construcción del equipo de este trabajo. Tal es el caso de la figura [2.14,](#page-31-0) en la que se muestran valores del módulo de la bioimpedancia de veinticuatro (24) individuos diferentes medidos en diez (10) secciones del cuerpo de los mismos habiendo realizado un barrido de frecuencia [\[10\]](#page-90-6). Es importante comentar que en esta serie de mediciones, se utilizó una amplitud de corriente de 10 *µ*A para frecuencias por debajo de los 10 kHz y de 100 *µ*A para frecuencias superiores. Además, el área de los electrodos elegidos fue de 1 cm2.

<span id="page-31-0"></span>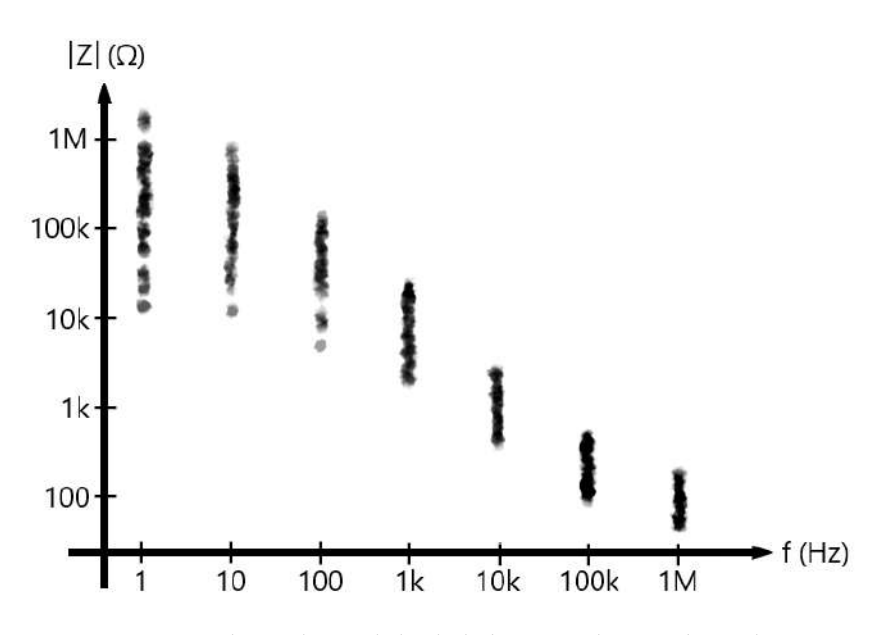

FIGURA 2.14: Valores de módulo de la bioimpedancia obtenidos (reproducción de la imagen original).

Como se puede notar, los valores correspondientes a 1 Hz varían entre 10 k $\Omega$  y 1 MΩ. Lo que sugiere que el amplificador utilizado para la adquisición debe contar con un alto rechazo al modo común (CMRR) si se usa un método diferencial. Asimismo, la impedancia obtenida a 1 MHz osciló alrededor de los 120  $\Omega$  y a los 10 KHz se mantuvo cerca de los 220 Ω, según indica el estudio. Estos resultados indican que al utilizar una configuración de dos electrodos pueden generarse errores en las mediciones dada la impedancia intrínseca de los mismos.

Otro caso que se tomará como referencia es el de la figura [2.15,](#page-32-1) que corresponde a un estudio realizado con una configuración de cuatro electrodos [\[2\]](#page-90-2), haciendo, al igual que en el caso anterior, un barrido frecuencial. Aquí se puede apreciar claramente la relajación (o distribución *β*) ya mencionada alrededor de los 30 kHz en la gráfica del módulo de la impedancia. Un factor interesante para destacar es la depresión que sufre la fase, la cual llega a su punto más bajo cerca de los 50 KHz.

<span id="page-32-1"></span>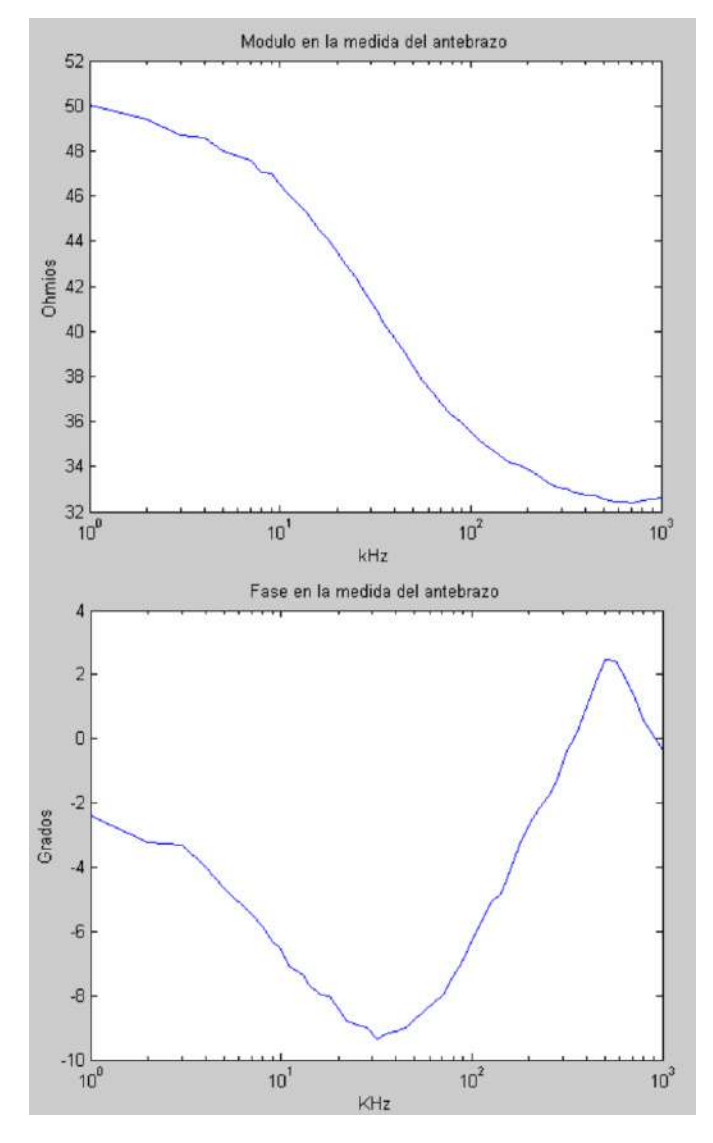

FIGURA 2.15: Valores de módulo y fase de la bioimpedancia obtenidos de un estudio realizado con una configuración de cuatro electrodos.

#### <span id="page-32-0"></span>**2.7 Ruido eléctrico**

El ruido eléctrico está siempre presente en los sistemas electrónicos. Se define como cualquier señal eléctrica no deseada que interfiera de alguna manera con la señal que se busca analizar. Es importante estudiarlo y minimizar sus efectos en cualquier circuito, especialmente en aquellos donde la señal que se estudia tiene una amplitud comparable a la del propio ruido. En estos casos, su tratamiento cobra particular relevancia para lograr altos valores de relación señal-ruido (S/N).

Según su origen, el ruido se clasifica en:

• Ruido intrínseco: producido por el movimiento de las cargas presentes en el material, causado ya sea por energía térmica (ruido térmico) o por variaciones en la velocidad de las cargas inherentes a las propiedades del material.

• Ruido externo: generado por la existencia de campos electromagnéticos en las cercanías del sistema. Estos campos interactúan con el dispositivo mediante acoplamientos inductivos o capacitivos.

Existen diversas prácticas para mitigar sus efectos. Algunos ejemplos son el filtrado, el desacople, la reorientación física de componentes, cables y pistas, blindajes, técnicas de guarda, etc [\[3\]](#page-90-3). También, un tema a tener en cuenta es el de los artefactos provocados por el movimiento de los electrodos sobre la superficie corporal o por pérdidas parciales o totales de adherencia. Ambos conllevan a la modificación en la señal deseada que puede superar en varios órdenes de magnitud con la misma. A pesar de ello, no debe considerarse como ruido, ya que sólo varía la señal buscada y no encaja en las definiciones anteriormente explicadas.

### <span id="page-34-0"></span>**Capítulo 3**

## **Desarrollo del proyecto**

**Una vez planteadas las bases de un proyecto, se puede abordar con más detalle el mismo, dividiéndolo en etapas y estudiando cada una con más detenimiento. Ello consiste en analizar cada etapa por separado y evaluar qué circuitos son factibles para cada una de ellas. No hay que olvidar los recursos con los que se cuenta para el diseño del mismo, como así también tratar de cumplir con los tiempos pactados. Este capítulo trata sobre el análisis minucioso de cada etapa, diseñando y simulando cada una para comprobar si todo lo desarrollado teóricamente cumple su función. Existen herramientas que ayudan a simular los distintos circuitos analógicos pensados para cada etapa y allí poder ver su comportamiento en todo el dominio de la frecuencia y considerar si es necesario realizar modificaciones.**

#### <span id="page-35-0"></span>**3.1 Arquitectura general**

A continuación, se nombran los distintos bloques que tiene que tener el sistema para poder realizar la medición de bioimpedancia y se presenta un diagrama en bloques general. Luego, se analizan las implementaciones posibles para cada etapa. El sistema debe contar con los bloques que se muestran en la figura [3.1.](#page-35-3)

<span id="page-35-3"></span>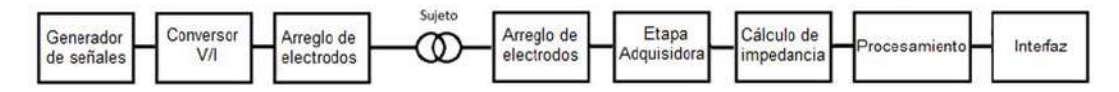

FIGURA 3.1: Arquitectura general del sistema de medición.

El bloque generador de señales es el encargado de producir la señal senoidal, la cual puede tener una frecuencia fija o variable según la técnica que se utilice. El bloque conversor V/I es el encargado de adaptar la señal para poder ser aplicada al cuerpo humano y limitar la magnitud de la corriente a valores adecuados para garantizar la seguridad del sujeto. Estos dos bloques forman el circuito de inyección de corriente que luego irá al bloque de arreglo de electrodos para pasar a la piel del sujeto. El bloque arreglo de electrodos envía y adquiere la señal del sujeto y puede estar conformado de distintas maneras según los métodos de medida.

El bloque correspondiente a la etapa adquisidora se encarga de adquirir y adecuar la señal. Luego, el bloque cálculo de impedancia se ocupa de calcular el valor de la impedancia en su parte real e imaginaria ó modulo y fase. Por último, los resultados de los cálculos son tratados para realizar distintas tareas en el bloque procesamiento. El bloque interfaz es el encargado de crear un lenguaje entendible al usuario para que pueda elegir entre las distintas configuraciones.

#### <span id="page-35-1"></span>**3.2 Topologías estudiadas**

A continuación, se analizan las diferentes topologías estudiadas para cada bloque del sistema teniendo en cuenta la figura 3.1. Los circuitos estudiados corresponden a los modelos de baja señal. En secciones posteriores se analizan los circuitos elegidos con más detalle.

#### <span id="page-35-2"></span>**3.2.1 Generador de señales**

Se estudiaron tres configuraciones: el puente de Wien, filtrado de una onda cuadrada y un generador DDS (Síntesis digital directa). El primero es un oscilador basado en un amplificador operacional, resistencias y capacitores. Según el valor de las resistencias y capacitores, se puede cambiar el valor de la frecuencia de la señal senoidal generada. Con esta configuración se logra una señal con una frecuencia fija.

El método de filtrado de onda cuadrada consiste en generar un reloj y mediante un filtrado obtener la señal senoidal con frecuencia igual a la frecuencia fundamental del reloj. Se puede lograr tanto una señal monofrecuencia, como una señal multifrecuencia, variando la frecuencia del reloj. Por último, la técnica DDS ofrece un amplio rango de frecuencias de trabajo y además dichas frecuencias no dependen de componentes discretos. Es fácil de implementar y la programación es digital. Este método
permite reproducir señales con diferentes formas de onda.

#### **3.2.2 Conversor V / I**

Las opciones evaluadas para esta etapa fueron circuito Howland, OTA (amplificador de transconductancia) y un circuito simple para obtener múltiples corrientes. El primero es una fuente de corriente controlada por tensión, es decir que convierte una tensión senoidal en una corriente con una amplitud deseada y de la misma forma de onda que no varía con la impedancia de carga. En la figura [3.2](#page-36-0) se puede ver un esquema de este circuito.

<span id="page-36-0"></span>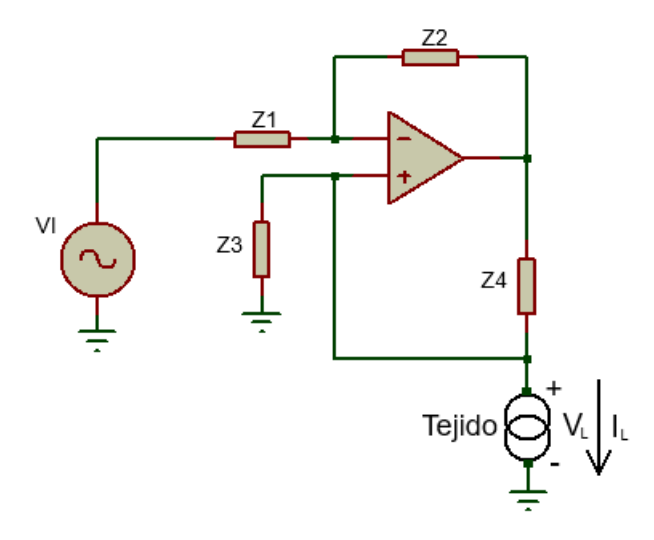

FIGURA 3.2: Circuito Howland.

<span id="page-36-1"></span>El OTA se implementa con un transistor como se muestra en la figura [3.3.](#page-36-1) La corriente de salida del transistor (corriente de colector) se controla mediante la ganancia del mismo y la corriente de la base. A su vez, la corriente de base depende de los valores de la tensión de entrada (*V<sup>i</sup>* ), *Z*<sup>1</sup> y *Z*2.

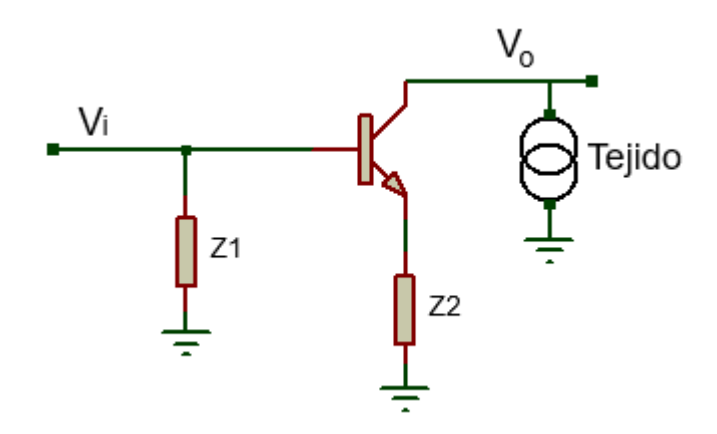

FIGURA 3.3: Circuito OTA.

El circuito de múltiples corrientes consiste en definir una corriente usando una resistencia y un amplificador operacional. Como se muestra en la figura [3.4,](#page-37-0) se puede multiplexar entre las diferentes ramas que poseen distintos valores de resistencia

<span id="page-37-0"></span>para determinar la corriente deseada. De esta manera, al conectar los electrodos en la realimentación del amplificador se asegura que la corriente definida por la resistencia, sea la misma que se inyecta al sujeto.

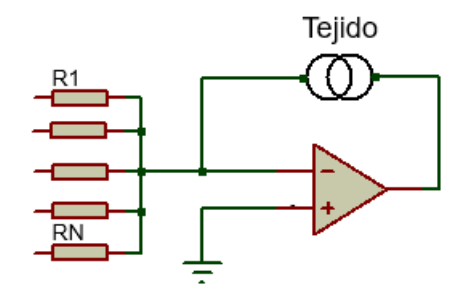

FIGURA 3.4: Circuito de múltiples corrientes.

#### **3.2.3 Etapa adquisidora**

La tensión sensada con los electrodos debe ser amplificada para poder procesarla correctamente. En esta etapa se presentan dos alternativas: amplificador de instrumentación ó un arreglo de amplificadores operacionales. El primer caso se trata de un circuito integrado compuesto por un amplificador diferencial que debe contar con ciertas especificaciones. Entre las más importantes se encuentran baja potencia de ruido equivalente, bajo consumo y alto rechazo al modo común (CMRR). Requiere sólo una resistencia externa (*Rg*) para controlar la ganancia. En la figura [3.5](#page-37-1) se muestra un diagrama de estos amplificadores. Esta opción puede usarse para cualquiera de las configuraciones de electrodos.

<span id="page-37-1"></span>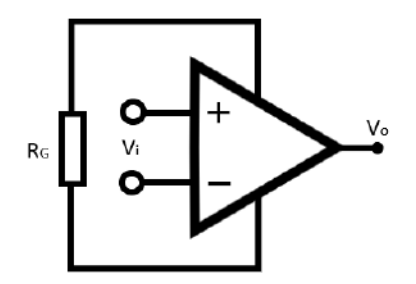

FIGURA 3.5: Amplificador de instrumentación.

El segundo caso se basa en un arreglo de amplificadores operacionales. Consiste de una primera etapa de amplificación para cada electrodo, y una segunda etapa que es un circuito restador. En la figura [3.6](#page-38-0) se puede observar dicho circuito.

<span id="page-38-0"></span>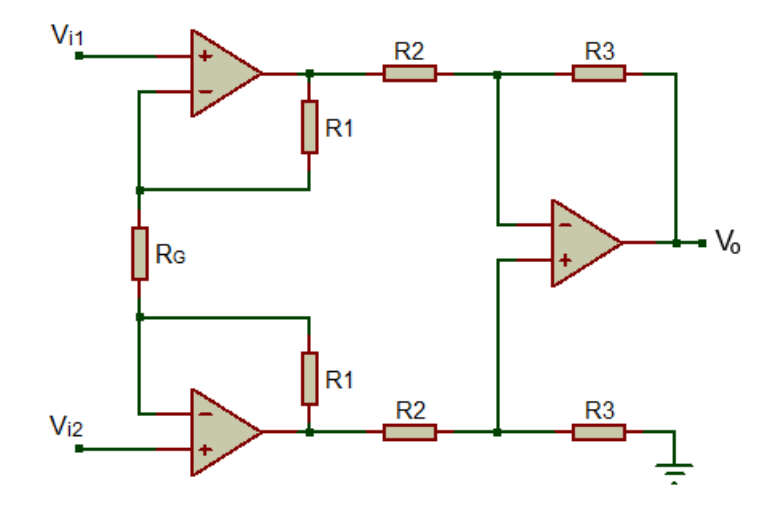

FIGURA 3.6: Arreglo de amplificadores operacionales.

#### **3.2.4 Cálculo de la impedancia**

Este proceso puede realizarse de manera digital o analógica. Si se opta por la primera, los datos obtenidos del ADC deben enviarse a un microcontrolador que realice la operación de la DFT (ó FFT) y, mediante cálculos determinar la componente real e imaginaria de la impedancia que se desea conocer.

Si se elige la opción analógica, se debe implementar un detector coherente como el que se muestra en la figura [3.7.](#page-38-1) Este circuito realiza dos multiplicaciones. Por un lado, la señal sensada con la salida del generador de señales (en fase) para obtener, luego de un filtrado, la componente real de la impedancia. Por otro lado, se multiplica la señal sensada con la salida del generador de señales desfasada 90° (en cuadratura) para obtener, luego de un filtrado, la componente imaginaria de la impedancia.

<span id="page-38-1"></span>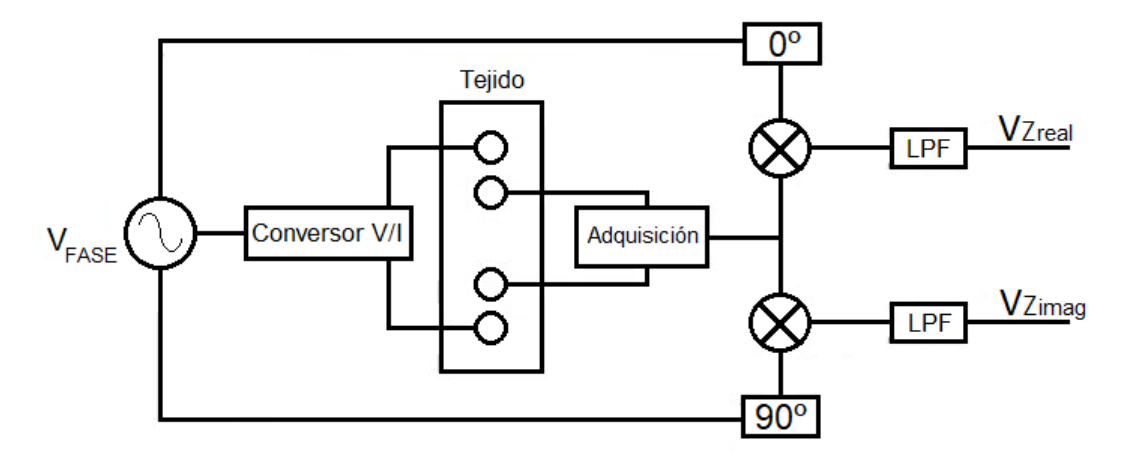

FIGURA 3.7: Detector coherente.

También es posible realizar la detección coherente de forma digital. Para esto, debe discretizarse la salida del generador de señales y obtener digitalmente dicha señal en cuadratura. Además, debe discretizarse la señal sensada para realizar las multiplicaciones explicadas en el párrafo anterior de manera digital.

Existe otro método analógico que permite medir directamente el valor del módulo de la impedancia, aunque no así la fase de la misma. Se trata de utilizar un rectificador de onda completa de precisión con el que se obtienen las variaciones del módulo de la tensión sensada. De esta manera, conociendo el módulo de la corriente aplicada a la impedancia desconocida y utilizando la ley de Ohm, se puede calcular el módulo de dicha impedancia.

#### **3.2.5 Procesamiento**

Una vez obtenidos los valores de la parte imaginaria y la real de la impedancia, se debe calcular el módulo y la fase de la misma para mostrarlos al usuario. En esta etapa también se deben calcular diferentes parámetros que serán de utilidad, tales como valor máximo, valor mínimo y valor medio.

La implementación consiste en utilizar un microcontrolador que reciba los datos, realice los cálculos y transmita los resultados a la etapa siguiente.

#### **3.2.6 Interfaz**

Se planteó que el dispositivo pueda comunicarse con una PC mediante un puerto serie. Además, se propuso que el usuario interactúe con el dispositivo a través de un software en el que pueda registrar datos del experimento para un análisis posterior. En el software se tiene que poder ver el valor del modulo y fase de la impedancia en el tiempo, acompañado de una gráfica de dichos valores.

#### **3.2.7 Otras consideraciones**

El sistema, además, debe contar con etapas como DAC, ADC y filtrado según se requiera. Sin embargo, la posición dentro del diagrama puede variar dependiendo de las topologías que se elijan para la implementación.

El DAC se utiliza para construir la señal analógica que se inyectará al sujeto (si el método de generación seleccionado es digital) a partir de los valores digitales que entrega el generador. Este dispositivo no requiere de tantos bits de resolución, ya que luego se puede filtrar con un pasabajos para eliminar el ruido de cuantización.

Se deben considerar diferentes etapas de filtrado a lo largo del sistema. Estas etapas se encargarán de la eliminación de las altas frecuencias, del ruido de línea, la disminución de la potencia de ruido, entre otros.

El ADC se utiliza para discretizar una señal analógica y enviarla a un microcontrolador para su procesamiento. Para calcular la resolución que se necesita, se debe hacer un análisis de la propagación de los errores que se introducen según los rangos de medición requeridos. Para esto, se parte de las expresiones de módulo y fase de la tensión en la impedancia (ecuación [3.1\)](#page-40-0) y se realiza el cálculo de derivadas parciales a cada una para conocer sus errores como se muestra en la ecuación [3.2.](#page-40-1)

<span id="page-40-0"></span>
$$
|V_Z| = \sqrt{Re(V_Z)^2 + Im(V_Z)^2}
$$
\n
$$
\phi_{V_Z} = \arctan\left(\frac{Im(V_Z)}{Re(V_Z)}\right)
$$
\n(3.1)\n
$$
e_{V_Z} = \frac{Re(V_Z)}{\sqrt{Re(V_Z)^2 + Im(V_Z)^2}} e_{Re(V_Z)} + \frac{Im(V_Z)}{\sqrt{Re(V_Z)^2 + Im(V_Z)^2}} e_{Im(V_Z)}
$$
\n(3.2)

<span id="page-40-1"></span>
$$
e_{\phi_{V_Z}} = \frac{Im(V_Z)}{\left(\sqrt{Re(V_Z)^2 + Im(V_Z)^2}\right)^2} e_{Re(V_Z)} + \frac{Re(V_Z)}{\left(\sqrt{Re(V_Z)^2 + Im(V_Z)^2}\right)^2} e_{Im(V_Z)}
$$

Luego, para conocer la mínima resolución que puede tener el ADC, hay que posicionarse en el peor caso. Es decir, el valor de error mínimo (5 %) que corresponde al valor mínimo de módulo y fase que se pretende medir (50Ω y -10° con una corriente a inyectar de 200 *µ*A). Teniendo en cuenta esto, se pueden calcular los errores tanto para la parte real como para la parte imaginaria de la tensión en la impedancia, como se observa en la ecuación [3.3.](#page-40-2)

<span id="page-40-2"></span>
$$
e_{Re(V_Z)} = \frac{e_{V_Z} \left(\sqrt{Re(V_Z)^2 + Im(V_Z)^2}\right) - Im(V_Z)e_{Im(V_Z)}}{Re(V_Z)}
$$
  
\n
$$
e_{Im(V_Z)} = \frac{e_{\phi_{V_Z}} \left(\sqrt{Re(V_Z)^2 + Im(V_Z)^2}\right)^2 - \frac{Im(V_Z)}{Re(V_Z)}e_{V_Z}\sqrt{Re(V_Z)^2 + Im(V_Z)^2}}{Re(V_Z) - \frac{(Im(V_Z))^2}{Re(V_Z)^2}}
$$
\n(3.3)

Del cálculo se desprende que  $e_{Im(V_Z)} = 0.184 mV$  y  $e_{Re(V_Z)} = 0.54 mV$ . Para calcular la resolución del ADC, hay que tener en cuenta la tensión de referencia del mismo (3,3*V*) y el valor de tensión de entrada mínimo como se muestra en la ecuación [3.4.](#page-40-3)

<span id="page-40-3"></span>
$$
V_{IN_{min}} = \frac{V_{REF}}{2^N - 1} \tag{3.4}
$$

En este caso, el valor de entrada mínimo se corresponde con los valores de error calculados anteriormente. Entonces, se puede obtener la resolución del ADC requerido para cada tensión a adquirir. Para la tensión de la parte real se requiere una resolución de 13 bits y para la tensión de la parte imaginaria se requiere una resolución de 15 bits.

Como el sistema de medición va a amplificar la tensión en la impedancia, se podría utilizar un ADC de 12 bits de resolución, que son más comunes en los microcontroladores más usados. Por lo tanto, se puede calcular el mínimo valor de amplificación en ambas tensiones a adquirir para poder cumplir con este requisito como se muestra en las ecuaciones [3.5](#page-41-0) y [3.6.](#page-41-1) Estos valores de ganancia se deben tener en cuenta para el diseño del prototipo.

<span id="page-41-0"></span>
$$
A_{Re-min} = \frac{V_{REF}}{V_{IN_{min}}(2^N - 1)} \qquad \rightarrow \qquad A_{Re-min} = 1.5 \tag{3.5}
$$

<span id="page-41-1"></span>
$$
A_{Im-min} = \frac{V_{REF}}{V_{IN_{min}}(2^N - 1)} \qquad \rightarrow \qquad A_{Im-min} = 4,38 \tag{3.6}
$$

## **3.3 Desarrollo del sistema**

En esta sección se detallan las posibles configuraciones para implementar el sistema. Primero se hace una breve descripción de cada diagrama de bloques propuesto. Luego, se listan los motivos de la elección.

#### **3.3.1 Posibles configuraciones**

En base a lo explicado en las secciones anteriores, se definieron tres posibles diagramas de bloques. La primera opción, a la que se denomina configuración  $N^{\circ}1$ , consiste en realizar todas las etapas por separado. Como se muestra en la figura [3.8,](#page-41-2) para la etapa de inyección de corriente se utiliza un DDS que se encarga de la generación de señal, seguido de una etapa de filtrado y luego el conversor V/I de múltiples corrientes debido a su simplicidad. Además, se usa un arreglo de cuatro electrodos, ya que brinda una mejor exactitud. Para la etapa adquisidora, donde se medirá la tensión, se coloca un amplificador de instrumentación (dado que con el arreglo de electrodos elegidos, es la técnica de medición que requiere menos componentes) y filtros para eliminar el ruido. Luego en la etapa de procesamiento, se realiza el cálculo del valor de la impedancia con un detector coherente, seguido de un ADC para digitalizar los datos que serán enviados a un *µ*C para su procesamiento.

<span id="page-41-2"></span>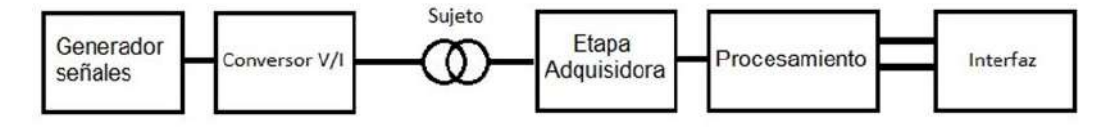

FIGURA 3.8: Diagrama en bloques configuración N°1 y N°2.

Otra alternativa es la configuración  $N^{\circ}2$  la cual contiene la mismas etapas de la configuración N°1 pero la diferencia respecto a la configuración anterior reside en la etapa de procesamiento. En este caso, el cálculo de la impedancia se realiza mediante la operación de la DFT (ó FFT) a cargo del *µ*C. Además, el arreglo de electrodos es el mismo que en la configuración N°1.

Por último, la configuración N°3, mostrada en la figura [3.9,](#page-42-0) consta de un circuito integrado AD5933 [\[15\]](#page-90-0), que se encarga de realizar todas las etapas del sistema desde la inyección hasta la medición y le entrega al *µ*C los datos necesarios para el procesamiento. Este método, emplea un arreglo de dos electrodos. De esta manera, se reduce el sistema a una cantidad de componentes sustancialmente menor, lo que permite hacer un dispositivo más pequeño sin perder exactitud.

<span id="page-42-0"></span>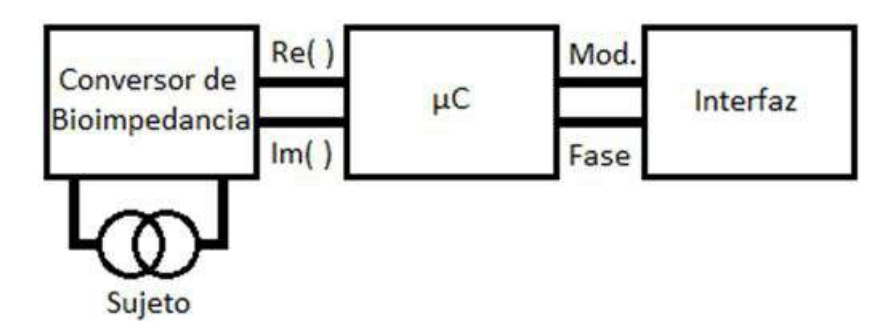

FIGURA 3.9: Diagrama en bloques configuración N°3.

Cabe destacar que las tres configuraciones cuentan con un bloque llamado interfaz, que permite que el usuario interactúe con el dispositivo, de manera de elegir las configuraciones de uso que requiera.

#### **3.3.2 Elección de la configuración**

La alternativa seleccionada es la configuración  $N^{\circ}1$ , dado que se considera que la implementación de la misma implica una modularización que permite un análisis tanto del sistema en su conjunto como de cada etapa por separado y facilita la búsqueda y reparación de fallas. De esta manera, se pueden conocer y controlar los parámetros de la señal en cada etapa, teniendo la posibilidad de modificarlos si fuera necesario. En cambio, si se hubiese elegido la configuración N°3, esto no sería posible, ya que el proyecto se reduce a realizar la configuración del mismo, la comunicación con un microcontrolador y la realización de la interfaz.

# **3.4 Consideraciones previas y herramientas utilizadas**

Teniendo en cuenta el análisis sobre cada etapa del sistema, se plantearon los distintos circuitos para luego simularlos con el fin de conocer si su comportamiento es el adecuado. Para la simulación se usó el software Proteus [\[14\]](#page-90-1). Esta herramienta cuenta con análisis DC, transitorios, frecuencial, etc. Además, tiene la posibilidad de agregar librerías para tener disponibles circuitos integrados comerciales. Se eligió esta herramienta ya que también cuenta con diseño de PCB a través del esquemático facilitando así la fabricación del prototipo.

Varias etapas deberán disponer de amplificadores operacionales para su funcionamiento. En principio se eligió el circuito integrado TL 082 [\[16\]](#page-90-2), el cual contiene dos amplificadores con entrada JFET, bajo ruido, ancho de banda de 4 MHz, entre otras. Es un circuito integrado de gran utilización en el mundo de la electrónica y es de bajo costo.

Una vez obtenidas las señales se eligió el microcontrolador STM32F103C8T6 bluepill [\[17\]](#page-91-0), de la familia STM que se muestra en la figura [3.10.](#page-43-0) El mismo cuenta con un CPU ARM Cortex-M3 de 32 bits, clock de hasta 72 MHz, 64 Kb de memoria flash, 20 Kb de memoria RAM, 26 entradas y salidas digitales, dos conversores analógico-digital (ADC) de 12 bits, 7 timmers, 3 interfaces de comunicación USART, 2 interfaces de comunicación SPI, entre otras. Además de todas las características

<span id="page-43-0"></span>mencionadas, este microcontrolador es útil para el proyecto debido a su pequeño tamaño y facilidad de programación, ya que se utiliza STM32CubeIDE (software libre provisto por la compañía ST) en el lenguaje de programación C.

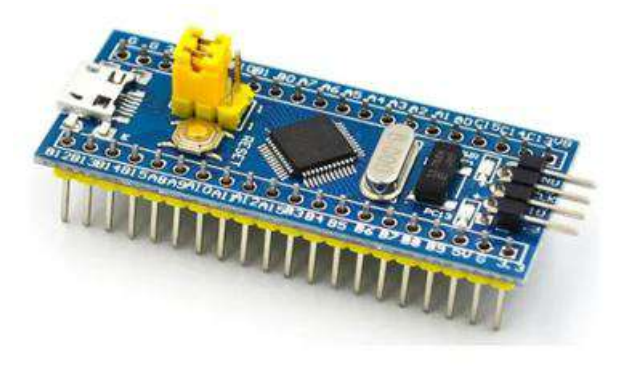

FIGURA 3.10: Microcontrolador elegido.

En las siguientes secciones se detalla cada etapa del sistema desarrollado. Se analizará el diseño, desarrollo y simulación (en caso que sea posible) de cada circuito propuesto para verificar si el funcionamiento es correcto o no según lo que se requiera para cada etapa.

# **3.5 Generador de señales**

Esta etapa es la encargada de generar la señal de excitación, es decir, aquella que se aplica al tejido de la persona. Se compone de dos sub-etapas: modulo DDS y pre-filtro. La primera genera la señal senoidal de frecuencia 50 kHz y la segunda se ocupa de llevarla a niveles deseables.

## **3.5.1 Módulo DDS**

<span id="page-43-1"></span>Se eligió el módulo AD9833 [\[19\]](#page-91-1) que se muestra en la figura [3.11,](#page-43-1) el cual se basa en la generación de señales a través de un clock de 25 MHz. Este módulo tiene las siguientes propiedades: se pueden elegir entre tres tipos de señales (senoidal, triangular o cuadrada) con frecuencia y fase programable; tiene un consumo de 12,65 mW con una tensión de alimentación de 3V; frecuencia variable desde 0 a 12.5 MHz con resolución máxima de 28 bits (0.1 Hz) para señales senoidales. Su programación se realiza por software a través de un microcontrolador utilizando una comunicación SPI. Para la conexión entre ellos se necesitan los pines de alimentación (Vcc y GND) y los pines correspondientes a la comunicación SPI (MOSI, CLK y SYNC).

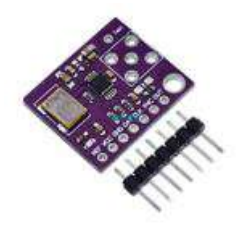

FIGURA 3.11: Módulo AD9833.

Se necesita tener una señal senoidal de frecuencia igual a 50 kHz sin componente de continua. Una vez realizado el código y conectado el módulo DDS al microcontrolador, se procede a probar su funcionamiento y medir la salida mediante un osciloscopio como se muestra en la figura [3.12.](#page-44-0) La salida es una senoidal con frecuencia de 50 kHz y 632 mV de amplitud, pero además posee un valor de 372 mV de continua el cual no es deseable y se debe eliminar en la siguiente etapa.

<span id="page-44-0"></span>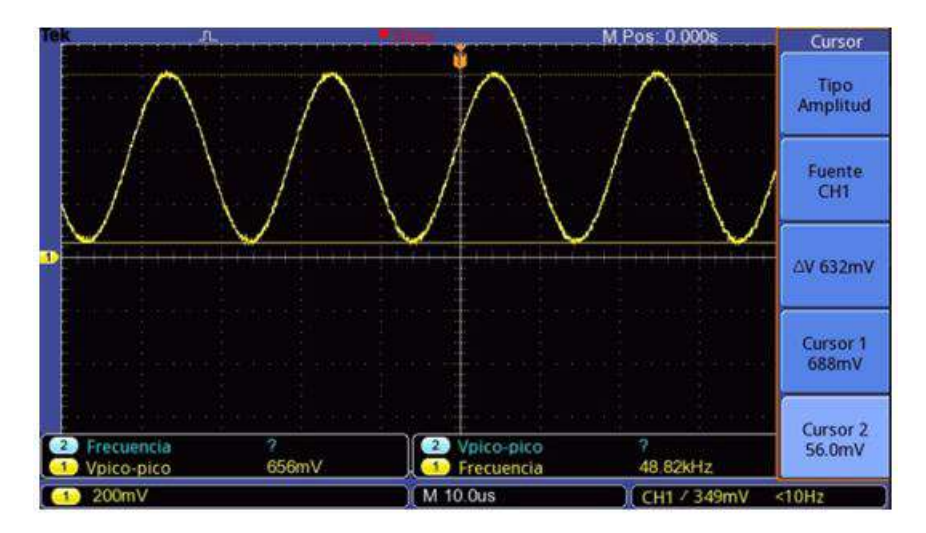

FIGURA 3.12: Señal de salida del DDS.

#### <span id="page-44-1"></span>**3.5.2 Pre-filtro**

Luego del DDS, se necesita colocar un filtro, denominado en este proyecto como Pre-Filtro, para eliminar tanto las componentes de bajas frecuencias como las de altas. Como la frecuencia de la señal a trabajar es de 50 kHz, este filtro tiene que ser capaz de eliminar el ruido de línea (50 Hz) como también el ruido que pueda llegar a introducir el clock interno del módulo DDS (25 MHz), entre otras frecuencias. Por lo tanto, el Pre-Filtro tiene que ser un pasa banda con frecuencia central 50 kHz.

Además, el filtro tiene que tener la capacidad de amplificar la señal, ya que el DDS entrega una señal estable, pero de bajo nivel de tensión. Por ello, se pensó en utilizar filtros activos de tipo Sallen-Key, los cuales tienen la capacidad de filtrar y amplificar. Además, son simples de diseñar y no requieren gran cantidad de componentes ni gran exactitud en sus valores.

El diseño del filtro se dividió en dos etapas. Primero, un filtro pasa bajo de segundo orden cuya frecuencia de corte sea de 500 kHz. Luego un filtro pasa alto de segundo orden cuya frecuencia de corte sea de 5 kHz.

Para la primera etapa, la topología del filtro pasa bajo se muestra en la figura [3.13,](#page-45-0) se compone de cuatro resistencias, dos capacitores y un amplificador operacional. El propósito de este filtro es eliminar las componentes de ruido de alta frecuencia en especial el ruido del clock interno del modulo DDS (25 MHz).

<span id="page-45-0"></span>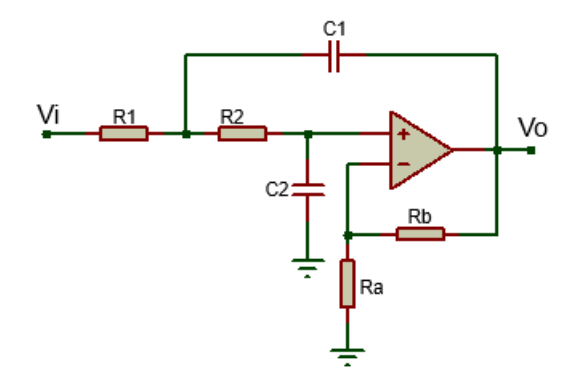

FIGURA 3.13: Filtro activo Sallen-Key pasa bajo.

Para simplificar las cuentas se define que *R*1 = *R*2 = *R*. Entonces, su función transferencia es:

$$
\frac{V_0}{V_i}(s) = \frac{(1 + \frac{R_b}{R_a})\frac{1}{C_1C_2R^2}}{s^2 + s\frac{1}{R}(\frac{2}{C_1} - \frac{R_b}{C_2R_a}) + \frac{1}{C_1C_2R^2}}
$$

Teniendo en cuenta la transferencia característica de un filtro pasa bajos de segundo orden:

$$
\frac{V_0}{V_i}(s) = \frac{A w_p^2}{s^2 + s \frac{w_p}{Q_p} + w_p^2}
$$

Se utilizó la aproximación de Butterworth por lo que el factor de calidad del filtro  $Q_p = 0$ , 7071 y la constante  $k = 1$ . La frecuencia de paso  $(w_p)$  es igual a la frecuencia de corte del filtro ( $w_c$ ). Luego, por simple inspección se puede definir A,  $w_c$  y  $\frac{w_c}{Q_c}$ *Q<sup>p</sup>* como se muestran en las ecuaciones [3.7](#page-45-1) a [3.9.](#page-45-2)

<span id="page-45-1"></span>
$$
A = 1 + \frac{R_b}{R_a} \tag{3.7}
$$

<span id="page-45-4"></span>
$$
w_c^2 = \frac{1}{C_1 C_2 R^2} \tag{3.8}
$$

<span id="page-45-2"></span>
$$
\frac{w_c}{Q_p} = \frac{1}{R} \left( \frac{2}{C_1} - \frac{R_b}{C_2 R_a} \right)
$$
\n(3.9)

Para simplificar el cálculo de las ecuaciones de diseño se define el valor del capacitor *C*<sup>2</sup> como se muestra en la ecuación [3.10](#page-45-3) [\[20\]](#page-91-2).

<span id="page-45-3"></span>
$$
C_2 = m^2 C_1 \tag{3.10}
$$

Entonces, reemplazando las ecuaciones [3.7,](#page-45-1) [3.8](#page-45-4) y [3.10](#page-45-3) en la ecuación [3.9,](#page-45-2) se puede calcular el valor de m como se muestra en la ecuación [3.11](#page-45-5)

<span id="page-45-5"></span>
$$
m = \frac{1 + \sqrt{1 + 8Q^2(A - 1)}}{4Q} \tag{3.11}
$$

Luego, reemplazando la ecuación [3.10](#page-45-3) en la ecuación [3.8,](#page-45-4) se puede obtener la fórmula para calcular el valor de R, como se muestra en la ecuación [3.12](#page-45-6)

<span id="page-45-6"></span>
$$
R = \frac{1}{2\pi f_c m C_1} \tag{3.12}
$$

Por último, conociendo el valor de *A* y utilizando la ecuación [3.7,](#page-45-1) se adoptó un valor de *R<sup>b</sup>* para calcular el valor de *Ra*.

Para el diseño del filtro, el valor de la frecuencia de corte *f<sup>c</sup>* es 500 kHz y se adopta el valor del capacitor  $C_1 = 0$ , 1*nF* y el valor de la resistencia  $R_b = 22kΩ$ . Además, se quiere que a la salida de este filtro la señal tenga un valor de 5 Vpp para tener una buena relación señal/ruido. Como la señal de entrada es de 632 mV, la ganancia del filtro pasa bajo será como lo muestra la ecuación [3.13.](#page-46-0)

<span id="page-46-0"></span>
$$
V_{out} = AV_{in} \qquad \rightarrow \qquad A = \frac{V_{out}}{V_{in}} = \frac{5V}{632mV} = 7,91 \tag{3.13}
$$

Luego, las ecuaciones de diseño para el filtro pasa bajo quedan como se muestran en las ecuaciones [3.14](#page-46-1) a [3.17.](#page-46-2) Dado que las cuentas no dan valores comerciales de los componentes, en las mimas ecuaciones se muestran los valores más cercanos posibles a ser usados.

<span id="page-46-1"></span>
$$
m = \frac{1 + \sqrt{1 + 8Q^2(A - 1)}}{4Q} = 2,2456
$$
 (3.14)

$$
C_1 = 0, 1nF \rightarrow C_2 = m^2 C_1 = 0, 504nF \approx 0, 56nF \tag{3.15}
$$

$$
R = \frac{1}{2\pi f_c m C_1} = 1,417k\Omega \approx 1k\Omega + 470\Omega
$$
\n(3.16)

<span id="page-46-2"></span>
$$
R_b = 22k\Omega \qquad \rightarrow \qquad R_a = \frac{R_b}{A-1} = 3,244k\Omega \approx 2,7k\Omega + 560\Omega \tag{3.17}
$$

En la figura [3.14](#page-46-3) se muestra el diagrama de bode de magnitud y fase del filtro pasa bajo Sallen-Key. En ella se puede ver que para una frecuencia de 50 kHz la ganancia es 17.9 dB (7.8 veces) y su fase a esa frecuencia es de -11.3°. Para la frecuencia 25 MHz, la atenuación lograda es de -50 dB. Al haber realizado la simplificación de que *R*1 = *R*2 = *R*, elegir el valor de *C*<sup>2</sup> a partir de la ecuación [3.10](#page-45-3) y además usar valores de componentes reales se puede apreciar que la frecuencia de corte (donde la transferencia cae 3dB respecto de la banda de paso) se corrió a 330 kHz. Este corrimiento no resulta un problema ya que no afecta a la frecuencia de trabajo. Por el contrario, achica aún más el ancho de banda, por lo que la señal tendrá menos ruido.

<span id="page-46-3"></span>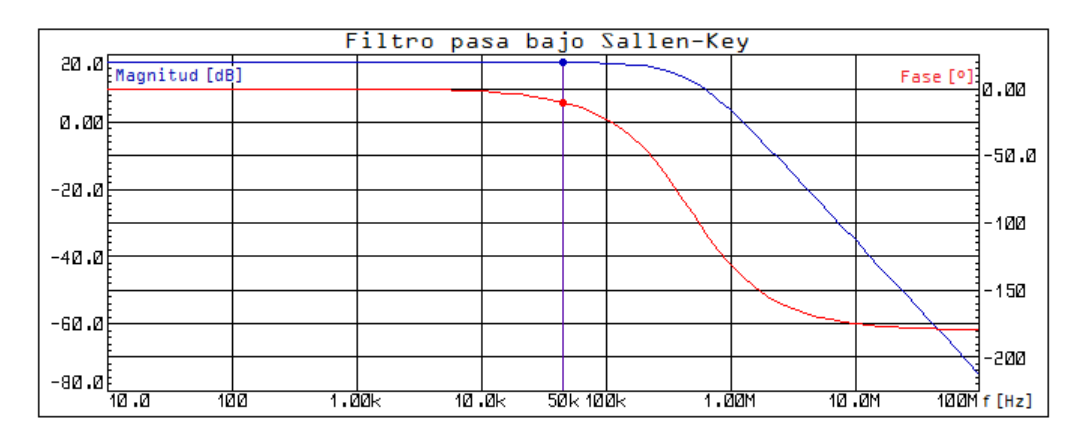

FIGURA 3.14: Diagrama de bode filtro pasa bajo Sallen-Key.

<span id="page-47-0"></span>El circuito de la segunda etapa se muestra en la figura [3.15](#page-47-0) y tiene como propósito eliminar las componentes de ruido de bajas frecuencias principalmente la del ruido de línea (50 Hz) y la componente de continua.

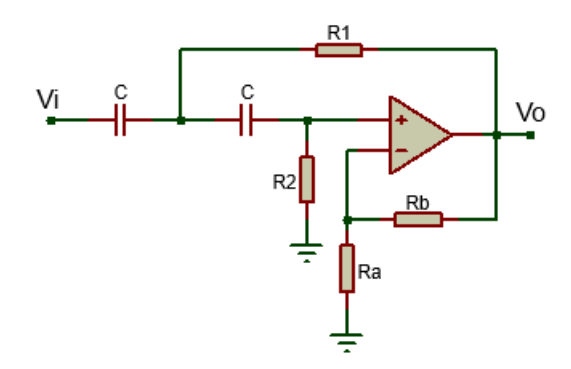

FIGURA 3.15: Filtro activo Sallen-Key pasa alto.

Su función transferencia está dada por:

$$
\frac{V_0}{V_i}(s) = \frac{(1 + \frac{R_b}{R_a})s^2}{s^2 + s\frac{1}{C}(\frac{2}{R_2} - \frac{R_b}{R_1R_a}) + \frac{1}{C^2R_1R_2}}
$$

Teniendo en cuenta la transferencia característica de un filtro pasa altos de segundo orden:

$$
\frac{V_0}{V_i}(s) = \frac{As^2}{s^2 + s\frac{w_p}{Q_p} + w_p^2}
$$

Se utilizó la aproximación de Butterworth por lo que  $Q_p = 0$ , 7071 y la constante  $k = 1$ , es decir, la frecuencia de paso  $(w_p)$  es igual a la frecuencia de corte del filtro ( $w_c$ ). Luego, por simple inspección se puede definir A,  $w_c$  y  $\frac{w_c}{Q_c}$  $\frac{w_c}{Q_p}$  como se muestran en las ecuaciones [3.7](#page-45-1) a [3.9.](#page-45-2)

<span id="page-47-2"></span>
$$
A = 1 + \frac{R_b}{R_a} \tag{3.18}
$$

<span id="page-47-3"></span>
$$
w_c^2 = \frac{1}{R_1 R_2 C^2} \tag{3.19}
$$

<span id="page-47-4"></span>
$$
\frac{w_c}{Q_p} = \frac{1}{C} \left( \frac{2}{R_2} - \frac{R_b}{R_1 R_a} \right) \tag{3.20}
$$

Para simplificar el cálculo de las ecuaciones de diseño se define el valor de la resistencia *R*<sup>2</sup> como se muestra en la ecuación [3.21](#page-47-1) [\[20\]](#page-91-2).

<span id="page-47-1"></span>
$$
R_2 = \frac{R_1}{m^2} \tag{3.21}
$$

Entonces, reemplazando las ecuaciones [3.18,](#page-47-2) [3.19](#page-47-3) y [3.21](#page-47-1) en la ecuación [3.20,](#page-47-4) se puede calcular el valor de m como se muestra en la ecuación [3.22](#page-47-5)

<span id="page-47-5"></span>
$$
m = \frac{1 + \sqrt{1 + 8Q^2(A - 1)}}{4Q} \tag{3.22}
$$

Luego, reemplazando la ecuación [3.21](#page-47-1) en la ecuación [3.19,](#page-47-3) se puede obtener la fórmula para calcular el valor de *R*1, como se muestra en la ecuación [3.23](#page-48-0)

<span id="page-48-0"></span>
$$
R_1 = \frac{m}{2\pi f_c C} \tag{3.23}
$$

Por último, conociendo el valor de *A* y utilizando la ecuación [3.18,](#page-47-2) se adoptó un valor de *R<sup>b</sup>* para calcular el valor de *Ra*.

Las especificaciones deseadas son que la frecuencia de corte sea *f<sup>c</sup>* = 5*kHz* y se adoptó como valor de los capacitores  $C = 1nF$  y como el filtro debe tener ganancia unitaria (*A* = 1), las ecuaciones de diseño quedan como se muestran en las ecuaciones [3.24](#page-48-1) a [3.27.](#page-48-2) Dado que las cuentas no dan valores comerciales de los componentes, en las mismas ecuaciones se muestran los valores más cercanos posibles a ser usados.

<span id="page-48-1"></span>
$$
m = \frac{1 + \sqrt{1 + 8Q^2(A - 1)}}{4Q} = 0,7071
$$
\n(3.24)

$$
R_1 = \frac{m}{2\pi f_c C} = 22,5k\Omega \approx 22k\Omega + 510\Omega
$$
\n(3.25)

$$
R_2 = \frac{R_1}{m^2} = 45,01k\Omega \approx 39k\Omega + 5,6k\Omega + 470\Omega
$$
 (3.26)

<span id="page-48-2"></span>
$$
R_b = 22k\Omega \qquad \rightarrow \qquad R_a = \frac{R_b}{A-1} = \infty \tag{3.27}
$$

En la figura [3.16](#page-48-3) se muestra el diagrama de bode de magnitud y fase del filtro pasa alto Sallen-Key. En ella se puede ver que para una frecuencia de 50 kHz la ganancia es 0 dB y su fase a esa frecuencia es de 9,37°. Para la frecuencia 50 Hz, la atenuación es de -80 dB. Además, al usar valores de componentes reales se puede apreciar que la frecuencia de corte (donde la transferencia cae 3dB respecto de la banda de paso) se corrió a 4,89 kHz.

<span id="page-48-3"></span>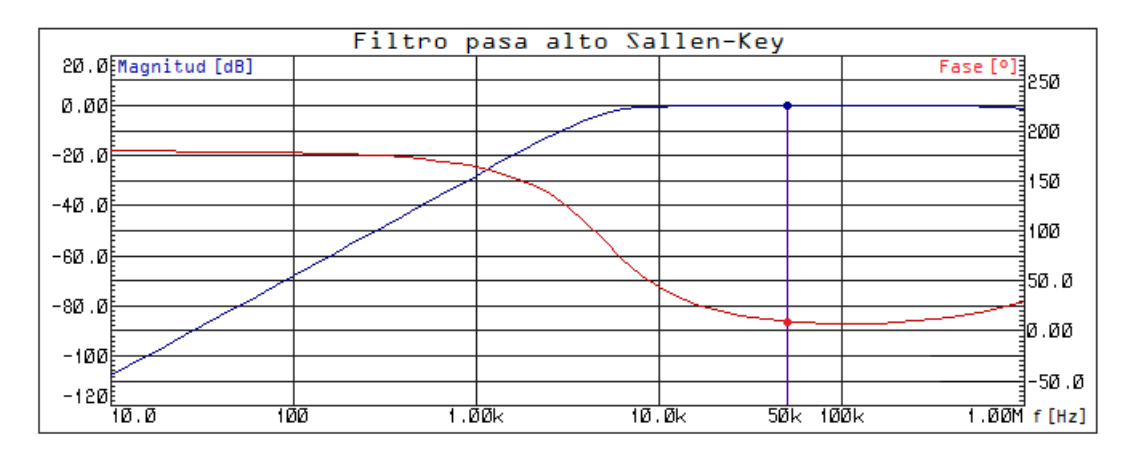

FIGURA 3.16: Diagrama de bode filtro pasa alto Sallen-Key.

Por lo tanto, el filtro resultante es un pasa banda con frecuencia central en 50 kHz y factor de calidad *Q* = 0, 7071. Esto se ve en la figura [3.17,](#page-49-0) donde se coloca primero el filtro pasa bajo que es el que tiene la mayor amplificación para que la figura de ruido del filtro en su conjunto sea más chica. Mediante el software de simulación se procedió a realizar el diagrama de bode y se muestra en la figura [3.18.](#page-49-1)

<span id="page-49-0"></span>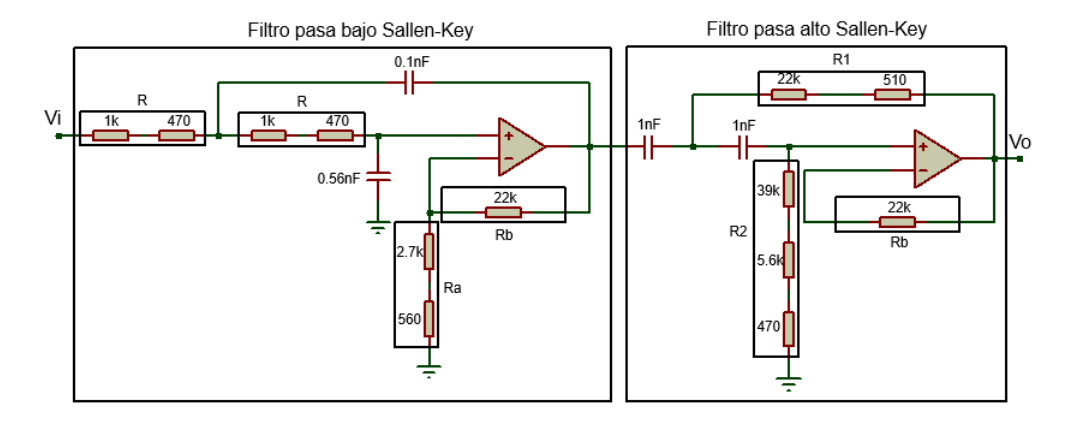

FIGURA 3.17: Diagrama del filtro pasa banda.

<span id="page-49-1"></span>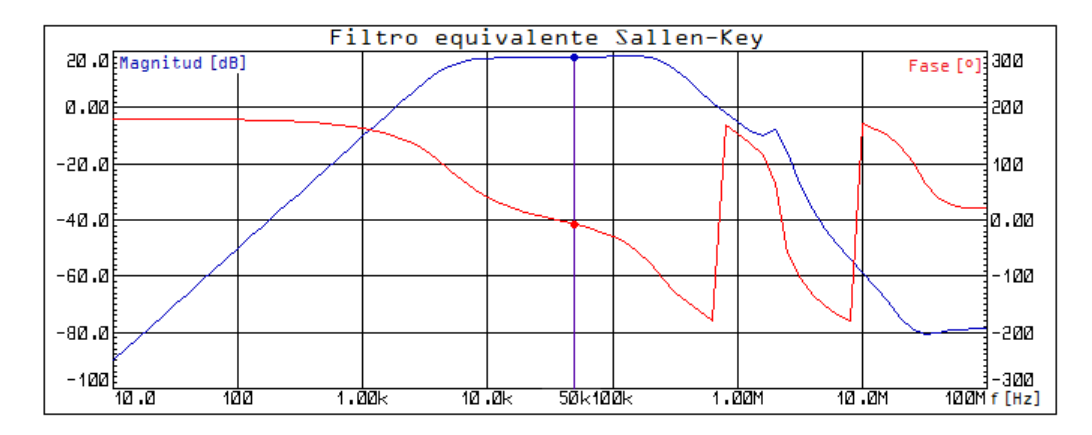

FIGURA 3.18: Diagrama de bode filtro pasa banda.

En la figura [3.18](#page-49-1) se puede ver que a una frecuencia de 50 kHz se obtiene una ganancia de 17.9 dB (7.8 veces), una fase de -7.88° y las frecuencias de corte están en 4,93 kHz y 285 kHz. Además, en las frecuencias 50 Hz y 25 MHz, se obtuvo una atenuación de -62 dB y -79 dB respectivamente. Para las pruebas se consideró poner una resistencia variable en *R<sup>a</sup>* del filtro pasa bajo para regular la ganancia y así tener la tensión deseada a la salida (5 volt).

De esta manera se completa la primera etapa del sistema, donde a la salida se obtiene una señal senoidal de 5 Vpp y frecuencia 50 kHz. Esta señal servirá para excitar la etapa siguiente y como tensión de referencia, por lo que la fase que agregue este filtro no es de importancia.

# **3.6 Conversor V/I**

Esta etapa se encarga de limitar la corriente a un valor seguro para la persona. También se analizó cómo eliminar las tensiones continuas ya que provocarían daños en el tejido [\[4\]](#page-90-3).

## <span id="page-49-2"></span>**3.6.1 Circuito limitador de corriente**

Este circuito limita el valor de la corriente a 0,4 mApp, utilizando la configuración de múltiples corrientes. Esta limitación es sencilla de hacer, ya que en este caso, <span id="page-50-0"></span>solo se va a trabajar a una única frecuencia y a un sólo valor de corriente, por lo que el circuito de la figura [3.4](#page-37-0) se puede reducir como se muestra en la figura [3.19.](#page-50-0)

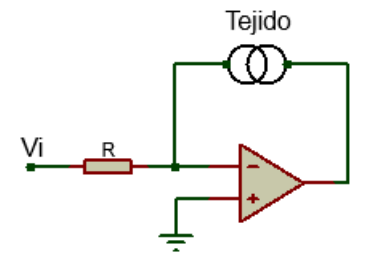

FIGURA 3.19: Conversor V / I.

En la rama de la retroalimentación están los electrodos que se colocarán en la piel. Como la entrada no inversora del amplificador operacional está conectada a masa, entonces a lazo cerrado en la entrada inversora también tiene que haber 0 V. El amplificador tiene una impedancia de entrada muy elevada por lo que la mayor parte de la corriente que pasa por *R* irá hacia la rama de los electrodos. Entonces es muy fácil limitar la corriente utilizando la ley de Ohm sobre la resistencia *R*. Como se conoce el valor de la tensión *V<sup>i</sup>* , porque es la salida del Pre-Filtro, y se quiere tener una corriente de 0,4 mApp entonces se calcula qué resistencia *R* tiene que tener el circuito como se observa en la ecuación [3.28,](#page-50-1) donde se muestra el resultado junto con su aproximación a un valor comercial.

<span id="page-50-1"></span>
$$
R = \frac{V_i}{i} = \frac{5V}{0.0004A} = 12.5k\Omega \approx 12k\Omega + 470\Omega + \text{pot200}\Omega
$$
 (3.28)

<span id="page-50-2"></span>El diagrama del circuito se muestra en la figura [3.20](#page-50-2) y el diagrama de bode se muestra en la figura [3.21.](#page-51-0) En ella se simuló con una resistencia de 100 Ω emulando la impedancia del tejido dado que es un valor en módulo cercano a lo que se espera medir por lo visto en la sección [2.6.](#page-29-0)

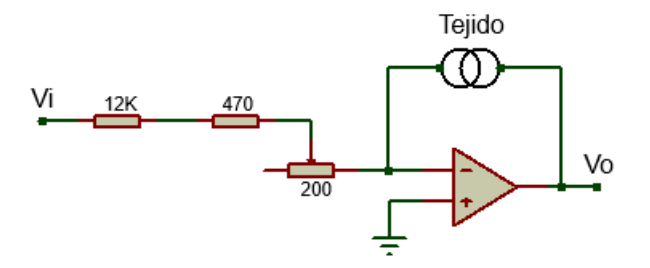

FIGURA 3.20: Diagrama de circuito conversor V/I sin protección.

<span id="page-51-0"></span>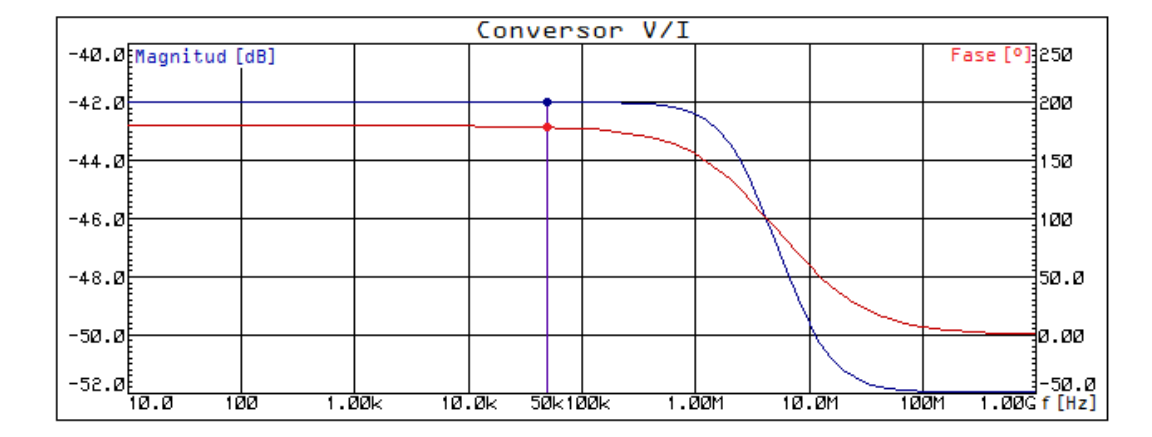

FIGURA 3.21: Diagrama de bode conversor V/I sin protección.

Es necesario colocar una protección que logre compensar el lazo cuando los electrodos estén al aire libre, ya que el circuito quedaría a lazo abierto provocando que tenga un comportamiento no deseado. Como los valores de impedancia a medir varían entre las centenas de ohm, se colocó una resistencia en paralelo de valor mucho más grande (100 kΩ). Como se muestra en la figura [3.22,](#page-51-1) se puede lograr la protección que se buscaba.

<span id="page-51-1"></span>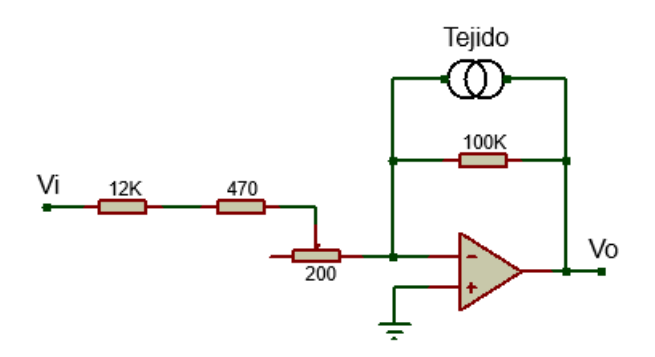

FIGURA 3.22: Diagrama de circuito conversor V/I con protección.

Resulta interesante estudiar la estabilidad del circuito. Esto se realiza analizando la transferencia de lazo cuando los electrodos están al aire (porque es el peor caso), como se muestra en la figura [3.23.](#page-52-0) Partiendo de la transferencia del amplificador operacional (*G*(*f*)) obtenida de su hoja de datos [\[16\]](#page-90-2) y calculando la transferencia de 1/*H*(*f*), se puede obtener la transferencia de lazo (*GH*(*f*)), como se muestra en la figura [3.24.](#page-52-1)

<span id="page-52-0"></span>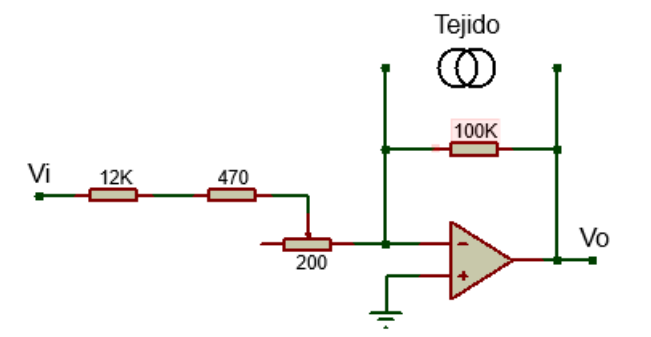

FIGURA 3.23: Conversor V/I con electrodos desconectados.

<span id="page-52-1"></span>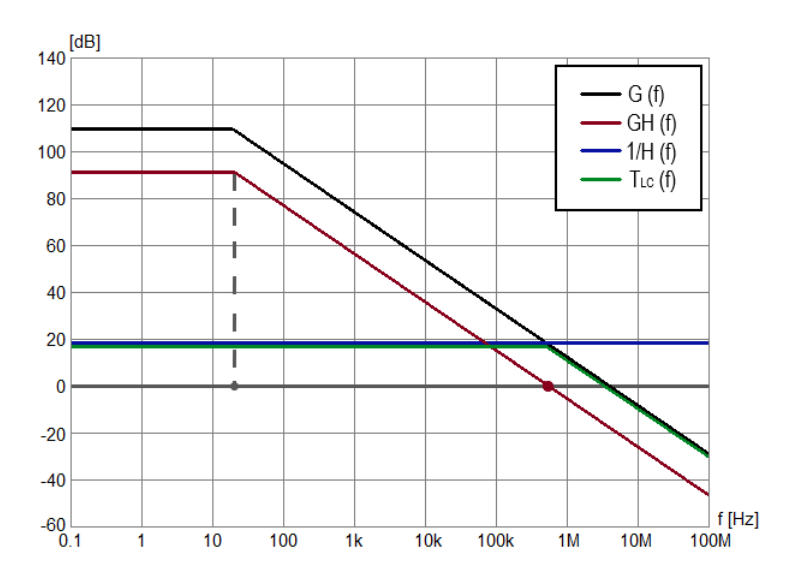

FIGURA 3.24: Análisis de estabilidad conversor V/I.

Por lo tanto, en el cruce por 0 dB de *GH*(*f*) (que está varias décadas por encima del polo) su valor de fase será cercano a -90°, entonces se puede decir que el margen de fase del circuito es próximo a 90° y el sistema es estable.

#### **3.6.2 Electrodos**

Se usarán electrodos comerciales del tipo Ag / AgCl ya que son los más usados y su aplicación está bien estudiada. Hay que tener en cuenta que sobre la piel no tiene que haber tensiones continuas. Es por eso que en los puntos del circuito donde se conecten los electrodos, primero hay que colocar un filtro en serie que elimine cualquier componente de continua.

Este filtro resulta sencillo de hacer con un circuito tanque RC como se muestra en la figura [3.25.](#page-53-0) Así, por un lado, con el capacitor se logra aislar a la persona de tensiones continuas y, por otro lado, con la resistencia se crea un camino para que las corrientes de polarización del amplificador de instrumentación (etapa posterior) circulen hacia la masa del equipo cuando los electrodos están conectados. La transferencia del circuito se muestra en la ecuación [3.29](#page-53-1) y la ecuación de diseño se muestra en la ecuación [3.30.](#page-53-2)

<span id="page-53-0"></span>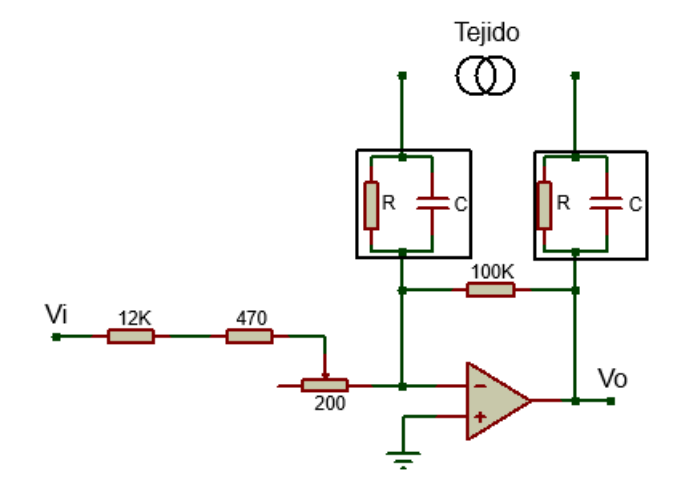

FIGURA 3.25: Tanque RC.

<span id="page-53-1"></span>
$$
\frac{V_0}{V_i}(s) = \frac{R}{1 + sCR}
$$
\n(3.29)

<span id="page-53-2"></span>
$$
R = \frac{1}{2\pi f_{\rm C}C} \tag{3.30}
$$

Se establece un valor de frecuencia de corte  $f_c = 0$ , 1Hz y se adopta un valor de capacitor *C* = 100*nF*, y con esos datos se calcula la resistencia *R* necesaria como se muestra en la ecuación [3.31.](#page-53-3)

<span id="page-53-3"></span>
$$
R = \frac{1}{2\pi 0, 1Hz100nF} = 15,9M\Omega
$$
\n(3.31)

Se eligió el valor comercial para *R* de 10 MΩ, por lo que la frecuencia de corte se corrió a 0,16 Hz, lo cual no es un inconveniente dado que el nivel de atenuación para tensiones continuas es mayor a 60 dB. En la figura [3.26](#page-53-4) se muestra el diagrama de bode del circuito, donde se ve que a la frecuencia de trabajo (50 kHz) el modulo y la fase no interfieren ya que tienen 0 dB y 0° respectivamente.

<span id="page-53-4"></span>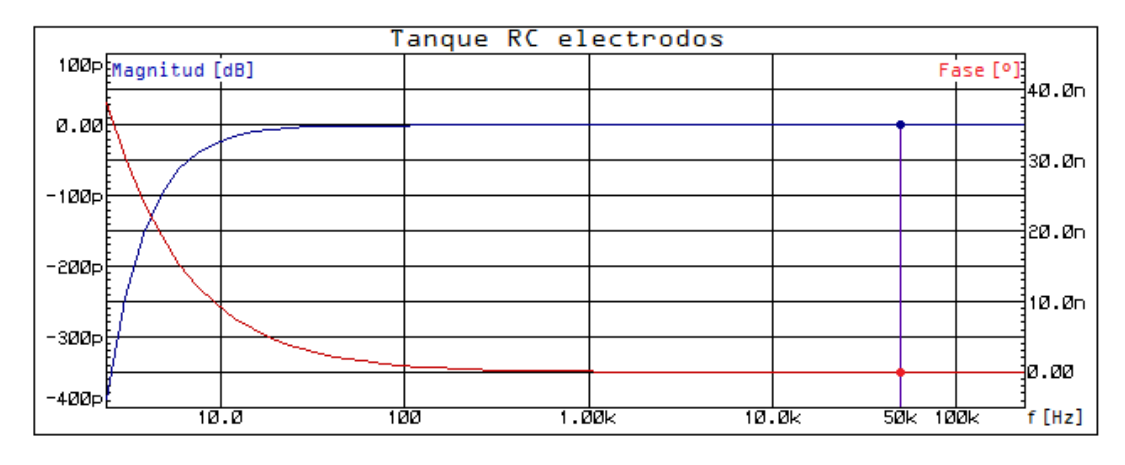

FIGURA 3.26: Diagrama de bode tanque RC.

## **3.7 Etapa adquisidora**

#### **3.7.1 Amplificador de instrumentación**

Se encarga de medir la diferencia de tensión en el tejido. Para obtenerla, se deben restar las tensiones presentes en cada uno de los dos electrodos de adquisición. Esto se puede hacer de manera muy simple con un amplificador de instrumentación, que se puede construir mediante componentes discretos o se puede optar por encapsulados que contienen el circuito integrado. Su utilización en esta etapa es fundamental, dado que son muy útiles para trabajar con señales débiles.

<span id="page-54-0"></span>En este proyecto se usó un circuito integrado con el que se amplificó la tensión medida. El mismo es de la familia AD620 de Analog Devices, de alta precisión, bajo costo y bajo consumo eléctrico, además sólo variando el valor de la resistencia *Rgain* se puede generar ganancias de 1 a 10000 veces [\[21\]](#page-91-3). La figura [3.27](#page-54-0) muestra el diagrama general (pinout) de este encapsulado.

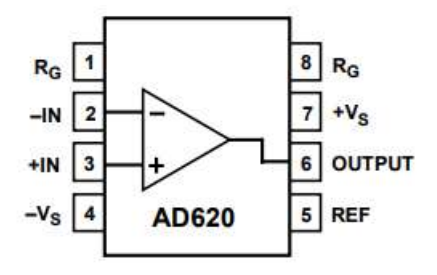

FIGURA 3.27: Circuito integrado AD620 [\[21\]](#page-91-3).

A través de su hoja de datos el fabricante proporciona la ecuación de diseño mostrada en la ecuación [3.32.](#page-54-1) Por lo tanto, teniendo un valor de ganancia, se puede calcular qué valor de resistencia se necesita.

<span id="page-54-1"></span>
$$
R_G = \frac{49,4k\Omega}{G-1}
$$
 (3.32)

Se requiere una amplificación de 20 veces, es decir, *G* = 20. En la ecuación [3.33](#page-54-2) se calcula que resistencia se necesita y con qué valores comerciales se puede aproximar a este valor.

<span id="page-54-2"></span>
$$
R_G = \frac{49,4k\Omega}{20-1} = 2600\Omega \approx 2,2k\Omega + \text{pot}500\Omega
$$
 (3.33)

En la figura [3.28](#page-55-0) se muestra el diagrama del circuito y en la figura [3.29](#page-55-1) el diagrama de bode del mismo. Se puede ver que a la frecuencia de trabajo se consigue una ganancia de 26 dB (20 veces) y una fase de -12°.

<span id="page-55-0"></span>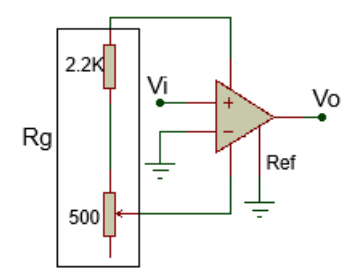

FIGURA 3.28: Diagrama del circuito AD620.

<span id="page-55-1"></span>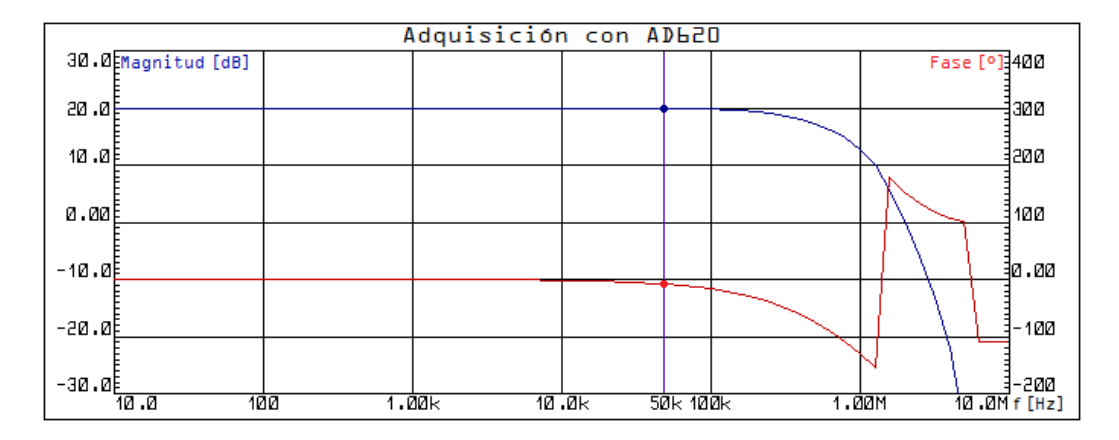

FIGURA 3.29: Diagrama de bode circuito AD620.

Algo para destacar es que si bien la corriente de bias del CI AD620 circulan hacia la masa del equipo a través de la resistencia que forma parte del tanque *RC* de la etapa anterior, también circulará por el tejido. Esto no representa un riesgo para el sujeto dado que según la hoja de datos, el valor de la corriente es de 1 nA [\[21\]](#page-91-3). Este valor está por debajo del máximo permitido según lo explicado en la tabla [2.2.](#page-28-0)

#### **3.7.2 Post-filtro**

Es necesario filtrar la señal de salida del amplificador de instrumentación para eliminar la mayor parte del ruido presente. Principalmente se busca eliminar el ruido de línea (50 Hz) y los ruidos de alta frecuencia.

Para el diseño de esta etapa se utilizó un filtro pasa banda, que se denomina en este proyecto como Post-Filtro, el cual tiene las mismas características que el Pre-Filtro. Es decir, tendrá una frecuencia central de 50 kHz con sus frecuencias de corte en 5 kHz y 500 kHz. El diseño y la simulación son idénticos. Es por ello que no se va a hacer énfasis sobre lo explicado anteriormente.

A la salida de esta etapa se tiene la señal de la medición lista para entrar en la etapa de procesamiento para el cálculo de la impedancia.

# **3.8 Procesamiento**

En esta etapa se calcula analógicamente el valor de la parte real e imaginaria de la impedancia buscada. Esta operación se realiza multiplicando la señal medida con la señal de referencia (en fase con la corriente inyectada) y con la señal en cuadratura (respecto a la de referencia).

#### **3.8.1 Desfasador**

Para la multiplicación, se necesita la señal en fase y la señal en cuadratura. Es preciso entonces una etapa que la genere, la cual se denomina desfasador.

<span id="page-56-0"></span>Como la señal de referencia es un seno y se quiere obtener un coseno, se debe adelantar la señal 90°. Esto en realidad es imposible de hacer (porque no se puede conocer un valor futuro), pero adelantar la señal 90° es equivalente a retrasar la señal -270°. Entonces, se utilizó un amplificador operacional en modo inversor para obtener una señal desfasada -180°. Luego, para la implementación del circuito que desfase los -90° restantes se utilizó un filtro pasa bajo RC con un amplificador operacional. El circuito se muestra en la figura [3.30.](#page-56-0)

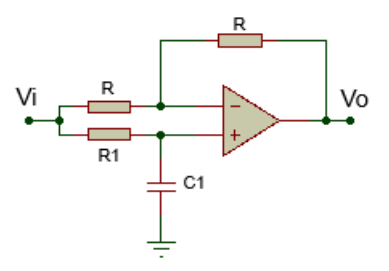

FIGURA 3.30: Circuito desfasador.

Siguiendo con la figura [3.30,](#page-56-0) aplicando superposición se puede obtener la tensión de salida con respecto a la tensión de entrada:

$$
V_0 = V^+(1 + \frac{R}{R}) - \frac{R}{R}V_i = 2V^+ - V_i
$$

Donde *V* <sup>+</sup> se puede calcular en función de *V<sup>i</sup>* como:

$$
V^+ = \frac{1}{1+sR_1C_1}V_i
$$

Entonces reemplazando se obtiene la transferencia del sistema:

$$
V_0 = 2 \frac{1}{1 + sR_1C_1} V_i - V_i = \frac{1 - sR_1C_1}{1 + sR_1C_1} V_i
$$

$$
\frac{V_0}{V_i}(s) = \frac{1 - sR_1C_1}{1 + sR_1C_1}
$$

La transferencia de este circuito debe aportar -90°, entonces se realiza el cálculo de la fase de la misma de la siguiente manera:

$$
\phi\left(\frac{V_0}{V_i}(jw)\right) = \arctan\left(-wR_1C_1\right) - \arctan\left(wR_1C_1\right)
$$

Usando identidades trigonométricas e igualando la fase de la transferencia a -90°:

$$
\phi\left(\frac{V_0}{V_i}(jw)\right) = -2\arctan(wR_1C_1) = -90^{\circ}
$$

Por lo tanto, despejando *R*1, fijando como valor del capacitor *C*<sup>1</sup> = 100*nF* y sabiendo que la frecuencia de trabajo es 50 kHz se llega al valor de resistencia necesario que se muestra en la ecuación [3.34](#page-57-0) junto con sus valores comerciales que más se aproximan a este valor.

<span id="page-57-0"></span>
$$
R_1 = \frac{\tan(45^\circ)}{wC_1} = \frac{\tan(45^\circ)}{2\pi 50kHz100nF} = 31,83\Omega \approx \text{pot}200\Omega \tag{3.34}
$$

En la figura [3.31](#page-57-1) se muestra el diagrama del circuito y en la figura [3.32](#page-57-2) se muestra el diagrama de bode del mismo. Se ve que la ganancia tiene un pequeño sobre pico que no afecta al circuito de interés y la fase es de 89°, o lo que es lo mismo -271°. En la práctica se pondrá una resistencia variable en lugar de *R*<sup>1</sup> para regular el desfasaje a -270°

<span id="page-57-1"></span>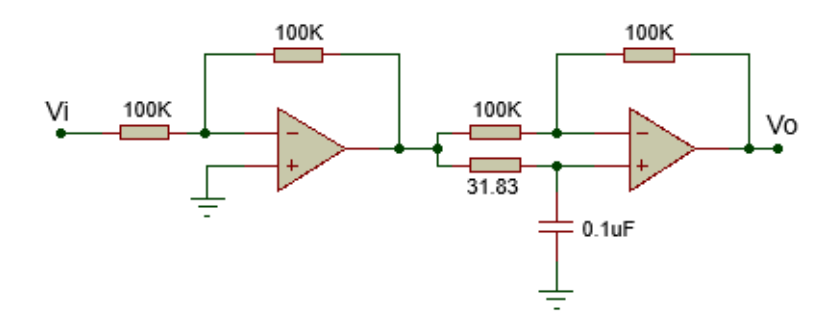

FIGURA 3.31: Diagrama del circuito desfasador.

<span id="page-57-2"></span>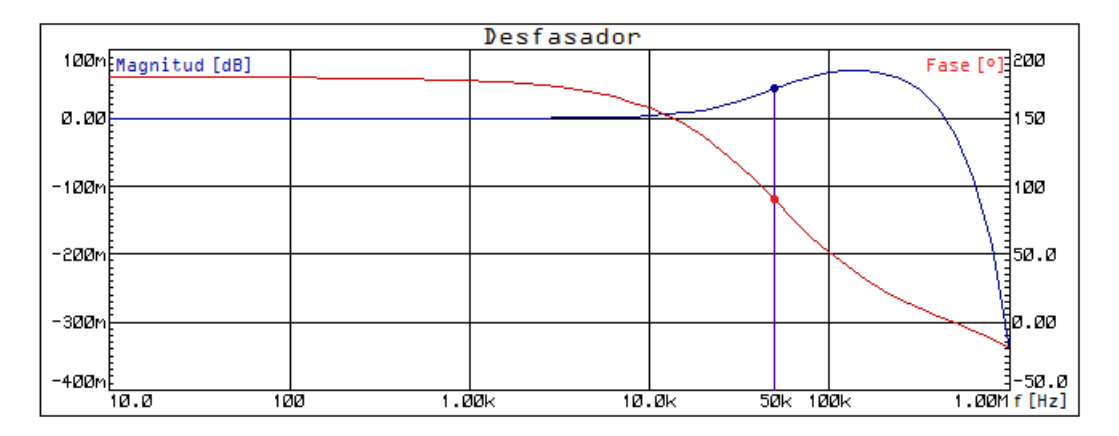

FIGURA 3.32: Diagrama de bode del circuito desfasador.

#### <span id="page-57-3"></span>**3.8.2 Multiplicador**

En esta etapa se va a obtener la parte real e imaginaria de la impedancia del tejido. Para ello se planteó usar un multiplicador analógico de cuatro cuadrantes. En la figura [3.33](#page-58-0) se muestra un esquema básico de este método y el origen de sus señales de entrada.

<span id="page-58-0"></span>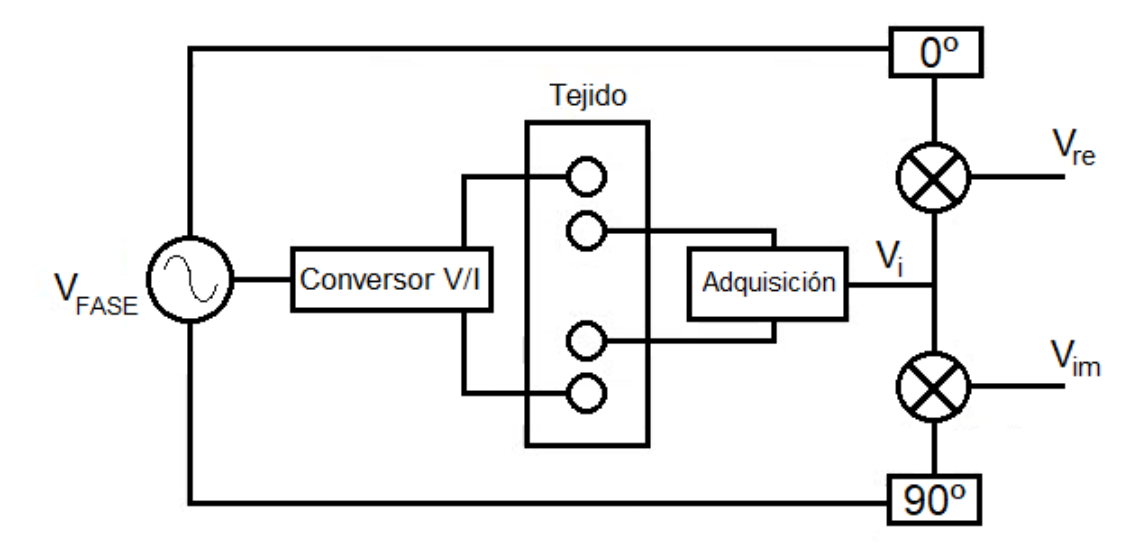

FIGURA 3.33: Multiplicador de cuatro cuadrantes.

Por un lado, se necesita realizar una multiplicación con la señal en fase o de referencia *V<sup>F</sup>* con la señal medida y acondicionada por el Post-filtro (*V<sup>i</sup>* ) que contiene la información buscada. Entonces:

$$
V_{re} = V_i V_F = A \sin{(wt + \phi)} B \sin{(wt)}
$$

Usando identidades trigonométricas se obtiene la ecuación [3.35.](#page-58-1)

<span id="page-58-1"></span>
$$
V_{re} = \frac{AB}{2} [\cos{(\phi)} - \cos{(2wt + \phi)}] = \frac{AB}{2} \cos{(\phi)} - \frac{AB}{2} \cos{(2wt + \phi)} \tag{3.35}
$$

El resultado es un término de continua y un término del doble de frecuencia que la señal original. El primer término corresponde a la componente real de la impedancia del tejido que se ve afectada por los términos de amplificación y desfasaje de las distintas etapas.

Por otro lado, se necesita multiplicar la señal en cuadratura *V<sup>C</sup>* con la señal medida y acondicionada por el Post-filtro (*V<sup>i</sup>* ). El análisis es similar:

$$
V_{im} = V_i V_C = A \sin{(wt + \phi)} C \cos{(wt)}
$$

Utilizando identidades trigonométricas, se obtiene la ecuación [3.36.](#page-58-2)

<span id="page-58-2"></span>
$$
V_{im} = \frac{AC}{2} [\sin (\phi) - \sin (2wt + \phi)] = \frac{AC}{2} \sin (\phi) + \frac{AC}{2} \sin (2wt + \phi)
$$
 (3.36)

Nuevamente, con esta multiplicación se obtiene un término de continua y un término del doble de frecuencia que la señal original. El primer término corresponde a la componente imaginaria de la impedancia del tejido que se ve afectada por los términos de amplificación y desfasaje de las distintas etapas.

Para implementar esta etapa se evaluaron cuatro posibles soluciones. La primera que se destaca es usar la propiedad de los logaritmos como lo muestra la ecuación [3.37.](#page-59-0)

<span id="page-59-0"></span>
$$
log (A) + log (B) = log (AxB)
$$
\n(3.37)

Consiste en aplicarle a cada señal la función logaritmo, luego sumarlas, para después realizar el antilogaritmo y así obtener el resultado de la multiplicación (ver figura [3.34\)](#page-59-1). El gran problema de utilizar esta alternativa es que dependerá mucho de la temperatura de trabajo, debido a la construcción y principio de funcionamiento de los diodos que se utilizan. Por lo tanto, se decide no utilizar esta opción.

<span id="page-59-1"></span>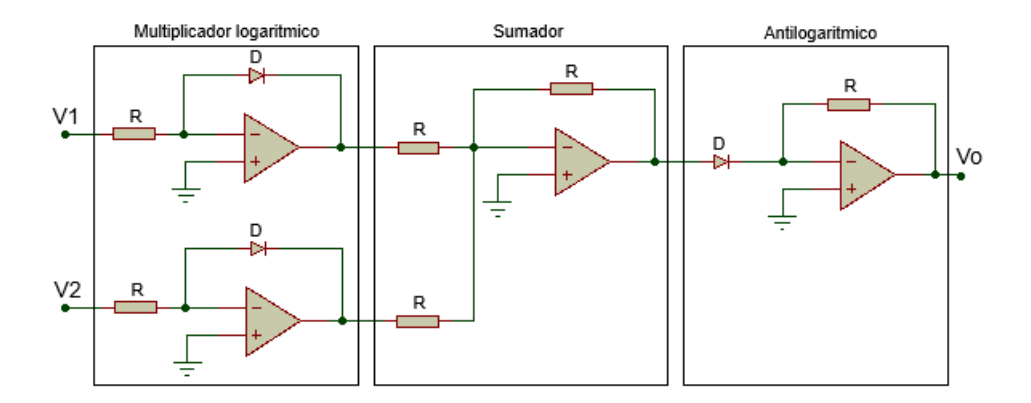

FIGURA 3.34: Multiplicador analógico usando logaritmos.

<span id="page-59-2"></span>La segunda opción es la utilización de amplificadores de transconductancia. La salida de estos dispositivos es una fuente de corriente controlada por la tensión diferencial entre los terminales de entrada. Un esquema de estos amplificadores se puede apreciar en la figura [3.35](#page-59-2) y la salida estará dada por la ecuación [3.38.](#page-59-3)

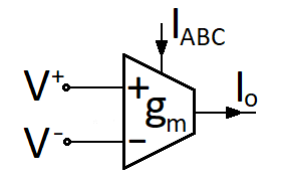

FIGURA 3.35: Amplificador de transconductancia.

<span id="page-59-3"></span>
$$
I_0 = g_m I_{ABC} (V_+ - V_-) \tag{3.38}
$$

Se usó el circuito integrado de la familia Texas Instruments LM13700 [\[22\]](#page-91-4), el cual es un amplificador de transconductancia doble con diodos alineados e incluye un buffer. Un esquema del encapsulado se muestra en la figura [3.36.](#page-60-0)

<span id="page-60-0"></span>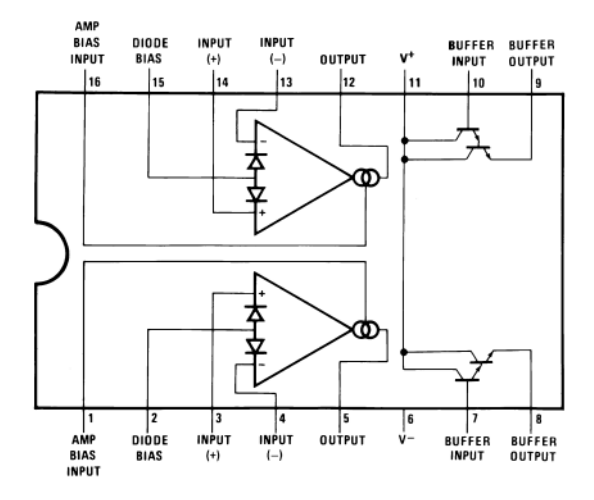

FIGURA 3.36: Circuito integrado LM13700.

<span id="page-60-1"></span>Para desarrollar el multiplicador analógico, se utilizó el circuito provisto por el fabricante en la misma hoja de datos del componente [\[22\]](#page-91-4). El mismo se muestra en la figura [3.37.](#page-60-1)

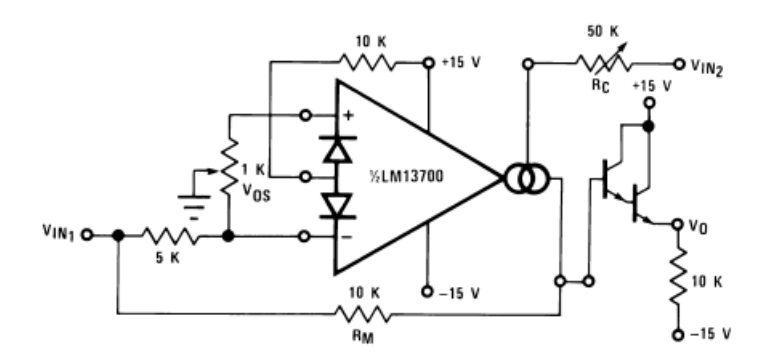

FIGURA 3.37: Multiplicador analógico con LM13700 [\[22\]](#page-91-4).

Se simuló el circuito utilizando como señales de entrada senoidales de 50 kHz y se probaron distintos valores de desfasaje. El resultado tendría que ser una señal senoidal del doble de frecuencia montada sobre un valor de continua. En todas las pruebas que se realizaron en la simulación, siempre se obtuvo una señal de la misma frecuencia que la de entrada. Un ejemplo se observa en la figura [3.38](#page-61-0) donde se prueba con un desfasaje entre las excitaciones de 30°. Nótese que la señal de salida está montada sobre una continua pero no tiene el doble de la frecuencia. A priori esta opción no funciona como se quiere para este proyecto aunque de todos modos se lo probó en la práctica para evaluar su comportamiento. Luego de probarlo y analizarlo, se observó que si bien la hoja de datos indica un circuito para un multiplicador de cuatro cuadrantes, el mismo sólo puede funcionar como un multiplicador de dos cuadrantes.

<span id="page-61-0"></span>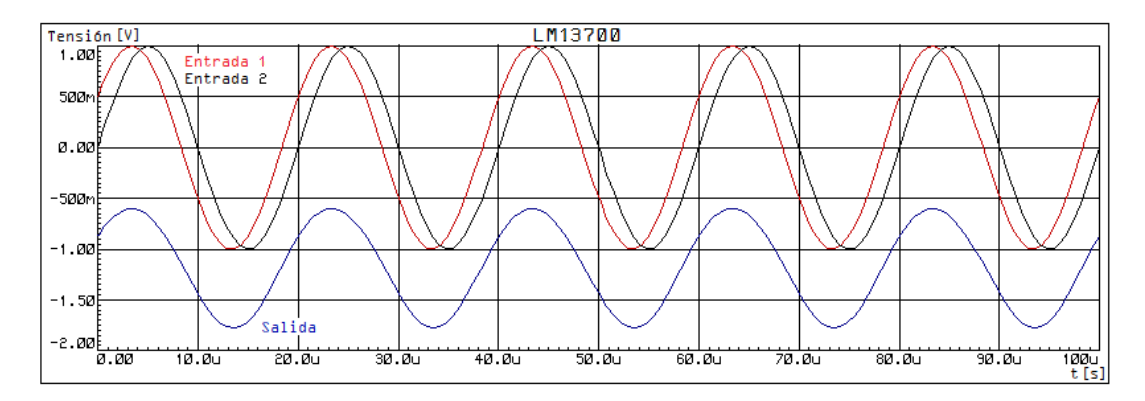

FIGURA 3.38: Simulación LM13700 como multiplicador.

La tercera posibilidad analizada es usar un modulador de AM que al ingresar con una señal de la misma frecuencia tanto en la entrada de portadora como en la de la modulante, se produce una multiplicación. Para el diseño de esta configuración, se utilizó el circuito integrado MC1496 de la familia ON Semiconductor, conectado como modulador de AM según el circuito provisto por el fabricante en la misma hoja de datos del componente [\[23\]](#page-91-5) y se muestra en la figura [3.39.](#page-61-1)

<span id="page-61-1"></span>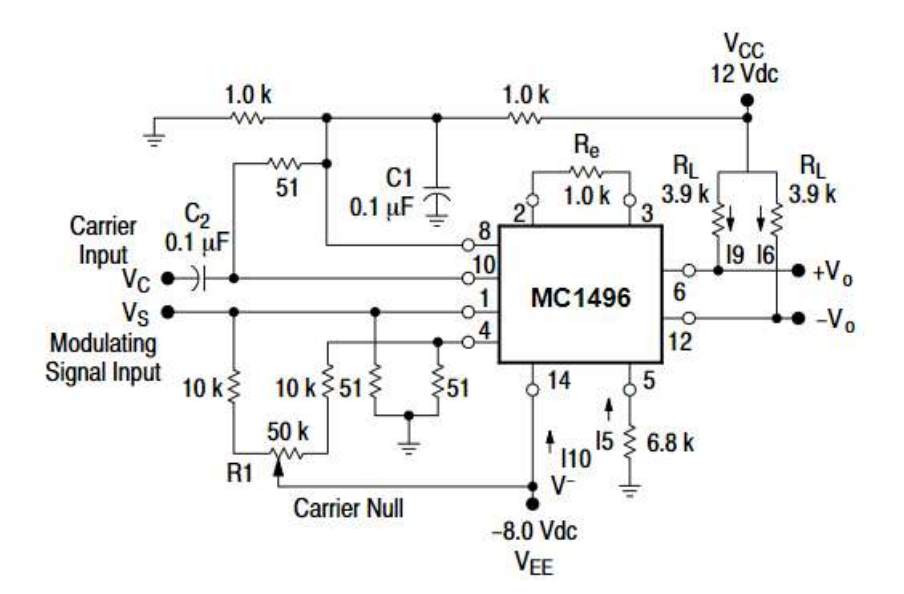

FIGURA 3.39: Modulador AM como multiplicador [\[23\]](#page-91-5).

No se encontró el modelo de este componente en la librería del software de simulación. Sin embargo, dado su bajo costo se consideró probarlo para evaluar su funcionamiento.

Por último, como cuarta posibilidad, se consideró utilizar los multiplicadores analógicos que vienen encapsulados en circuitos integrados. Aunque su costo es algo elevado, brindan una solución muy simple y su funcionamiento es el adecuado. Para ello se tuvo en cuenta el AD633 de la familia Analog Devices [\[24\]](#page-91-6). Este componente es un multiplicador analógico de cuatro cuadrantes, no requiere componentes externos para su funcionamiento, tiene un error menor al 2 %, posee entradas diferenciales de alta impedancia, entre otras características. Como se observa en el

<span id="page-62-0"></span>esquema de la figura [3.40,](#page-62-0) este circuito cuenta con dos entradas diferenciales, escaladas en 10 V, y posibilidad de sumarle alguna tensión. Esta es la opción finalmente adoptada.

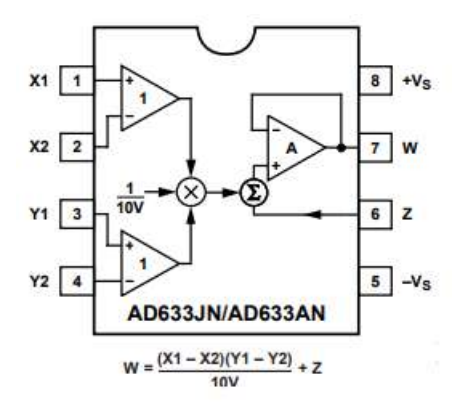

FIGURA 3.40: Circuito integrado AD633 [\[24\]](#page-91-6).

#### **3.8.3 Filtro CC**

Con este filtro se logra tener las componentes real e imaginaria de la impedancia a medir como lo indican las ecuaciones [3.39](#page-62-1) y [3.40,](#page-62-2) para luego digitalizarlas. Un aspecto a tener en cuenta es que las distintas etapas pueden modificar tanto la fase como el modulo de la señal, por lo tanto, hay que analizar cada etapa y contrarrestar ese efecto una vez digitalizada la señal, si es que corresponde hacerlo.

<span id="page-62-1"></span>
$$
V_{re} = \frac{AB}{2}\cos\left(\phi\right) \tag{3.39}
$$

<span id="page-62-2"></span>
$$
V_{im} = \frac{AC}{2} \sin(\phi) \tag{3.40}
$$

Como se vio en la sección anterior, en las multiplicaciones a realizar se obtiene una componente de continua que contiene la información buscada y una componente del doble de la frecuencia que la señal original que no es deseada. Entonces, para eliminarla se necesita un filtro que sólo se quede con la componente de continua.

<span id="page-62-3"></span>La opción es realizar un filtro pasivo pasabajos de tipo RC con frecuencia de corte *f<sup>c</sup>* = 5*Hz* como se muestra en la figura [3.41.](#page-62-3) En la ecuación [3.41](#page-63-0) se observa su funcion transferencia y en la [3.42](#page-63-1) se observa la ecuación de diseño, donde fijando un valor de capacitor  $C = 1 \mu F$ , se puede obtener un valor resistencia *R*. En la figura [3.42](#page-63-2) se observa el diagrama de bode del circuito.

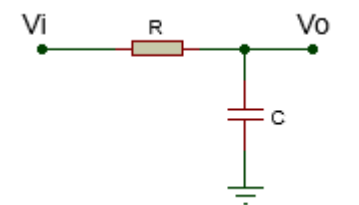

FIGURA 3.41: Filtro pasa bajos RC.

<span id="page-63-0"></span>
$$
\frac{V_O}{V_i}(s) = \frac{1}{1 + sRC}
$$
\n(3.41)

<span id="page-63-1"></span>
$$
w_C = 2\pi f_C = \frac{1}{RC} \to R = \frac{1}{2\pi f_C C} = \frac{1}{2\pi 5Hz1\mu F} = 31831\Omega \approx 33k\Omega
$$
 (3.42)

<span id="page-63-2"></span>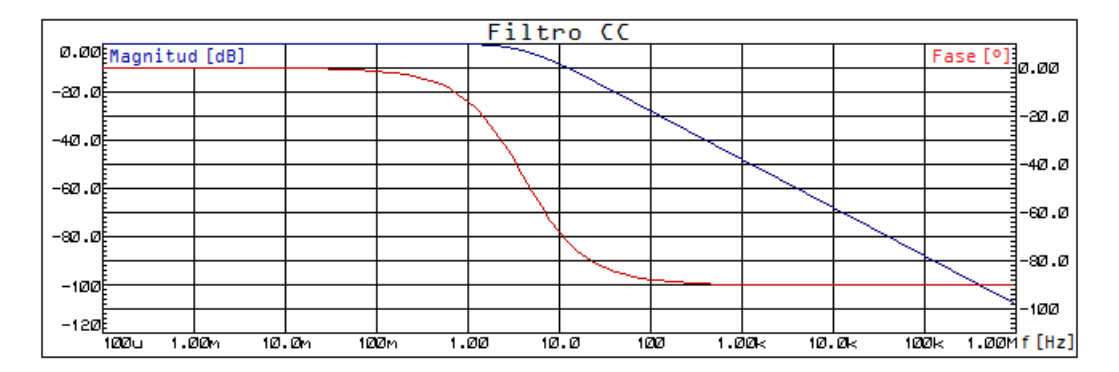

FIGURA 3.42: Diagrama de bode filtro CC.

#### **3.8.4 Acondicionamiento y digitalización de señales**

Luego de conseguir las señales continuas que contienen la parte real e imaginaria de la impedancia buscada, se requiere digitalizar esas señales para su procesamiento. Como la impedancia del tejido es un conjunto de resistencias y capacitores, es de esperar que se sitúe en el cuarto cuadrante del plano complejo. Es decir, que va a tener una parte real positiva y una parte imaginaria negativa.

<span id="page-63-3"></span>El problema que surge es que el conversor analógico-digital (ADC) del microcontrolador utilizado no soporta tensiones negativas. Por lo tanto, hay que implementar un circuito que eleve las tensiones siempre a un valor positivo. Se eligió utilizar un circuito sumador construido a partir de un amplificador operacional para sumar 1 volt tanto a la parte real como a la parte imaginaria y de esta manera tener siempre valores positivos de tensión (dado que se espera obtener valores alrededor de 100Ω, lo que se corresponde con tensiones por encima de -1V a la salida del filtro CC). El circuito utilizado se muestra en la figura [3.43.](#page-63-3)

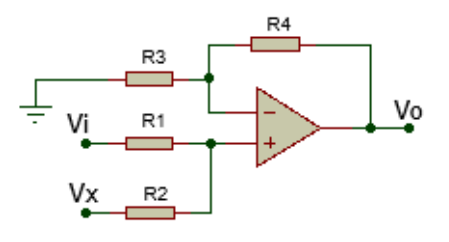

FIGURA 3.43: Circuito sumador.

En dicho circuito se utiliza un amplificador operacional en su configuración no inversora. Por lo tanto, aplicando superposición se puede calcular *V*<sub>0</sub> en función de las tensiones de entrada *V<sup>i</sup>* y *V<sup>x</sup>* como se muestra en la ecuación [3.43.](#page-64-0)

<span id="page-64-0"></span>
$$
V_0 = \left(1 + \frac{R_4}{R_3}\right) \frac{1}{R_1 + R_2} (R_2 V_i + R_1 V_x)
$$
 (3.43)

El término correspondiente a *V<sup>x</sup>* tiene que ser el que sume 1 volt a la tensión de entrada *V<sup>i</sup>* , en consecuencia, se pueden encontrar las ecuaciones de diseño como se indica en las ecuaciones [3.44](#page-64-1) y [3.45.](#page-64-2) Sabiendo que  $V_x = 5v$  y fijando los valores de *R*<sup>1</sup> y *R*<sup>4</sup> en 1*k*Ω, se pueden encontrar los valores de los componentes restantes.

<span id="page-64-1"></span>
$$
R_2 = V_x R_1 = 5k\Omega \tag{3.44}
$$

<span id="page-64-2"></span>
$$
R_3 = V_x R_4 = 5k\Omega \tag{3.45}
$$

Teniendo en cuenta la amplificación de las etapas diseñadas anteriormente, se puede decir que se cumple con los valores mínimos de amplificación para poder utilizar un ADC de 12 bits. En la sección **??** se verifican estos valores.

#### **3.8.5 Procesamiento de datos**

En este punto se ha obtenido el valor digitalizado de tensión a la salida del filtro CC a través del ADC del microcontrolador. Para el cálculo de la impedancia, se debe tener en cuenta que este valor de tensión está afectado por las amplificaciones, atenuaciones y desfasajes que agregan las etapas anteriores. Entonces se realiza un análisis partiendo de que el valor de impedancia buscado se puede representar como se muestra en la ecuación [3.46.](#page-64-3)

<span id="page-64-3"></span>
$$
Z = |Z|\phi_Z = Re(Z) + jIm(Z)
$$
\n(3.46)

Si a esa impedancia se la afecta por el valor pico de la corriente de la etapa conversor V/I, se obtiene la caída de tensión pico en la impedancia (*VZ*), es decir, la tensión que hay sobre los electrodos (ecuación [3.47\)](#page-64-4). Hay que recordar que la corriente tiene desfasaje cero o lo que es lo mismo está en fase con la señal de referencia del sistema (salida del Pre-Filtro).

<span id="page-64-6"></span><span id="page-64-4"></span>
$$
V_Z = ZxI = |V_Z|\phi_{V_Z} = Re(V_Z) + jIm(V_Z)
$$
\n(3.47)

Luego, esa tensión es amplificada por la etapa adquisidora, la cual modifica amplitud y fase y se muestra en la ecuación [3.48.](#page-64-5) Después de eso, la señal es acondicionada en la etapa del Post-Filtro donde nuevamente se ve afectada por una amplitud y una fase propias de la misma y se muestra en la ecuación [3.49.](#page-64-6)

<span id="page-64-5"></span>
$$
V_{adq} = A_{adq}xV_Z = A_{adq}x|V_Z|(\phi_{V_Z} + \phi_{adq}) = Re(V_{adq} + jIm(V_{adq})
$$
(3.48)

$$
V_{pf} = A_{pf} x V_{adq} = A_{adq} A_{pf} |V_Z| (\phi_{V_Z} + \phi_{adq} + \phi_{pf}) =
$$
  
= 
$$
A_{adq} A_{pf} |V_Z| \sin (wt + \phi_{adq} + \phi_{pf}) = Re(V_{pf}) + jIm(V_{pf})
$$
 (3.49)

El desfasaje de la etapa adquisidora sumado al desfasaje del Post-Filtro, es el desfasaje total que agrega el sistema, por lo tanto *φsist* = *φadq* + *φp f* . Para obtener la parte real de la señal, hay que multiplicarla por la señal de referencia del sistema que tiene la forma que se muestra en la ecuación [3.50.](#page-65-0)

<span id="page-65-0"></span>
$$
V_F = \hat{V}_F \sin(wt) \tag{3.50}
$$

Luego, la multiplicación agregará amplitud y teniendo en cuenta la ecuación [3.35](#page-58-1) de la sección [3.8.2,](#page-57-3) se obtiene la señal mostrada en la ecuación [3.51.](#page-65-1)

$$
V_{mult} = V_{pf}V_F = A_{mult}A_{adq}A_{pf}|V_Z|\sin(wt + \phi_{V_Z} + \phi_{sist})\hat{V}_F\sin(wt)
$$

<span id="page-65-1"></span>
$$
V_{mult} = \frac{A_{mult}A_{adq}A_{pf}|V_Z|\hat{V}_F}{2} [\cos{(\phi_Z + \phi_{sist})} - \cos{(2wt + \phi_{V_Z} + \phi_{sist})}] \qquad (3.51)
$$

Después se pasa la señal por el filtro CC, el cual no agrega fase, pero sí puede modificar la amplitud. La señal de salida se muestra en la ecuación [3.52.](#page-65-2) Como este valor es conocido, se puede obtener la parte real de la impedancia buscada como se muestra en la ecuación [3.53.](#page-65-3)

<span id="page-65-2"></span>
$$
V_{re} = \frac{A_{mult}A_{adq}A_{pf}|V_Z|\hat{V}_F}{2}\cos\left(\phi_{V_Z} + \phi_{sist}\right)
$$
(3.52)

<span id="page-65-3"></span>
$$
Re(V_Z) = |V_Z|\cos(\phi_Z + \phi_{sist}) = \frac{2V_{re}}{A_{mult}A_{adq}A_{pf}A_{fcc}\hat{V}_F}
$$
(3.53)

Del mismo modo, para obtener la parte imaginaria, hay que multiplicar la señal del Post-Filtro (ec. [3.51\)](#page-65-1) con la señal en cuadratura de la señal de referencia que se muestra en la ecuación [3.54.](#page-65-4)

<span id="page-65-4"></span>
$$
V_C = \hat{V_C} \cos{(wt)} \tag{3.54}
$$

De forma análoga, se puede obtener la parte imaginaria de la tensión de la impedancia como se muestran en las ecuaciones [3.55,](#page-65-5) [3.56](#page-65-6) y [3.57.](#page-65-7)

<span id="page-65-5"></span>
$$
V_{mult} = \frac{A_{mult}A_{adq}A_{pf}|V_Z|\hat{V}_C}{2}[\sin(\phi_{V_Z} + \phi_{sist}) + \sin(2wt + \phi_{V_Z} + \phi_{sist})]
$$
(3.55)

<span id="page-65-6"></span>
$$
V_{im} = \frac{A_{mult}A_{adq}A_{pf}A_{fcc}|V_Z|\hat{V}_C}{2}\sin\left(\phi_{V_Z} + \phi_{sist}\right) \tag{3.56}
$$

<span id="page-65-7"></span>
$$
Im(V_Z) = |V_Z| \sin(\phi_{V_Z} + \phi_{sist}) = \frac{2V_{Im}}{A_{mult}A_{adq}A_{pf}A_{fcc}\hat{V}_C}
$$
(3.57)

Teniendo en cuenta las ecuaciones [3.53](#page-65-3) y [3.57,](#page-65-7) se puede calcular el valor de la caída de tensión sobre la impedancia en su módulo y fase como se muestran en las ecuaciones [3.58](#page-65-8) y [3.59.](#page-66-0) Algo importante es que el valor de la fase resultante no es el real, sino que esta modificado por la fase que agrega el sistema. Simplemente, una vez que se calcula la fase de la tensión en la impedancia hay que quitarle la fase que agrega el sistema y de esa forma se obtiene el valor real de la fase. Luego sólo queda dividirlo por la corriente que circula sobre dicha impedancia y se puede obtener el valor de la misma en módulo y fase.

<span id="page-65-8"></span>
$$
|V_Z| = \sqrt{Re(V_Z)^2 + Im(V_Z)^2}
$$
\n(3.58)

<span id="page-66-0"></span>
$$
\phi_{V_Z} = \arctan\left(\frac{Im(V_Z)}{Re(V_Z)}\right) - \phi_{sist} \tag{3.59}
$$

#### **3.8.6 Muestreo y transmisión**

Como se espera que las señales de entrada al ADC tengan variaciones lentas, se procedió a realizar un timmer en el microcontrolador que produzca una interrupción cada un segundo. En esa interrupción, se adquieren los valores provenientes del sumador a través del ADC, se le aplican las correcciones anteriormente explicadas para luego calcular el módulo y la fase de la impedancia buscada y, por último, se transmiten los datos. En cuanto a la velocidad de transmisión, se buscó que sea de 115200 baudios, aunque esto está limitado por la etapa que se explica en la sección que sigue.

# **3.9 Interfaz de usuario**

Se requiere una interfaz intuitiva y fácil de usar, que muestre los valores de modulo y fase de la impedancia del tejido a lo largo del tiempo en gráficos individuales. También se desea visualizar los valores máximo, mínimo y promedio de esas variables. Además debe contar con la creación de un archivo donde se guarden los datos del experimento.

Para realizar dicho software se utilizó el entorno de desarrollo Embarcadero C++ Builder Community Edition el cual es libre [\[18\]](#page-91-7). La elección de este programa se debe a su interfaz amigable para la programación, el soporte que hay por parte de la comunidad y el conocimiento que se tiene en el lenguaje de programación C++.

<span id="page-66-1"></span>Esta etapa requiere una comunicación entre la computadora y el dispositivo que se realizará por medio de un conversor USB – UART TTL, como el de la figura [3.44.](#page-66-1)

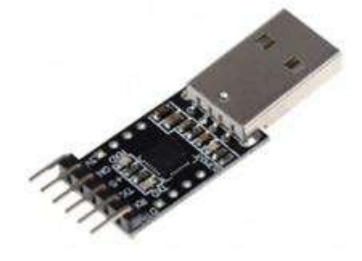

FIGURA 3.44: Conversor USB - UART TTL.

Es decir, el dispositivo se comunica a través del protocolo UART con el conversor, y éste con la PC a través del protocolo USB. Algo a tener en cuenta es que la comunicación tiene que estar aislada para que en caso de que la PC tenga algún problema, no pase corriente no deseada hacia el dispositivo que pueda dañar al sujeto bajo prueba. Esto se logra colocando optoacopladores en las líneas de comunicación.

El circuito que se utilizó se muestra en la figura [3.45,](#page-67-0) donde se aíslan los canales de transmisión y recepción del dispositivo con el conversor (la parte del conversor que utiliza protocolo UART). El optoacoplador seleccionado es el PC817 [\[25\]](#page-91-8) debido a la disponibilidad inmediata y bajo costo, aunque limita la velocidad de transmisión a 9600 baud como máximo. Ésta velocidad es adecuada considerando la frecuencia de muestreo de los datos (una muestra por segundo).

<span id="page-67-0"></span>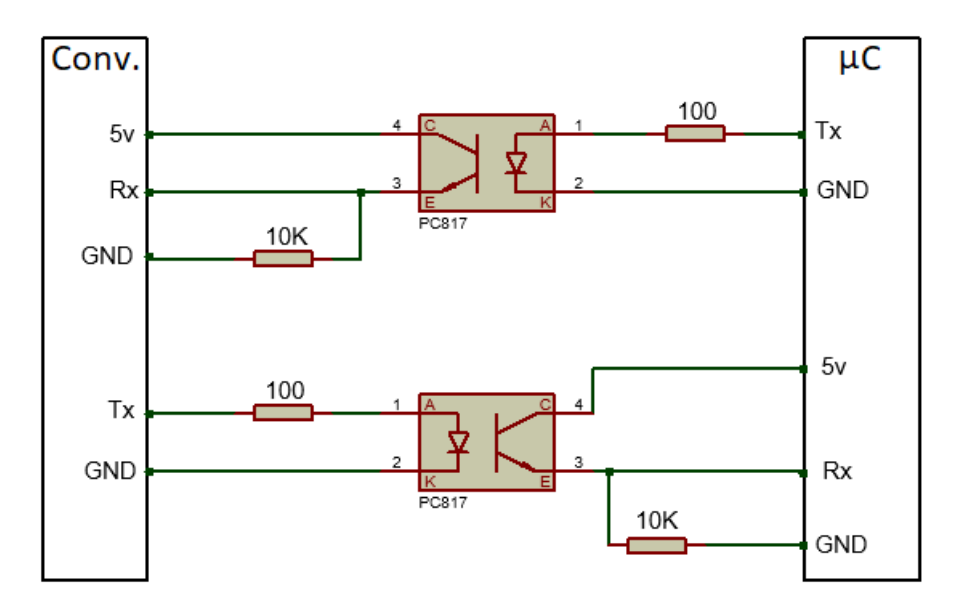

FIGURA 3.45: Circuito optoacoplador.

**Capítulo 4**

# **Pruebas y construcción del prototipo**

**Una vez realizado el análisis de todo el sistema, cada etapa queda definida por un circuito. En este capítulo se realizarán pruebas sobre ellos para evaluar los resultados, ya que el comportamiento de los componentes reales difiere de su idealización y es necesario realizar ajustes para compensar esas variaciones. Luego de hacer las modificaciones pertinentes para todos los circuitos de manera individual, se llevará a cabo el armado del prototipo final uniendo el conjunto y se testeará integralmente.**

# **4.1 Consideraciones y herramientas utilizadas**

Para realizar las pruebas de las distintas etapas se armó cada circuito en una placa de pruebas (protoboard). Los instrumentos utilizados para las mediciones se listan a continuación:

- Osciloscopio digital Tektronix modelo TBS 1052B el cual cuenta con 50 MHz de ancho de banda y velocidad de muestreo de 1 Gsps.
- Multímetro Uni-T UT139B (True RMS, 4000 cuentas).
- Generador de señales HP modelo 33120A.

Otra herramienta que se utilizó es el software Hércules versión 3.2.8, el cual es un terminal lector de puertos serie muy útil para monitorear el flujo de datos a través de ellos.

Anteriormente se explicó que los valores a medir están en el entorno de los 100  $\Omega$ (ver sección [2.6\)](#page-29-0). Es por esta razón que se decidió utilizar una resistencia de ese valor en las pruebas. Esta misma fue la utilizada para calibrar el prototipo final (resistencia de calibración RDC).

# **4.2 Etapa analógica**

## **4.2.1 Pre-Filtro y Post-Filtro**

Se armó el circuito propuesto en la seccion [3.5.2](#page-44-1) y a la entrada se le colocó la señal del generador DDS. Se espera a la salida tener 5*V pp* sin componente de continua. En la figura [4.1](#page-69-0) se muestra una imagen tomada desde el osciloscopio donde se puede apreciar que la señal de salida del filtro es la deseada.

<span id="page-69-0"></span>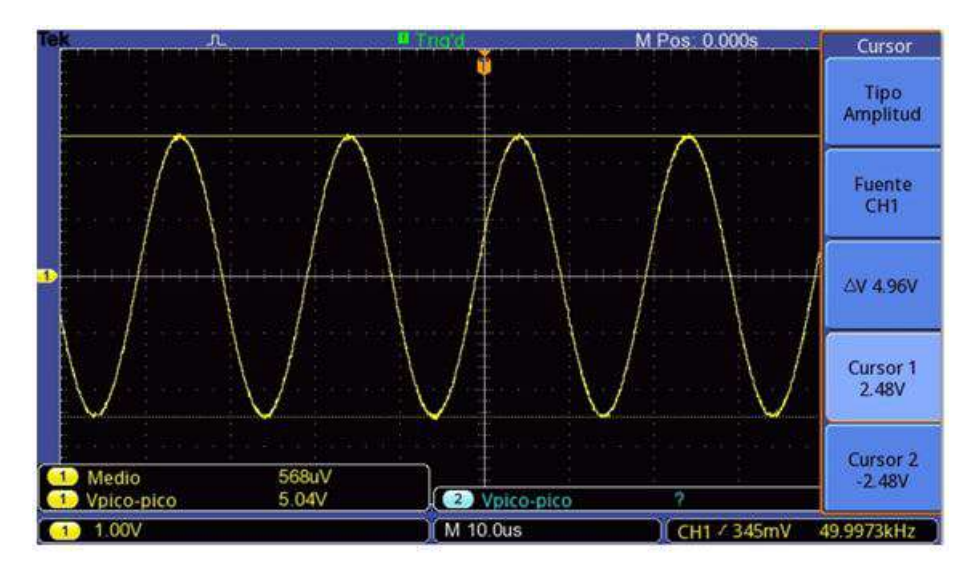

FIGURA 4.1: Señal de salida Pre-Filtro y Post-Filtro.

Luego se procedió a analizar si las frecuencias de corte coincidían con las esperadas. Para ello, se excitó al filtro con el generador de señales HP comenzando con la frecuencia central de 50*kHz*. Para hallar la frecuencia de corte inferior, se disminuyó gradualmente la frecuencia de la señal de entrada hasta ver que la amplitud de

la señal de salida presentara una diferencia de −3*dB* respecto de la de entrada. De manera similar, se aumentó gradualmente la frecuencia del generador hasta hallar la frecuencia de corte superior. En las figuras [4.2](#page-70-0) y [4.3](#page-70-1) se muestra el resultado de este procedimiento, siendo la senoidal azul la entrada y la amarilla la salida para ambos casos. En la primera, se puede apreciar que la frecuencia de corte inferior es de 4*kHz* y en la segunda que la frecuencia de corte superior es de 238*kHz*. Estos valores se corresponden con lo obtenido en las simulaciones.

<span id="page-70-0"></span>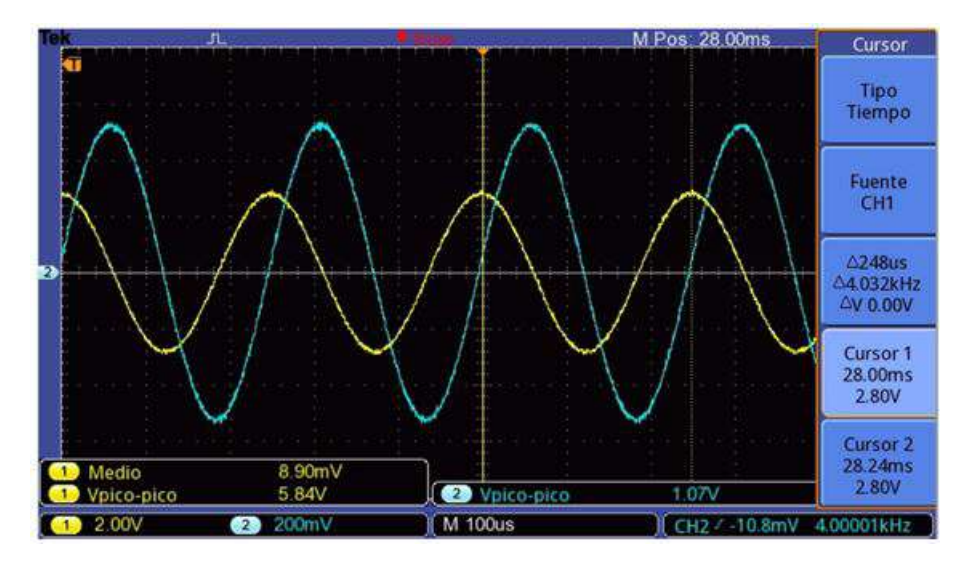

FIGURA 4.2: Frecuencia de corte inferior Pre-Filtro y Post-Filtro.

<span id="page-70-1"></span>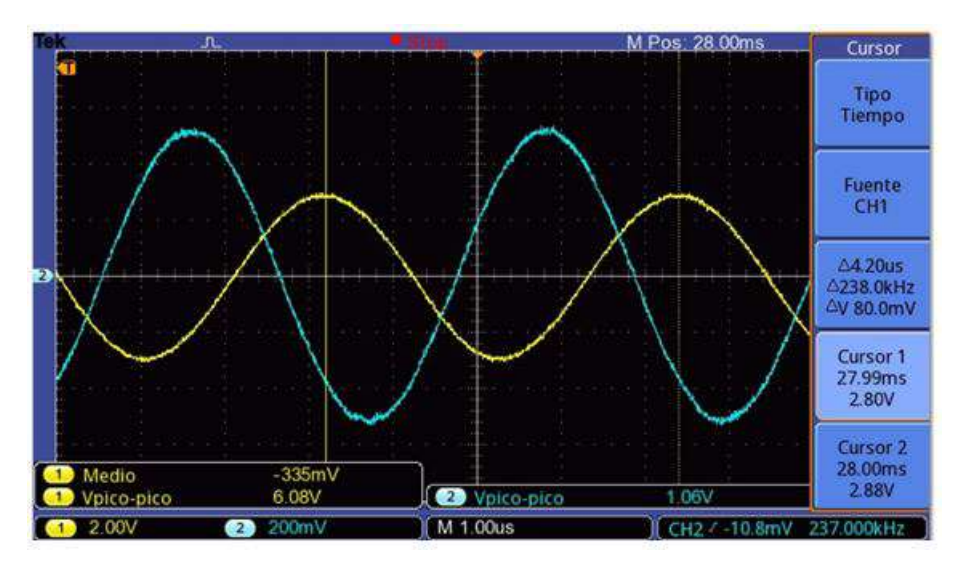

FIGURA 4.3: Frecuencia de corte superior Pre-Filtro y Post-Filtro.

Se pudo ver que el circuito funciona y cumple las expectativas para las etapas de Pre-Filtro y Post-Filtro. Por lo tanto, se adoptó esta configuración para el prototipo final.

#### **4.2.2 Conversor V/I**

Se armó el circuito en la protoboard con todas las consideraciones explicadas en la seccion [3.6.1.](#page-49-2) Para medir la corriente que entrega el circuito, se colocó la RDC en la

salida y con el osciloscopio se midió la caída de tensión en la misma. De esta manera, mediante la ley de Ohm se puede calcular el valor de la corriente que circula por la misma.

En la entrada del circuito se conectó la señal proveniente del Pre-Filtro y en la figura [4.4](#page-71-0) se muestra una caída de tensión de 40*mV pp*. Sabiendo que la RDC es de 100Ω se puede calcular que la corriente que entrega el circuito es de 400*µApp*.

<span id="page-71-0"></span>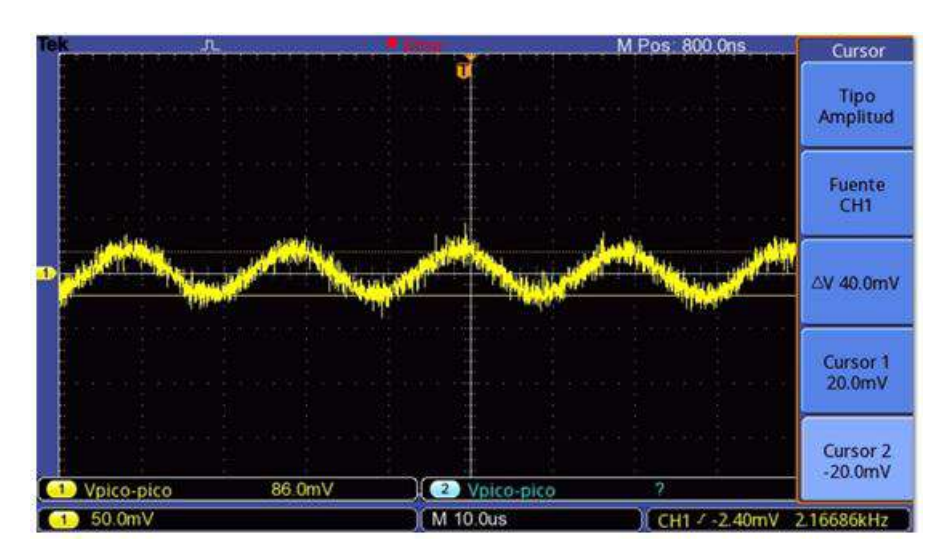

FIGURA 4.4: Señal de salida del conversor V/I con RDC.

Esto se logró gracias al preset multivuelta que se colocó en la resistencia que limita la corriente, permitiendo hacer un ajuste fino para obtener el valor de corriente deseado. Se pudo observar que el circuito propuesto funciona, por lo que se adoptó esta configuración para el prototipo final.

## **4.2.3 Amplificador de instrumentación**

Conectando la salida de la etapa anterior a la entrada del amplificador de instrumentación, se obtuvo una señal de salida de 800 mVpp que se muestra en la figura [4.5.](#page-72-0) Es decir, la entrada de este circuito se conectó a la RDC, y se obtuvo la caída de tensión en dicha carga amplificada 20 veces que es lo que se esperaba, por lo tanto el circuito cumple con las especificaciones.
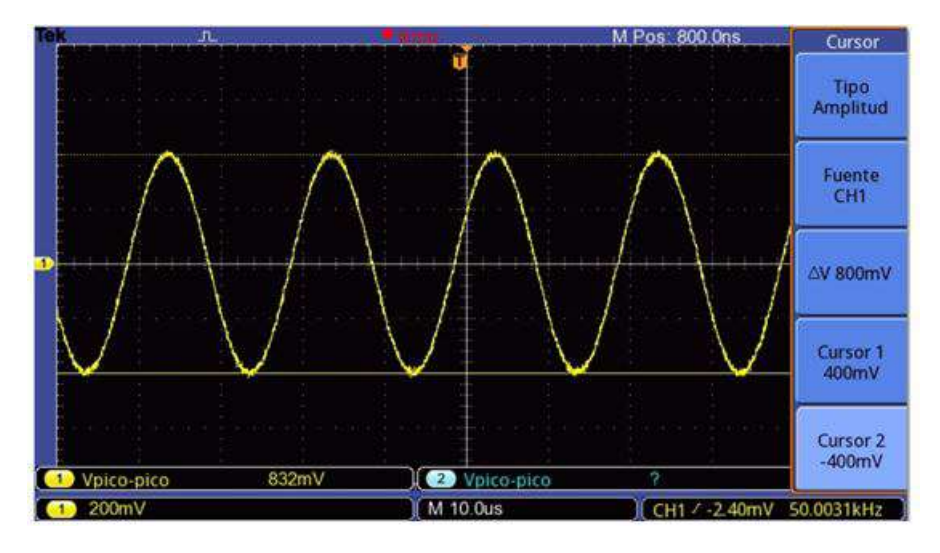

FIGURA 4.5: Señal de salida del amplificador de instrumentación.

#### **4.2.4 Desfasaje del sistema**

Debido a los circuitos utilizados, es de esperar que el sistema aporte fase lo cual modifica la medición de la impedancia incógnita. Por lo tanto, es necesario conocer el desfasaje que agrega el sistema para luego contrarrestar ese efecto. Entonces, se analizaron los circuitos que añaden fase en las etapas de medición que son el amplificador de instrumentación y el Post-Filtro.

Midiendo la señal de entrada y la de salida de un circuito con el osciloscopio se puede calcular la diferencia de tiempo (∆*t*) entre ambas, y conociendo la frecuencia angular (*w*) de la señales se puede calcular el desfasaje. En la figura [4.6](#page-72-0) se puede observar el ∆*t* del amplificador de instrumentación, el cual es de 880*ns*. Por lo tanto, el desfasaje se calcula como se muestra en la ecuación [4.1.](#page-72-1)

<span id="page-72-0"></span>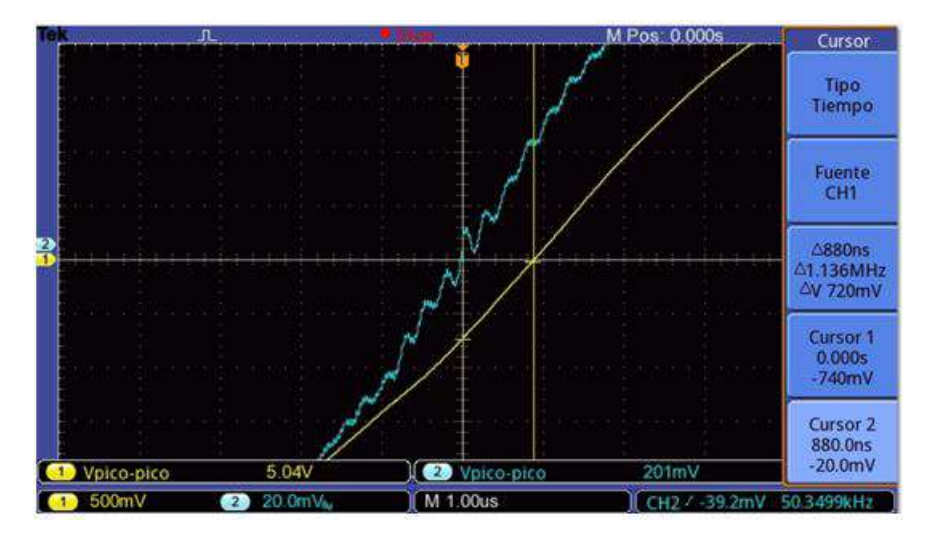

FIGURA 4.6: Señal de entrada (azul) y señal de salida (amarillo) del amplificador de instrumentación para calcular el desfasaje.

<span id="page-72-1"></span>
$$
\phi_{AI} = w \ \Delta t = 360^{\circ} \ 50kHz \ 880ns = -15,84^{\circ} \tag{4.1}
$$

Del mismo modo, se procedió a calcular el ∆*t* del Post-Filtro que se observa en la figura [4.7.](#page-73-0) El mismo tiene un valor de 520*ns*, por lo que el desfasaje que aporta esta etapa se muestra en la ecuación [4.2.](#page-73-1)

<span id="page-73-0"></span>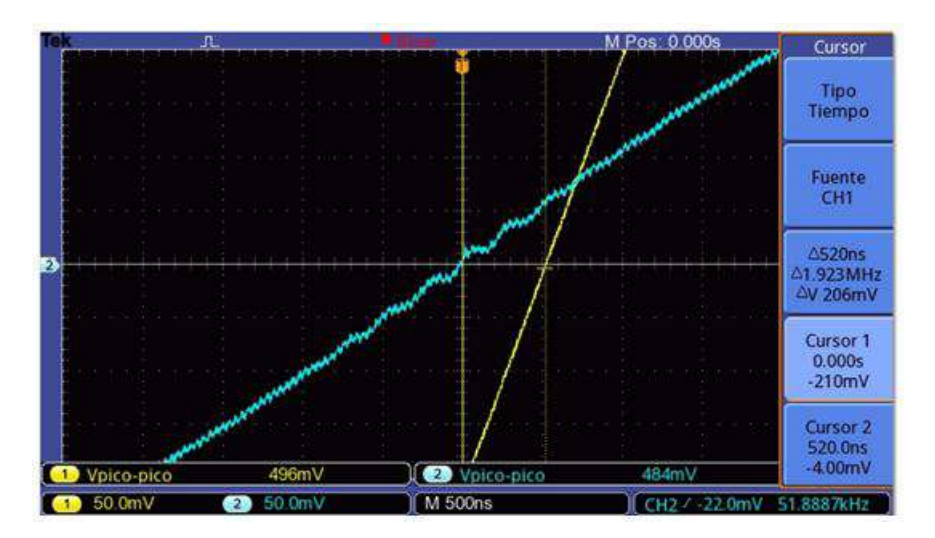

FIGURA 4.7: Señal de entrada (azul) y señal de salida (amarillo) del Post-Filtro para calcular el desfasaje.

<span id="page-73-1"></span>
$$
\phi_{post-filtro} = w \,\Delta t = 360^{\circ}\,50kHz\,520ns = -9,36^{\circ} \tag{4.2}
$$

Por lo tanto, se puede calcular el desfasaje total (*φsist*) que agrega el sistema como la suma de los calculados anteriormente y se muestra en la ecuación [4.3.](#page-73-2)

<span id="page-73-2"></span>
$$
\phi_{\text{sist}} = \phi_{AI} + \phi_{\text{post-filtro}} = -25.2^{\circ} \tag{4.3}
$$

#### **4.2.5 Desfasador**

La siguiente prueba consistió en excitar el circuito desfasador con la señal de referencia (señal de Pre-Filtro) esperando tener a la salida una señal de la misma amplitud pero atrasada 270*<sup>o</sup>* .

Al momento de realizar la prueba se obtuvo a la salida el desfasaje esperado pero también se observó la aparición de otras componentes no deseadas que deformaban la señal, es decir, la señal no era una senoidal pura. Para reducir este efecto, se disminuyó la amplitud de la señal de salida, agregando un preset multivuelta en serie con la resistencia de realimentación del amplificador operacional utilizado como inversor. En la figura [4.8](#page-74-0) se puede ver la señal de entrada en azul, la de salida en amarillo y se observa que la diferencia de tiempo ∆*t* entre las señales es de 15*µs*, por lo tanto, se puede calcular el desfasaje como indica la ecuación [4.4.](#page-73-3)

<span id="page-73-3"></span>
$$
\phi_{desf} = w \,\Delta t = 360^{\circ}\,\, 50kHz \, 15\mu s = -270^{\circ} \tag{4.4}
$$

Además, la amplitud de la señal de salida de la figura [4.8](#page-74-0) es de 1,11 volt. En ella se puede observar que está deformada debido a ruido que agrega el circuito. Como se explicó anteriormente, se bajó la amplitud para reducir lo máximo posible ese ruido, llegando así a que la amplitud de salida sea de 800*mV*.

<span id="page-74-0"></span>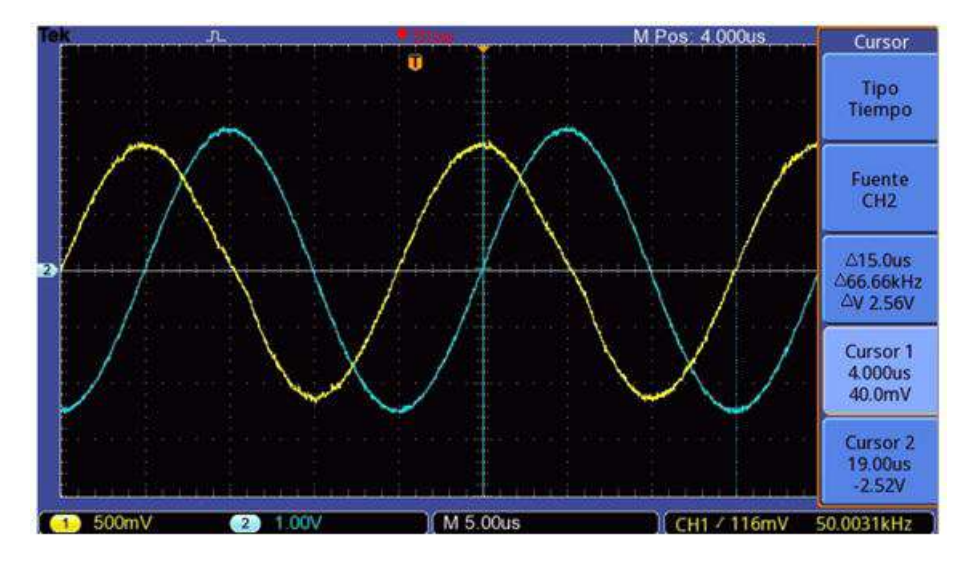

FIGURA 4.8: Señal de entrada (azul) y señal de salida (amarillo) del circuito desfasador.

Como se esperaba, el circuito cumple con las especificaciones, aunque se tuvo que reducir la amplitud. Por lo tanto, se adoptó esta configuración para el prototipo final.

#### **4.2.6 Multiplicador**

Primero se probó el circuito multiplicador basado en el amplificador operacional de transconductancia LM13700. Los resultados no fueron satisfactorios ya que se obtuvo una señal de salida cuya magnitud no era la esperada, existió desfasaje entre la señal de entrada y salida, en la multiplicación se generaba demasiado ruido, entre otras cosas. Por ello, se descartó esta opción. Seguidamente se probó el circuito modulador de AM con el circuito integrado MC1496 y los resultados fueron similares, por lo que también se descartó esta opción.

Con el multiplicador analógico AD633 se probaron señales de distintos valores de amplitud y fase obteniendo siempre resultados satisfactorios, es decir, los valores esperados coincidían con los valores medidos en cada una de las pruebas. Por ejemplo, se realizó una multiplicación en el cuarto cuadrante (que es donde se realizan las mayorías de las mediciones) entre una señal con las siguientes características:

*Señal 1*

- senoidal de frecuencia 50 kHz;
- 1, 10 *V pp* de amplitud;
- $\phi_{s1} = 0^{\circ}$

y otra señal con las siguientes características:

*Señal 2*

- senoidal de frecuencia 50 kHz;
- 776 *mV pp* de amplitud;

 $\phi_{s2} = -335^\circ$ 

A la salida del multiplicador se obtuvo una señal del doble de la frecuencia con amplitud pico a pico de 21, 34 *mV pp* montada sobre una continua de 9, 6 *mV*. En la figura [4.9,](#page-75-0) se observa este ejemplo donde se ve que la lectura de la amplitud de la señal no es exacta debido a la resolución del osciloscopio en la escala utilizada. Estos resultados concuerdan con los valores teóricos.

<span id="page-75-0"></span>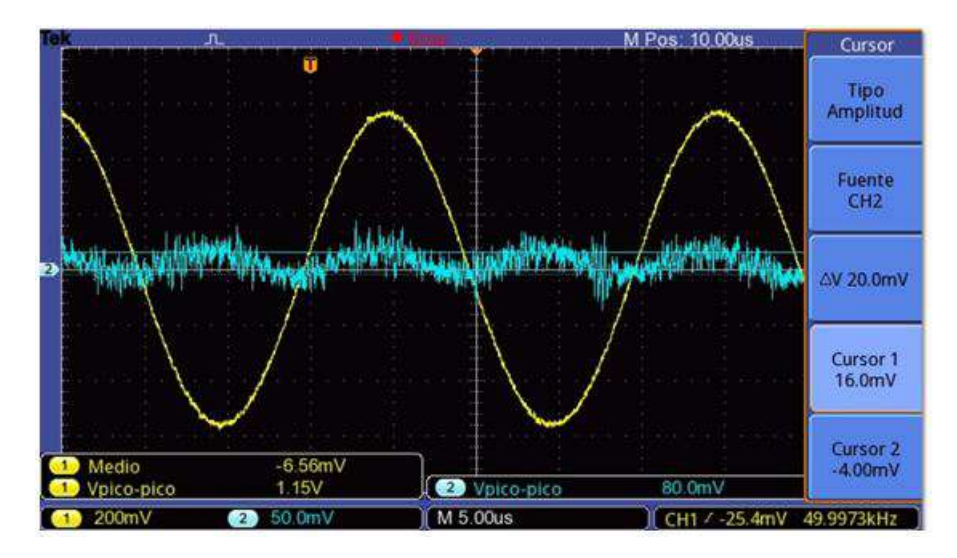

FIGURA 4.9: *señal 2* de entrada (amarillo) y señal de salida (azul). Multiplicacion con -335° de desfasaje.

Del mismo modo se realizaron pruebas en los cuatro cuadrantes del plano complejo con distintos desfasajes, las cuales arrojaron valores que coinciden con los valores teóricos. Por lo tanto, se adoptó el uso de estos componentes para el prototipo final.

#### **4.2.7 Filtro CC**

En esta etapa se realizaron pruebas para conocer la frecuencia de corte del filtro y el valor de la ganancia en la banda de paso, la cual debería ser unitaria. Para determinar la frecuencia de corte se utilizó el generador de funciones para realizar un barrido de frecuencia hasta que la amplitud de la señal de salida sea 3 *dB* menos que la amplitud de la señal de entrada. Se obtuvo un valor de 4, 902 *Hz* como se muestra en la figura [4.10](#page-76-0) y coincide con lo simulado.

<span id="page-76-0"></span>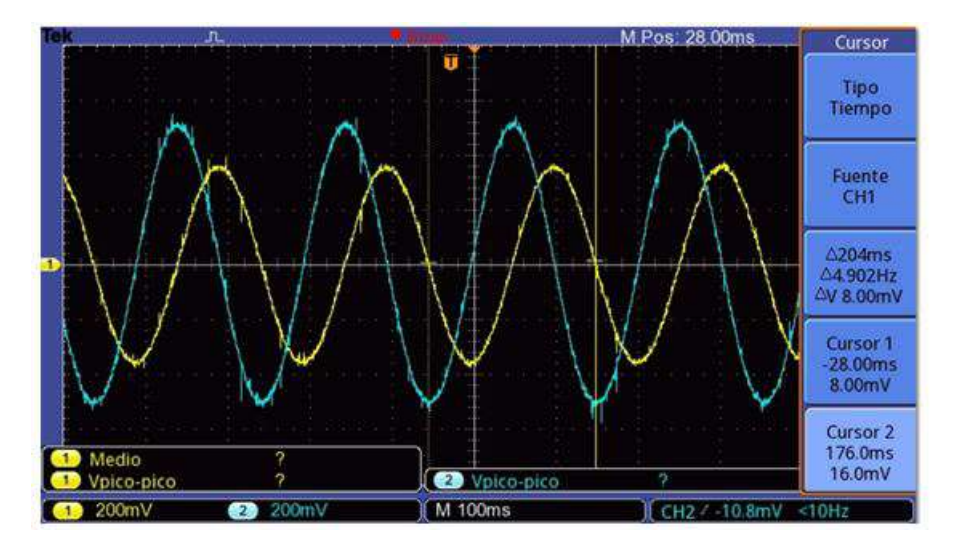

FIGURA 4.10: Medición frecuencia de corte del filtro CC. Señal de entrada (azul) y señal de salida (amarillo).

Para obtener la ganancia del filtro en la banda de paso, se colocó en la entrada una señal continua de 12 *V* y se midió la señal a la salida obteniendo un valor de 11, 65 *V* como se muestra en la figura [4.11.](#page-76-1) De esta manera se puede calcular la ganancia simplemente haciendo el cociente entre el valor de la señal de salida con la de entrada como se muestra en la ecuación [4.5.](#page-76-2)

<span id="page-76-1"></span>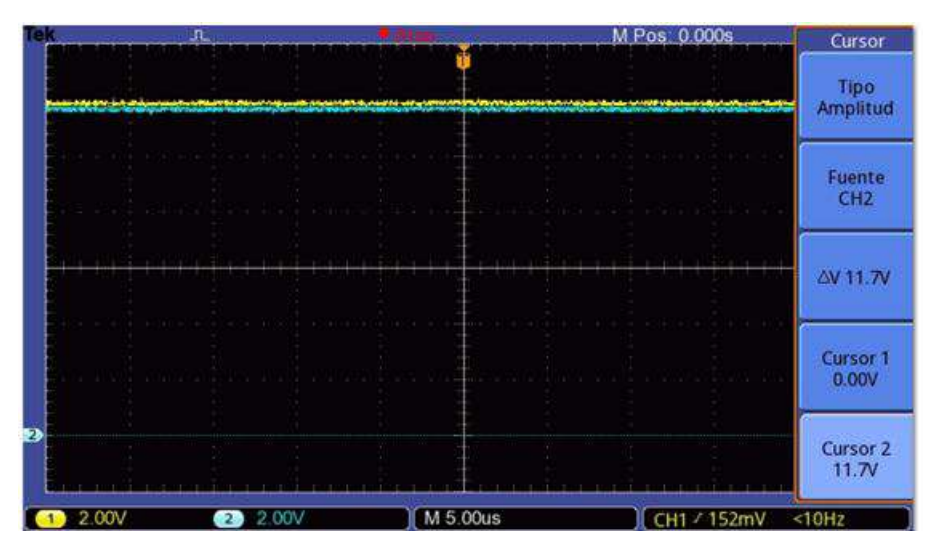

FIGURA 4.11: Medición ganancia filtro CC. Señal de entrada (amarillo) y señal de salida (azul).

<span id="page-76-2"></span>
$$
A_{f-CC} = \frac{V_0}{V_i} = \frac{11,65 \, v}{12 \, v} = 0,971\tag{4.5}
$$

Como se van a necesitar dos filtros, uno para la parte real y otro para la parte imaginaria, se procedió a armar un segundo filtro con los mismos valores de *R* y *C*. Se realizaron las mismas pruebas y se obtuvo que la frecuencia de corte es de 4, 9 *Hz* y la ganancia del mismo fue de 0, 975. Por lo tanto, el circuito propuesto funciona como se esperaba y se utilizará en el prototipo final.

#### **4.2.8 Prueba del conjunto analógico**

Una vez que todas las etapas analógicas del sistemas fueron testeadas, se realizó una prueba con todas las etapas conectadas. Para ello, en lugar del tejido se colocó la resistencia RDC y se midió la tensión de salida de los filtros CC obteniendo un valor de 362 *mV* para la parte real y −42 *mV* para la parte imaginaria.

Utilizando las ecuaciones [3.53](#page-65-0) y [3.57](#page-65-1) de la seccion [3.8.5](#page-64-0) se pueden calcular los valores de la parte real e imaginaria contrarestando los efectos de amplificación de las distintas etapas. Así se obtuvo un valor de 18,87 *mV* para la parte real y −6, 82 *mV* para la parte imaginaria. Ahora utilizando las ecuaciones [3.58](#page-65-2) y [3.59](#page-66-0) de la misma sección se puede calcular el módulo y la fase de la impedancia como se muestra en las ecuaciones [4.6](#page-77-0) y [4.7.](#page-77-1)

<span id="page-77-0"></span>
$$
|Z| = \frac{\sqrt{(18, 87mV)^2 + (-6, 82mV)^2}}{200 \mu A} = \frac{20, 06mV}{200 \mu A} = 100, 3 \Omega
$$
 (4.6)

<span id="page-77-1"></span>
$$
\phi_Z = \arctan\left(\frac{-6,82mV}{18,82mV}\right) - 25,2^{\circ} = 5,28^{\circ}
$$
\n(4.7)

El resultado obtenido para el módulo no está alejado del valor real, por el contrario, se obtuvo un error de 1, 4 % lo cual es más que aceptable. Respecto a la fase, se esperaba que el valor fuera de 0<sup>o</sup>, pero debido a que el sistema aporta fase es de esperar algún mínimo error. Por lo tanto, se aprobaron todas las etapas analógicas probadas y se utilizaron para la fabricación del prototipo final donde se podrán hacer más ajustes para minimizar los errores.

## **4.3 Etapa digital**

En esta etapa, se comenzó probando los circuitos sumadores para acondicionar la señal y llevarla a valores positivos. Los resultados fueron exitosos, así que se continuó con la digitalización de las señales. Para esto se usaron dos canales del ADC del microcontrolador para adquirir la parte real e imaginaria de la tensión en la impedancia, afectadas por las transferencias de cada etapa del sistema, y se obtuvieron valores aceptables. Teniendo en cuenta las ecuaciones [3.53](#page-65-0) y [3.57](#page-65-1) se pudieron calcular los valores de amplificación correspondientes a cada canal. Para la parte real se obtuvo *AADC*−*Re* = 19,7 y para la parte imaginaria se obtuvo *AADC*−*Im* = 6,3. Por lo tanto, se verificó que se cumplen los requerimientos para utilizar un ADC de 12 bits.

Además, se pudo determinar un error sistemático de 20 *mV* para cada canal, es decir, cada canal midió 20 *mV* menos del valor real de la señal. Esto no representa un problema ya que luego se puede corregir mediante software.

Se configuró el uso de un timer para adquirir muestras periódicamente, se fijaron las características de la comunicación UART y se integró el código para el funcionamiento del módulo DDS. Además, en la rutina de interrupción del timer, se realizaron las instrucciones para calcular el módulo y la fase de la impedancia incógnita como así también las directivas para enviar los datos. El código desarrollado se puede ver en la sección apéndice [D.](#page-121-0) Las pruebas resultaron satisfactorias y, por lo tanto, se adoptó el uso del microcontrolador y se utilizó en el prototipo final.

## **4.4 Interfaz de usuario**

Una vez configurada la comunicación UART en el microcontrolador, se procedió a conectarlo con una PC a través del conversor USB - UART TTL y mediante el software Hercules ® se monitorearon los datos enviados por el microcontrolador para asegurarse de que llegaran correctamente a la PC y viceversa. Estas pruebas resultaron exitosas.

Luego, se procedió a probar el circuito de aislación con los optoacopladores. Si bien el circuito funcionó correctamente, el problema fue la limitante en la velocidad de comunicación entre el microcontrolador y la PC, dado que el circuito funcionó hasta una velocidad máxima de 9600 baudios. Después de analizar la situación, se resolvió que el sistema puede funcionar sin inconvenientes a esa velocidad, ya que los datos se transmiten cada un segundo. Por lo tanto, se utilizó en el prototipo final.

Por último, se procedió a desarrollar el software que funciona como interfaz entre el usuario y el sistema. Se diseñó un logo que distinga al mismo que aparece en la ventana de inicio del programa y da la opción de poder crear un nuevo experimento o salir del mismo. Esta ventana se muestra en la figura [4.12.](#page-78-0)

<span id="page-78-0"></span>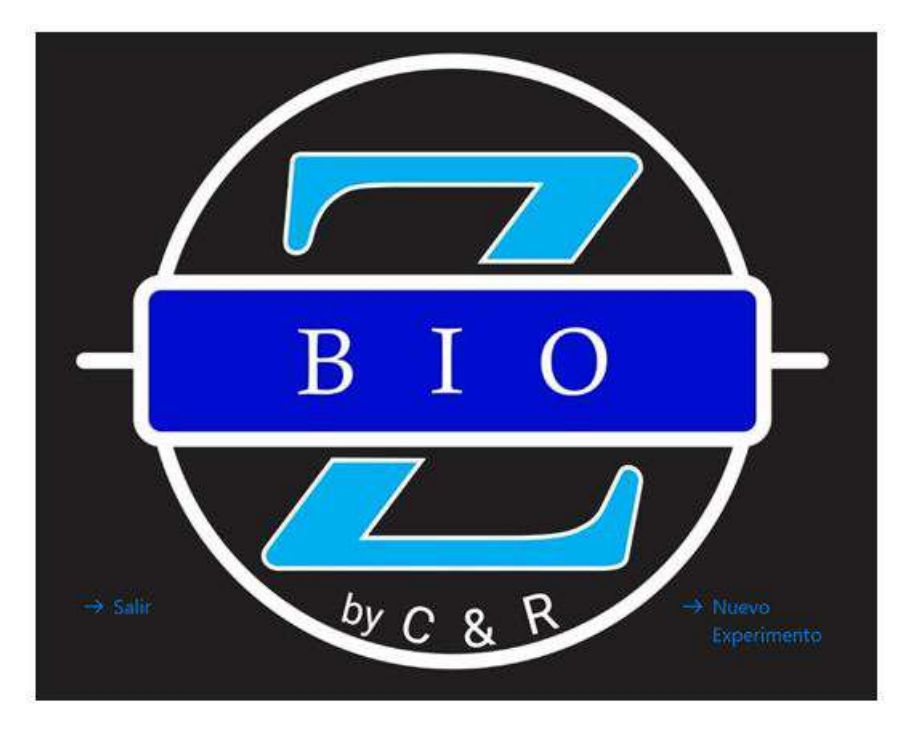

FIGURA 4.12: Ventana de inicio software BIO – Z.

Si el usuario opta por la opción de crear un nuevo experimento, se mostrará una nueva ventana donde se deberán ingresar los siguientes datos de manera obligatoria: nombre del experimento, nombre del sujeto, género, edad y autor, como se muestra en la figura [4.13.](#page-79-0) También se da la posibilidad de agregar comentarios. Por último, el usuario deberá elegir donde prefiere guardar el archivo en el que quedarán registrados todos los valores medidos por el sistema (tiempo, módulo y fase).

<span id="page-79-0"></span>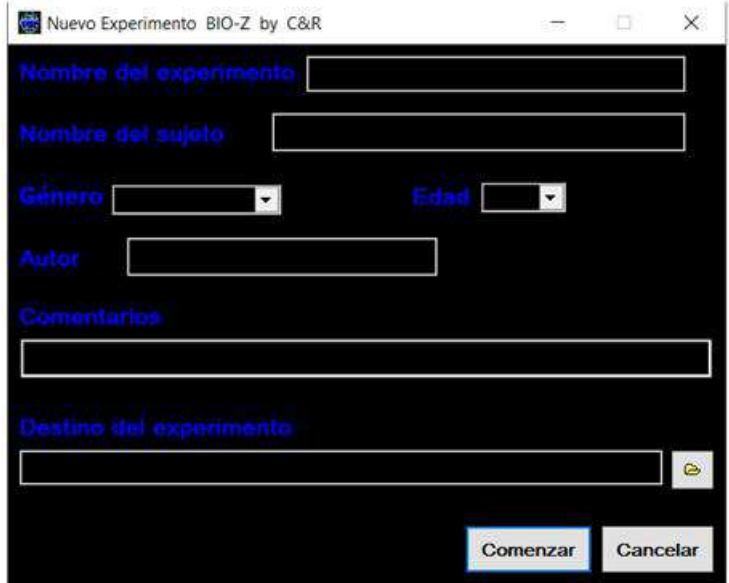

FIGURA 4.13: Ventana donde se cargan los datos del sujeto bajo a prueba.

Al presionar el botón de "Comenzar", el programa pasa a la ventana del experimento que se muestra en la figura [4.14.](#page-79-1) En ella se pueden apreciar tres secciones. En la primera se pueden configurar los parámetros de la comunicación serie, tales como el puerto COM utilizado, la velocidad de transmisión, entre otros. También contiene botones para abrir el puerto seleccionado, comenzar, pausar o detener el experimento y un botón de ayuda para abrir el manual de usuario, el cual se puede ver en el apéndice [B.](#page-102-0) Se pueden observar, además, una barra de estado que describe al usuario la situación en la que se encuentra el experimento y dos indicadores para la transmisión y recepción de datos (verde y rojo respectivamente) que se iluminarán cuando el proceso correspondiente esté activo

<span id="page-79-1"></span>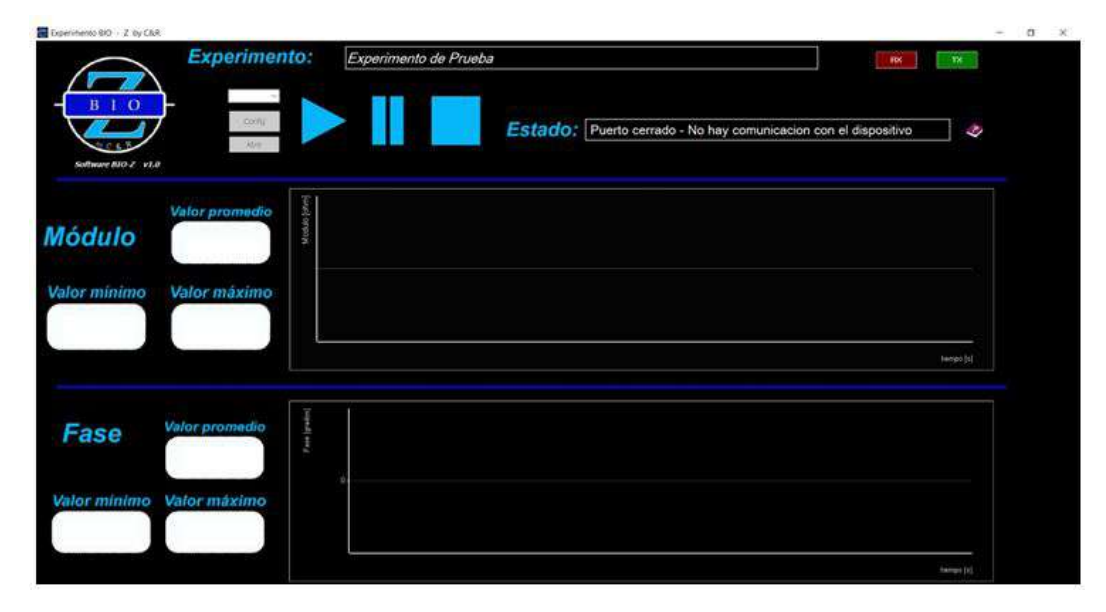

FIGURA 4.14: Ventana experimento del software BIO – Z.

En la segunda sección se encuentra el gráfico del módulo de la impedancia incógnita como así también los valores máximo, mínimo y promedio durante todo el experimento. La última sección es análoga a la anterior pero respecto a la fase.

Tanto los datos del sujeto bajo prueba como los valores del experimento (tiempo, módulo y fase) se guardan en un archivo ".csv" para luego ser procesados por el usuario a través de hojas de cálculos u otro software para obtener resultados estadísticos.

## **4.5 Prototipo final**

Llegado a este punto, todas las etapas del sistema han sido analizadas y testeadas hasta obtener un funcionamiento satisfactorio. Se procedió a fabricar el prototipo, es decir, la realización de las PCB analógica y digital y la construcción de los gabinetes y sus componentes adicionales.

#### **4.5.1 Placa analógica**

Primero se realizó el diseño y la fabricación del PCB analógico que comprende las etapas desde el Pre-filtro, pasando por las distintas fases del sistema, hasta llegar al Filtro CC, obteniendo las señales continuas correspondientes a la parte real e imaginaria de la caída de tensión en la impedancia incógnita. En la figura [4.15](#page-80-0) se puede apreciar el diseño de la placa analógica en su parte inferior y superior. La misma tiene 20 cm de ancho por 20 cm de largo.

<span id="page-80-0"></span>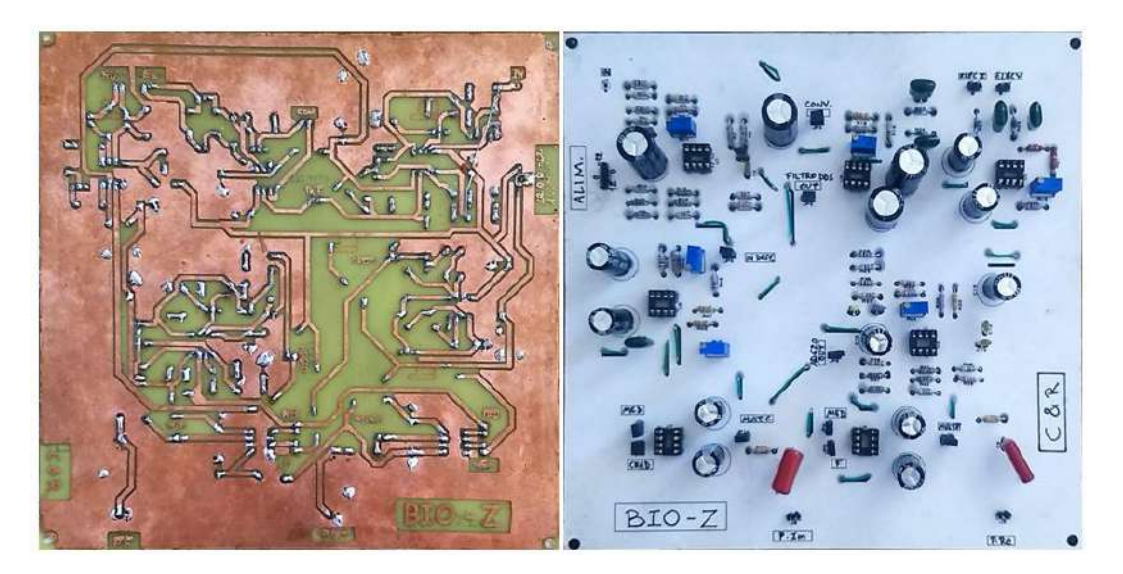

FIGURA 4.15: Parte inferior y superior de placa analógica.

#### **4.5.2 Placa digital**

En segundo lugar, se diseñó y fabricó el PCB que contiene las etapas digitales, esto es, el circuito sumador, el modulo DDS, el microcontrolador y el circuito de aislación con los optoacopladores. La misma se puede observar en su parte inferior y superior en la figura [4.16.](#page-81-0) Tiene 10 cm de ancho por 10 cm de largo.

<span id="page-81-0"></span>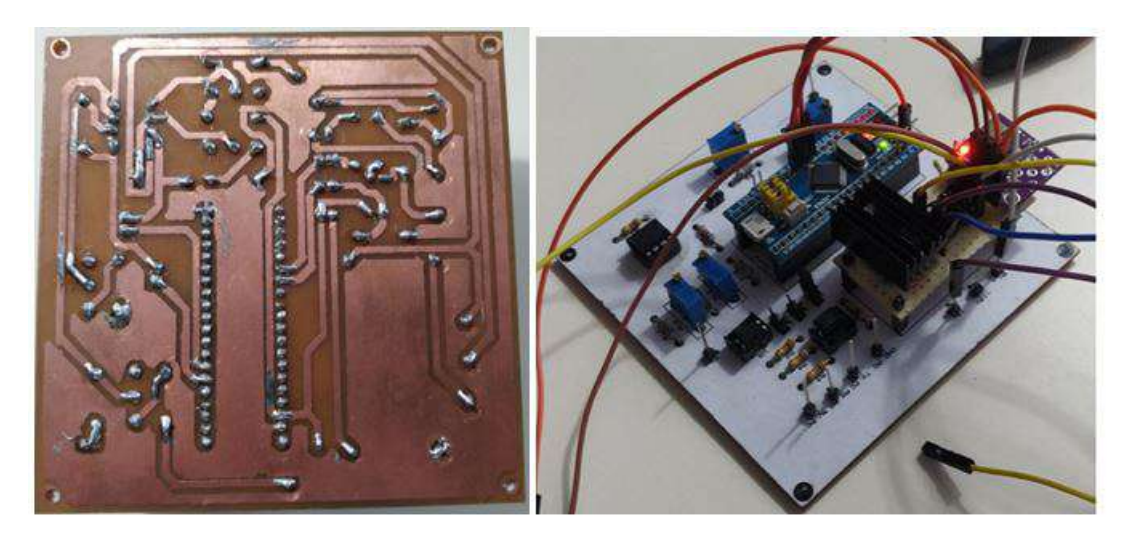

FIGURA 4.16: Parte inferior y superior de placa digital.

## **4.5.3 Armado del prototipo**

Luego de construir tanto la placa analógica como la digital, se procedió a montar todo en un gabinete. El mismo tiene de 25 cm de ancho por 25 cm de largo por 8 cm de alto. En el fondo se colocó la placa analógica y sobre ésta la placa digital. Como se ve en la figura [4.17,](#page-81-1) en uno de los laterales se colocó la ficha de alimentación, el interruptor para encender y apagar el equipo con un indicador led, las conexiones para los cuatro electrodos y el conector USB para la comunicación del equipo con la PC. Para darle una terminación más estética al gabinete, se decidió forrarlo con vinilo de color negro con el logo del proyecto en la tapa como se ve en la figura [4.18.](#page-82-0)

<span id="page-81-1"></span>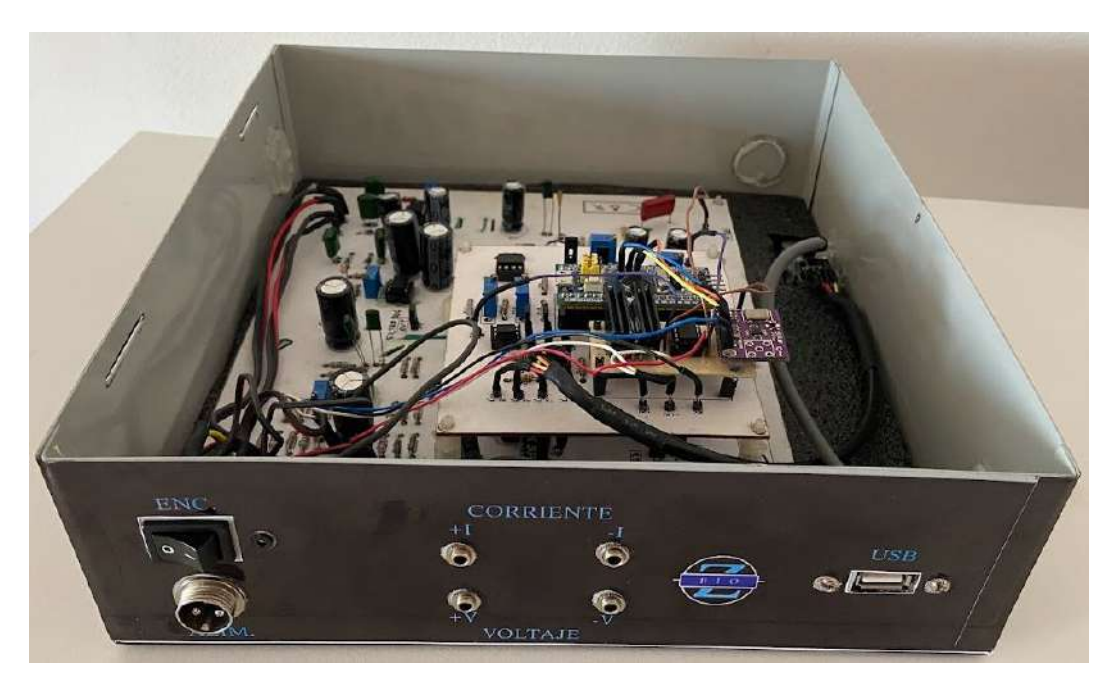

FIGURA 4.17: Armado del prototipo.

<span id="page-82-0"></span>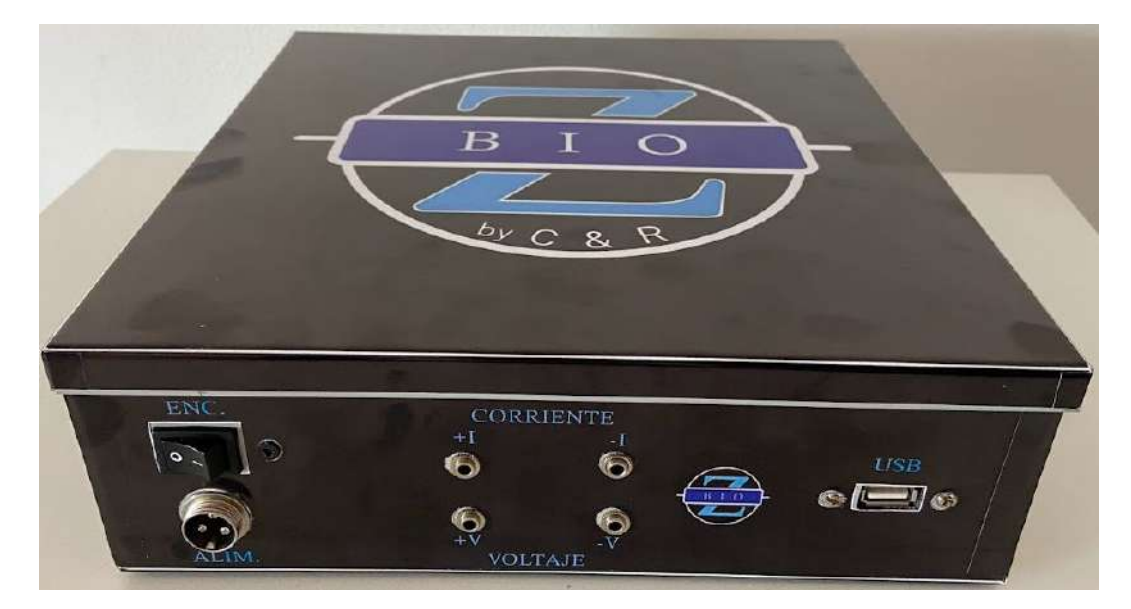

FIGURA 4.18: Aspecto exterior del gabinete.

#### **4.5.4 Pruebas con el prototipo**

Una vez armado el prototipo, se procedió a realizar una prueba en donde se varíe tanto el valor del módulo como el de la fase en los valores cercanos a medir en el tejido y respetando el modelo circuital del mismo. Es decir, se varió el modulo de 0 a 200 Ω y la fase de 0 a -90° para así poder determinar el error con el que trabaja el equipo.

En la figura [4.19](#page-82-1) se puede apreciar un gráfico que compara el valor teórico del módulo con el valor medido por el equipo y en la figura [4.20](#page-83-0) se observa un gráfico que contrasta el valor teórico con el error relativo del mismo. Hasta los 15 Ω aproximadamente se obtuvieron mediciones con error de hasta 9 % y para valores más altos el error baja a 2, 5 % o menos.

<span id="page-82-1"></span>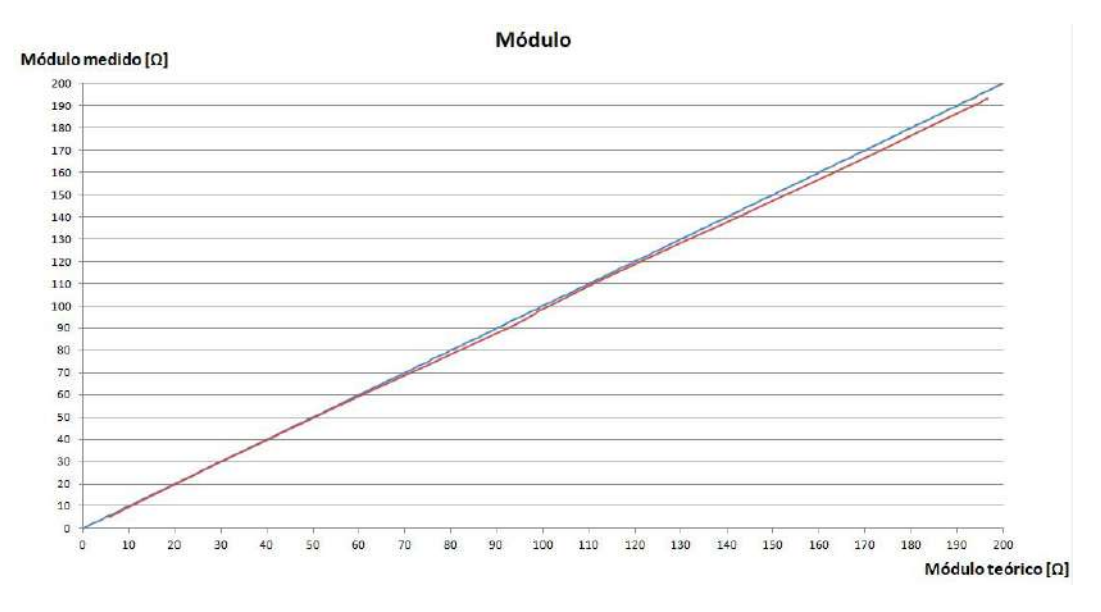

FIGURA 4.19: Comparación entre valor teórico (azul) y valor medido (rojo) de módulo de la impedancia con el equipo.

<span id="page-83-0"></span>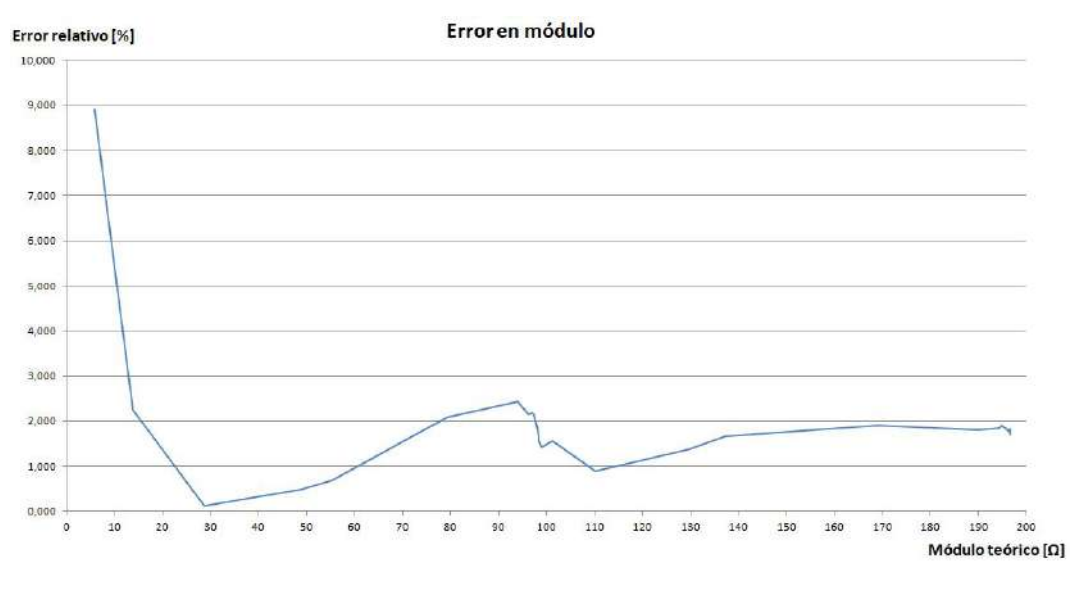

FIGURA 4.20: Comparación entre valor teórico y error relativo del módulo de la impedancia con el equipo.

Análogamente, para la fase se ven las gráficas en las figuras [4.21](#page-83-1) y [4.22.](#page-84-0) Para valores entre 0 y 1° el error es de hasta 36 %, mientras que para valores entre 1° hasta 5° el error es de aproximadamente 5 %. Sin embargo, para valores entre 5° y hasta 80° el error disminuye a 1, 5 % y para mayores de 80° el error es de 4 %.

<span id="page-83-1"></span>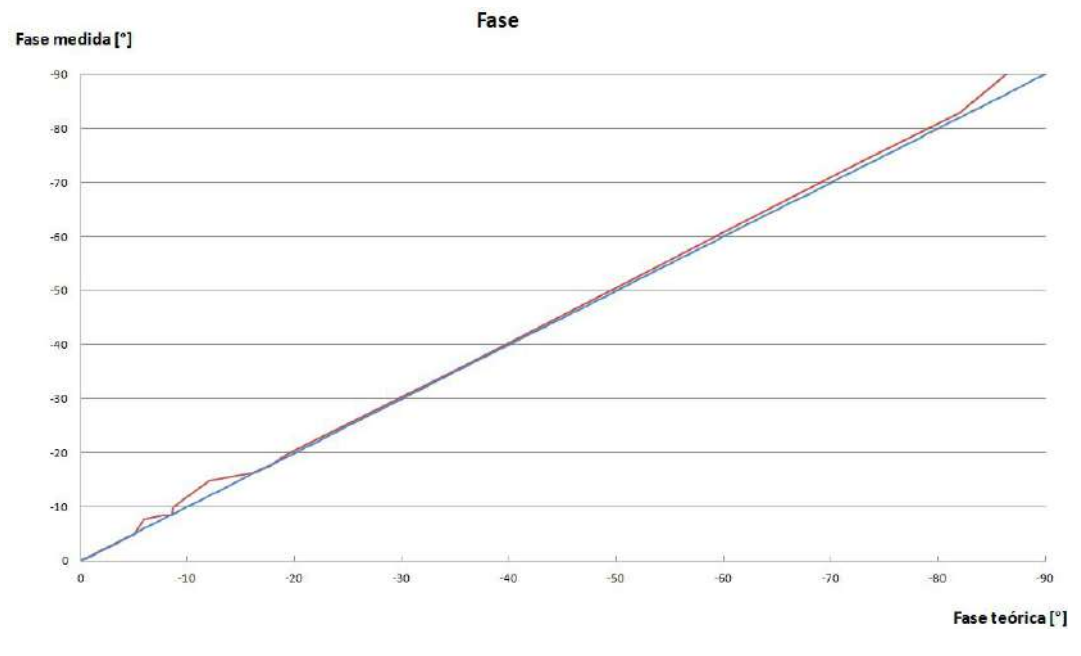

FIGURA 4.21: Comparación entre valor teórico (azul) y valor medido (rojo) de la fase de la impedancia con el equipo.

<span id="page-84-0"></span>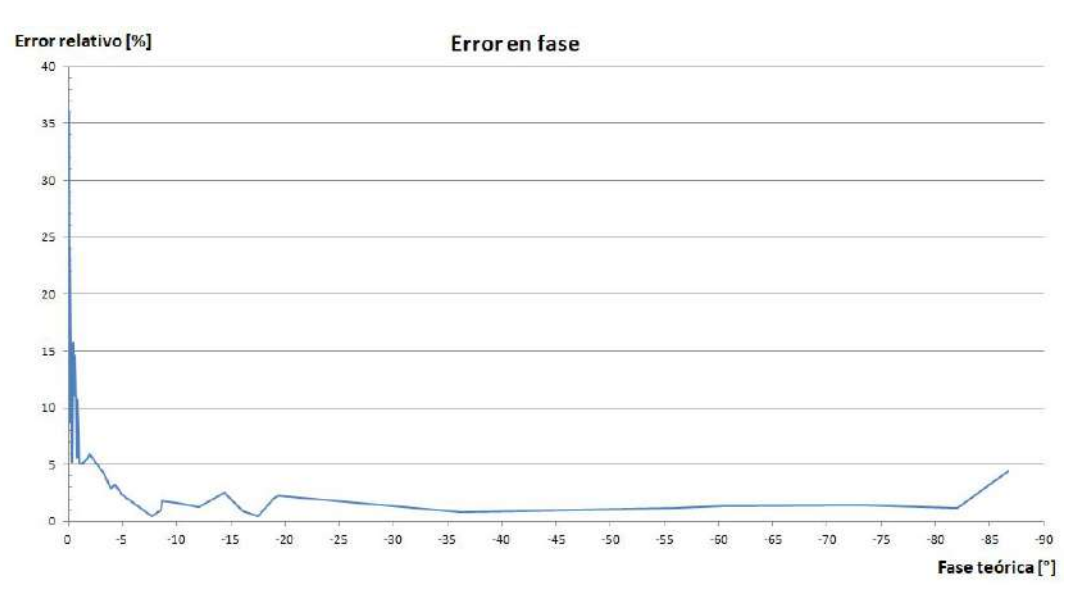

FIGURA 4.22: Comparación entre valor teórico y error relativo de la fase de la impedancia con el equipo.

Luego de realizar la prueba, se puede notar que los errores en la medición respecto a los valores reales son aceptables. Si bien para valores de fase menores a 1° el error es demasiado grande, eso significaría que el tejido es puramente resistivo, lo cual se conoce que no se corresponde con el comportamiento del mismo. Para el caso del módulo, el error es aceptable en el rango de medición del tejido.

Por último se procedió a realizar pruebas con varios sujetos conectando los electrodos en el antebrazo para ver el comportamiento en la interfaz. Un ejemplo de estas pruebas puede verse en la figura [4.23](#page-84-1) en la que se puede observar que los resultados son cercanos a lo esperado.

<span id="page-84-1"></span>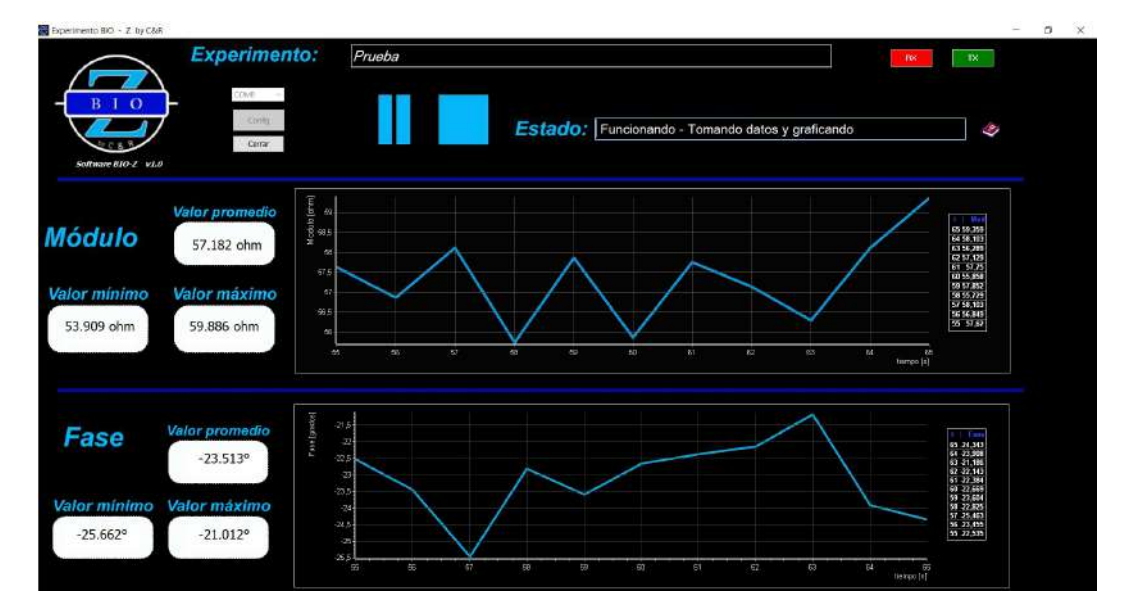

FIGURA 4.23: Prueba realizada a una persona.

Más allá de que no es un aspecto principal del desarrollo, también se diseñó y construyó la fuente de alimentación requerida para el funcionamiento del prototipo. La misma es de tipo lineal, cuenta con un transformador, puente de diodos y reguladores de voltaje para obtener a la salida +12 y -12 volt con punto medio y en el apéndice [C](#page-118-0) se pueden observar imágenes de su construcción.

**Capítulo 5**

# **Conclusiones**

**Luego del diseño, fabricación y prueba del prototipo final, se pueden plantear conclusiones respecto al grado de cumplimiento de los objetivos planteados para el Trabajo Final y las posibles mejoras.**

## **5.1 Conclusiones**

Se desarrolló un prototipo que mide la bioimpedancia en el antebrazo de una persona y la representa gráficamente en módulo y fase mediante una interfaz gráfica. Además, los datos quedan registrados en un archivo para su posterior análisis.

Durante la prueba del prototipo final se realizaron las mediciones para distintos valores dentro del rango de medición esperado. Respecto a los valores tanto de módulo como de fase se notó que hay un error relativo máximo de 2,5 %. Estos resultados son satisfactorios teniendo en cuenta el error máximo que se planteó en los objetivos. Además, la realización del equipo está hecha completamente con componentes discretos y con procesos no industrializados. Ciertamente para valores bajos de módulo o fase, el error aumenta debido a diferentes factores pero esta situación no es preocupante ya que no abarca el rango de valores esperados a medir en el antebrazo.

Por un lado, se logró filtrar las señales no deseadas en cada una de las etapas del sistema, como por ejemplo la componente de continua antes de la inyección de corriente en el tejido ó las señales de alta frecuencia resultantes de la multiplicación, así como también la atenuación del ruido térmico en general. Por otro lado, se implementó la aislación eléctrica entre el dispositivo y la persona bajo prueba para seguridad del mismo. De esta manera, se logró que ante algun desperfecto eléctrico, la persona no corra riesgo.

Una de las etapas que más inconvenientes ocasionó durante las pruebas fue la multiplicación. Se probaron posibles configuraciones con distintos CI y no se obtuvieron resultados favorables. Finalmente, se optó por elegir un encapsulado que realiza la operación deseada para esta etapa ya que de otro modo se hubiera tenido que rediseñar el sistema alejándose de la configuración elegida y del desafío afrontado de realizar la etapas analógicamente. De esta manera, se logró obtener la señal deseada para continuar con el desarrollo del sistema.

Una vez realizado el prototipo y las pruebas pertinentes para comprobar su correcto funcionamiento, se presentó al grupo de investigación de la Facultad de Psicología de la UNMdP. Durante la presentación, se les explicó el desarrollo del proyecto con ayuda de imágenes y se realizó una demostración del funcionamiento del equipo de forma integral. También se les enseñó cómo funciona el software desarrollado. El equipo quedó a su disposición para tareas de investigación.

Como comentario final, se puede decir que este proyecto fue bastante amplio, ya que se hizo uso del conocimiento adquirido sobre varios temas estudiados a lo largo de la carrera. Además, se tuvo que aprender a usar otras herramientas. Un ejemplo de ello es la programación de la interfaz, que si bien fue en un lenguaje conocido (C++), el diseño del mismo fue realizado en un programa totalmente nuevo y aplicando programación orientada a objetos. Otro aspecto a resaltar es que se hizo énfasis en llevar a cabo la construcción del prototipo, es decir, el diseño y realización de las placas PCB, programación de la interfaz y el montaje sobre un gabinete logrando un acabado profesional.

### **5.2 Aspectos a mejorar**

Si bien el prototipo cumple con su función, hay varios aspectos para mejorar. Se puede empezar por hacer una revisión del diseño de las placas ya que no se buscó reducir los espacios sino que sean más amigables a la vista para poder realizar las mediciones y modificaciones necesarias más cómodamente. Reducir el tamaño de las mismas no sólo serviría para que sea más manipulable el prototipo final, sino que también achica el área de la antena equivalente resultante, reduciendo las corrientes parásitas y, por lo tanto, el sistema sería menos susceptible al ruido generado por los campos externos. Otro aspecto a tener en cuenta es que los cables del prototipo están soldados a las placas. Si bien esto reduce los costos, dificulta el desmontaje de las mismas ante una eventual revisión por falla. En un futuro, para mejorar la comodidad ante algún inconveniente, sería bueno colocar fichas de fácil desconexión mejorando también la prolijidad del conexionado.

Un tema importante en este tipo de proyectos es la aislación y seguridad eléctrica entre el sistema y el sujeto de prueba. Con respecto a este punto, la fuente de alimentación cuenta con aislación a través de un transformador, aunque sería bueno agregar un segundo en cascada. De este modo se asegura que ante la falla de uno de ellos, el sujeto conectado sigue estando aislado. Es decir, agregar aislaciones redundantes mejora la seguridad del equipo y de la persona. Por otro lado, los optoacopladores elegidos para aislar la comunicación entre el equipo y la computadora son de bajo costo y los que se disponía de manera inmediata en ese momento. Luego de realizado el prototipo, en un análisis posterior se notó que los mismos están discontinuados, lo que dificultaría su reemplazo ante alguna falla. Por eso, en un futuro habría que buscar optoacopladores que estén en producción, sean de bajo costo y de mayor velocidad para poder aumentar la velocidad de transmisión si fuese necesario.

Otra cuestión importante para mejorar la exactitud y la precisión en las mediciones es el diseño de la etapa del sumador y la etapa del desfasador. Por un lado, como las tensiones de la parte real e imaginaria de la impedancia pueden ser negativas, se colocó un sumador el cuál agrega 1 V a dichas tensiones. Esto se construye con el voltaje que viene del regulador de la fuente de alimentación (5 V) que también alimenta al *µ*C. Pero éste tiene un regulador interno de 3,3 V el cual es también la tensión de referencia del ADC (Vref). Por lo tanto, si hubiera alguna variación en este regulador, la Vref variaría y por ende también la conversión, pero el voltaje del sumador no, provocando error en el cálculo del módulo y fase de la impedancia. Por eso, sería bueno usar en el sumador la misma tensión que usa el ADC como referencia para compensar estas variaciones. Por otro lado, el diseño actual del desfasador hace que el valor de la resistencia calculado sea comparable con la resistencia serie equivalente (ESR) del capacitor. Para un mejor funcionamiento del circuito, sería recomendable rediseñar el circuito adoptando un valor de capacitor mas pequeño para obtener un valor de resistencia más grande.

El software desarrollado puede ser mejorado en próximas versiones. Por ejemplo, el usuario le muestra imágenes y videos al sujeto bajo prueba que debe indicar qué sentimiento le genera. Esto se hace desde una interfaz diferente a la que se diseñó para el sistema, lo que dificulta la sincronización de tiempos entre ambas interfaces. Por ello, en una versión posterior sería bueno poder integrar los programas en uno solo que contenga todo lo necesario para poder realizar el experimento sin problemas. Asimismo, sería interesante la posibilidad de que el usuario agregue marcas de eventos en el gráfico (que se reflejen en el archivo en el momento correspondiente) para luego poder analizarlo mejor con los datos completos de todo el experimento.

Actualmente, para que funcione el prototipo necesita alimentarse de la red eléctrica y estar conectado a una computadora para adquirir los datos. En un futuro, seria deseable contar con una batería para independizarse de la red eléctrica, una pantalla para ver el progreso del experimento y la posibilidad de conectar una memoria para guardar los datos del mismo para su posterior análisis. Esto permitiría obtener un sistema portable y autocontenido cuyo funcionamiento no dependería de componentes externos.

Por último, sería bueno ampliar las funcionalidades del sistema. En este sentido sería conveniente poder medir otras variables fisiológicas como presión arterial, temperatura, entre otras, en conjunto con la impedancia. De esta manera, se le da al usuario la posibilidad de tener más parámetros para un análisis más profundo.

# **Bibliografía**

- [1] Francisco Juárez León, Agustín Ramirez, Noé Vela. "Diseño de un sistema portátil para medición de bioimpedancia". Instituto Tecnológico de Celaya, México, 2016.
- [2] Carlos Pérez López. Equipo de espectroscopía de bioimpedancia eléctrica en el margen de 1 kHz-1 MHz".
- [3] Rafael Masot Peris. "Desarrollo de un sistema de un sistema de medida basado en espectroscopía de impedancia para la determinación de parámetros fisicoquímicos en alimentos". Universidad Politécnica de Valencia, 2010.
- [4] Alejandro Betanzos García. "Diseño y simulación de componentes para un dispositivo de bioimpedancia aplicado en pacientes renales". Universidad de Sevilla.
- [5] Paco Bogónez. "Medidas de bioimpedancia para la detección del estado de los órganos". Barcelona, 2007.
- [6] John Webster. "Medical instrumentation Application and Design fourth edition". Editorial Willey, USA, 2010.
- [7] María Moncada, María Saldarriaga, Andrés Bravo, Carlos Pinedo. "Medición de impedancia eléctrica en tejido biológico". Universidad del Valle, Colombia, 2010.
- [8] Arturo Chacón, Juan Olivares, José Carmona, entre otros. "Diseño de un sistema electrónico para la medición de bioimpedancia". Instituto Tecnológico de Celaya, México, 2014.
- [9] H. Montenegro, V. Ponomaryov, L. Badillo, E. Ramos. "Diseño y construcción de un instrumento medidor de bioimpedancia piel electrodo de superficie". SOMI XVIII, Congreso de Instrumentación.
- [10] David Arce Zamudio. "Diseño de un equipo para la medida de la impedancia de la piel". Universidad de los Andes, Colombia, 2013.
- [11] Sergio Corredor, Marco Valbuena, Juan Zuluaga, Msc. Mauricio Barrios. "Diseño y construcción de un medidor de masa grasa y cantidad corporal de agua usando LabVIEW". Universidad Autónoma del Caribe, Colombia.
- [12] Diana Carolina Godoy León. "Diseño y Construcción de una Plataforma de Telemedicina para el monitoreo de Bioseñales"Sena, Colombia.
- [13] Jan Hlúbik "Bioimpedance measurement of specific body resistance". Universidad de Praga, 2015.
- [14] Labcenter. <https://www.labcenter.com/>
- [15] Analog Devices. AD5933 Impedance Converter Datasheet.
- [16] Texas Instruments. TL 082 Operational Amplifier Datasheet.
- [17] ST Microelectronics. STM32 Bluepill Medium-density performance line ARM® based 32-bit MCU with 64 or 128 KB Flash, USB, CAN, 7 timers, 2 ADCs, 9 com. interfaces Datasheet.
- [18] Embarcadero. <https://www.embarcadero.com/es/>
- [19] Analog Devices. AD9833 Programmable Waveform Generator Datasheet.
- [20] Texas Instruments. Analysis of the Sallen-Key Architecture. Application Report. SLOA024B. Julio 1999. Revisado septiembre 2002.
- [21] Analog Devices. AD620 Instrumentation Amplifier Datasheet.
- [22] Texas Instruments. LM13700 Operational Transconductance Amplifier Datasheet.
- [23] ON Semiconductors. MC1496 Balanced Modulators/Demodulators Datasheet.
- [24] Analog Devices. AD633 Analog Multiplier Datasheet.
- [25] Sharp Electronic Component. PC817 High Density Mounting Type Photocoupler Datasheet.

**Apéndice A**

# **Especificación de Requerimientos y consideraciones finales**

Proyecto: Medidor de bioimpedancia para tareas de investigación de la Facultad de Psicología de la UNMDP.

Mayo 2020 Versión 2.0

## **Ficha del documento**

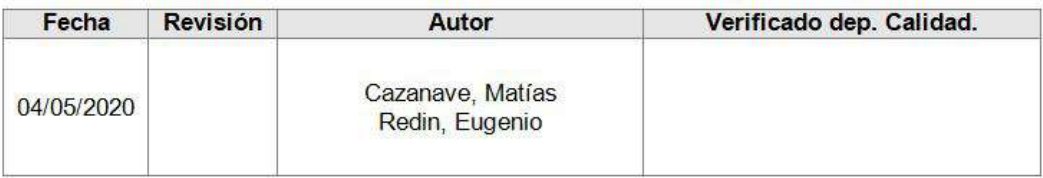

## Documento validado por las partes en fecha:

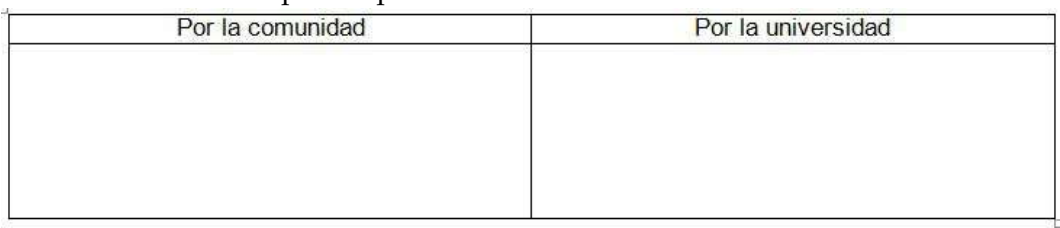

## Índice

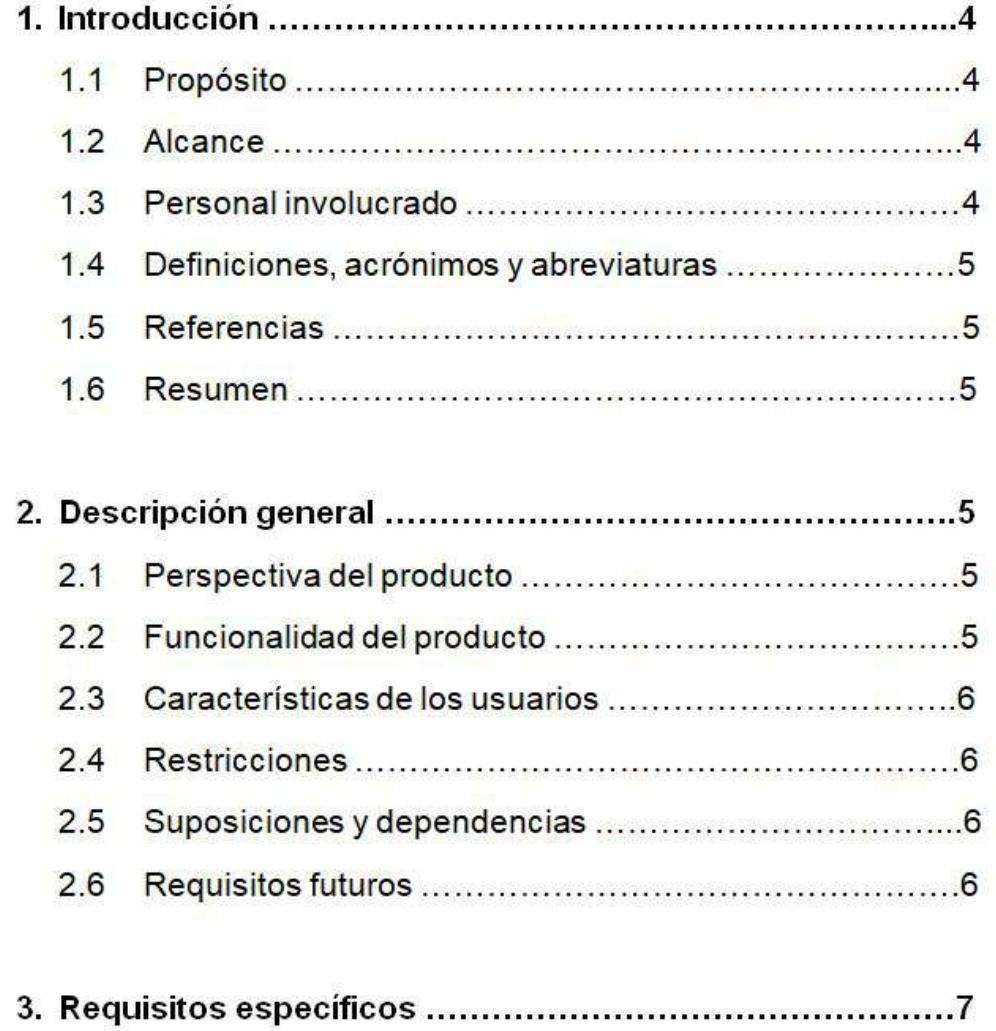

## **A.1 Introducción**

Este documento es una Especificación de Requerimientos (ER) para el Sistema de medición de bioimpedancia. Esta especificación se ha estructurado basándose en las directrices dadas por el estándar IEEE. Práctica Recomendada para Especificaciones de Requisitos Software ANSI/IEEE 830, 1998.

## **A.1.1 Propósito**

El presente documento tiene como propósito definir las especificaciones funcionales y no funcionales para el desarrollo de un sistema de medición que permitirá obtener fiablemente la variación de impedancia de la piel en el tiempo y registrarlo para su posterior análisis. El mismo será utilizado por estudiantes, profesores y tesistas de la Facultad de Psicología de la UNMdP.

## **A.1.2 Alcance**

Esta especificación de requisitos está dirigida al usuario del sistema, para continuar con el desarrollo de prácticas educativas y de investigación las cuales tiene por objetivo principal la obtención de mediciones realizadas sobre un banco de sujetos para correlacionar estos datos con otros tomados de los mismos sujetos mediante diferentes prácticas y, de esta manera, hacer un análisis estadístico.

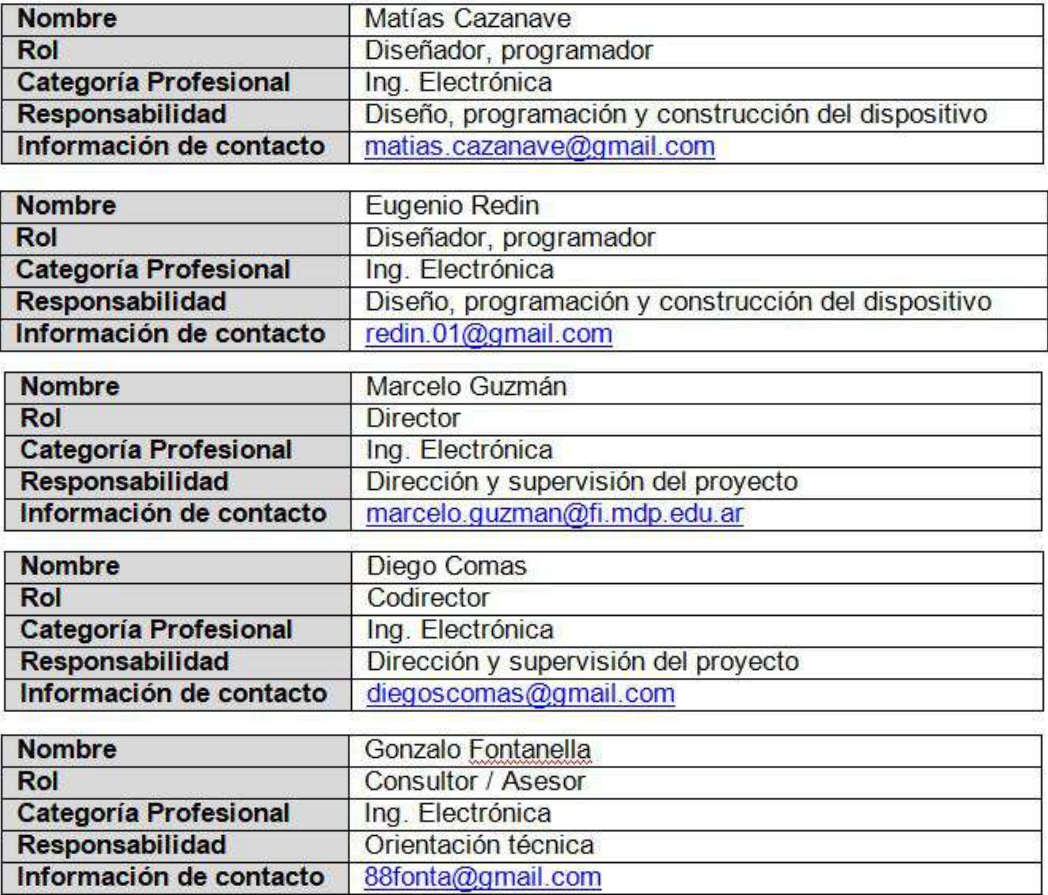

## **A.1.3 Personal involucrado**

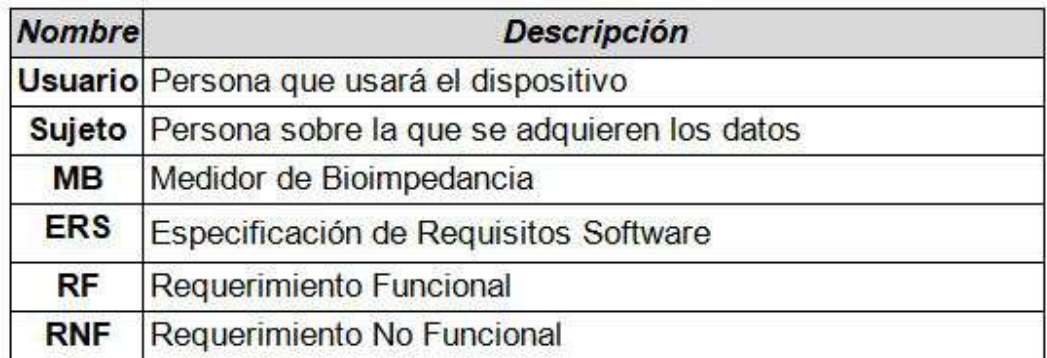

#### **A.1.4 Definiciones, acrónimos y abreviaturas**

#### **A.1.5 Referencias**

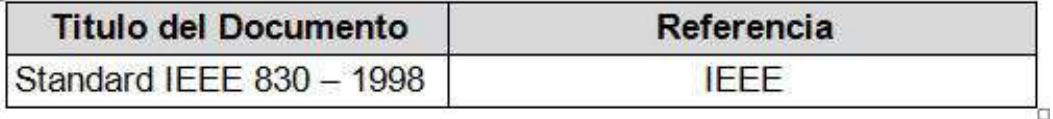

#### **A.1.6 Resumen**

Este documento consta de tres secciones. En la primera sección se realiza una introducción al mismo y se proporciona una visión general de la especificación de recursos del sistema.

En la segunda sección del documento se realiza una descripción general del sistema, con el fin de conocer las principales funciones que éste debe realizar, las restricciones, supuestos y dependencias que afectan al desarrollo, sin entrar en excesivos detalles.

Por último, la tercera sección del documento es aquella en la que se definen detalladamente los requisitos que debe satisfacer el sistema.

## **A.2 Descripción general**

#### **A.2.1 Perspectiva del producto**

El sistema MB será un producto diseñado para trabajar en entornos educativos, debe permitir al usuario utilizarlo de forma rápida y eficaz, considerando que éste no tiene conocimiento alguno acerca del funcionamiento del dispositivo. Además, se integrará conjuntamente con una interfaz digital para lograr una mejor interacción con el usuario.

#### **A.2.2 Funcionalidad del producto**

El dispositivo tiene que contar con un sistema de medición, el cual incluye una etapa de generación de señal y conversión a corriente para aplicar al sujeto, seguido de una etapa adquisidora y una unidad de procesamiento. Además, constará de un protocolo de transmisión y una interfaz de usuario. En la figura [A.1](#page-97-0) se muestra un esquema de esta situación.

Página 5 de 9

<span id="page-97-0"></span>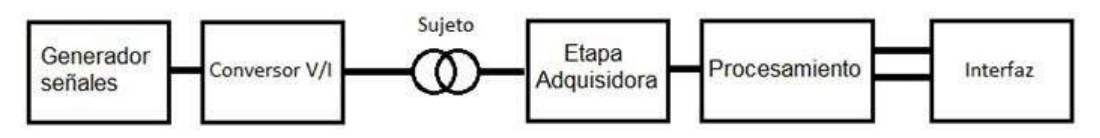

FIGURA A.1: Esquema general del sistema.

## **A.2.3 Características de los usuarios**

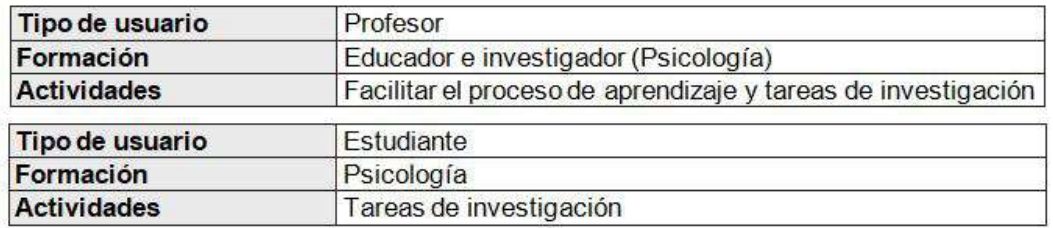

## **A.2.4 Restricciones**

- El sistema deberá tener un diseño e implementación sencilla, es decir, que cualquier persona pueda manejar fácilmente el producto.
- Transportabilidad, es decir, que pueda ser llevado a cualquier parte fácilmente.
- Selección del sensor (electrodos) adecuado, teniendo en cuenta la sensibilidad y perdidas del mismo.
- Aislación eléctrica respecto de la red de 220 volt y ante posibles corrientes de fuga, para seguridad del sujeto.
- El producto debe controlarse y utilizarse a través de una interfaz digital.

## **A.2.5 Suposiciones y dependencias**

- Se asume que los requisitos aquí descritos son estables, es decir, que no presentan variaciones (o son despreciables si las hay) frente a las variables que entran en juego.
- El equipo debe cumplir las restricciones antes indicadas para garantizar una medición correcta y la seguridad del usuario.

## **A.2.6 Requisitos futuros**

En una etapa siguiente, se podrían añadir las opciones de que el dispositivo mida el ritmo cardíaco y la temperatura de la piel, a fin de que el usuario tenga más datos para comparar y analizar.

## **A.3 Requisitos específicos**

## **Requerimientos Funcionales**

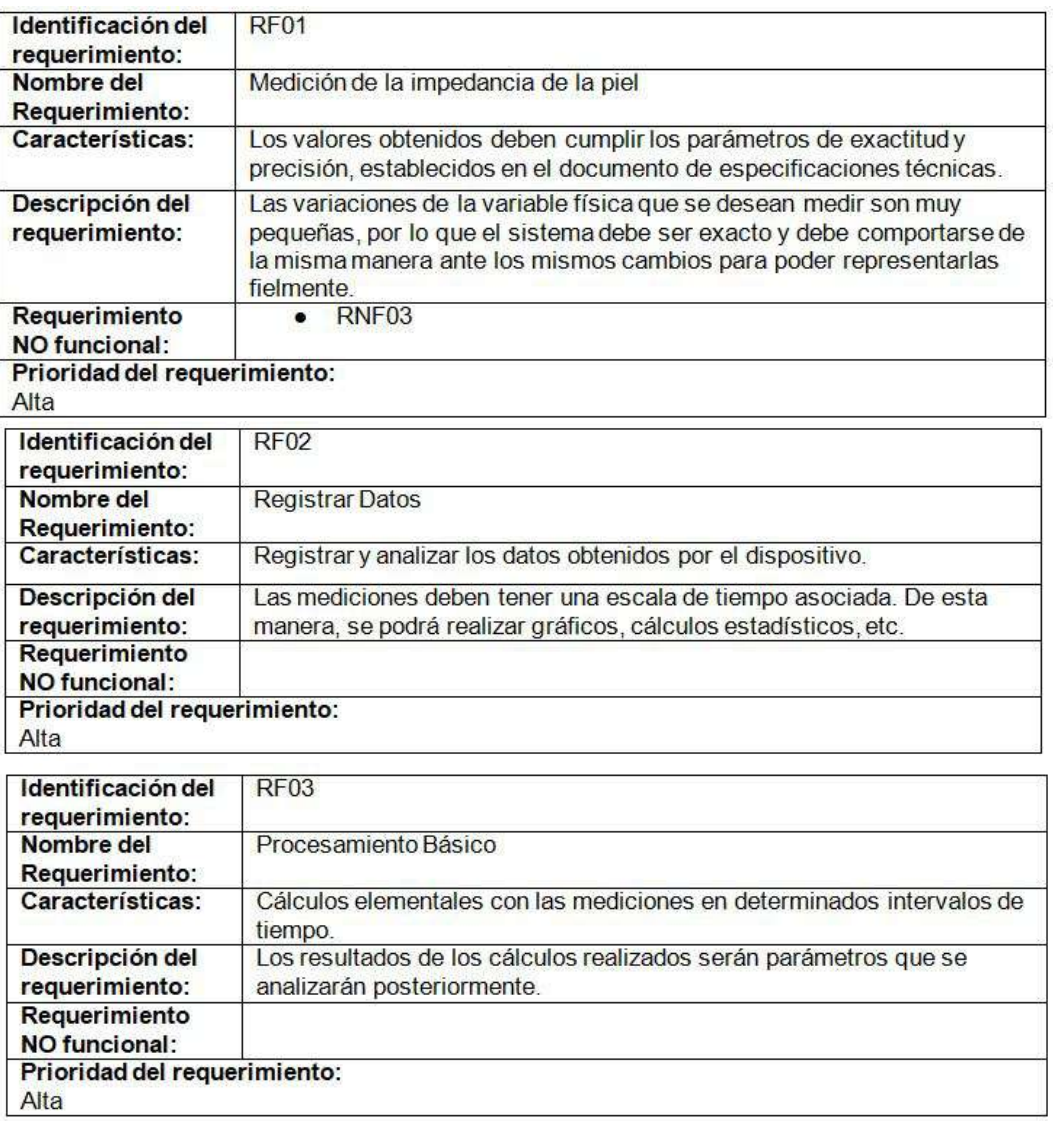

## **Requerimientos No Funcionales**

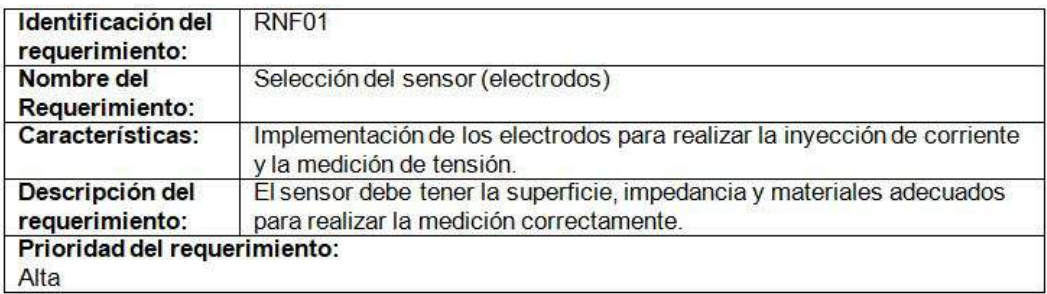

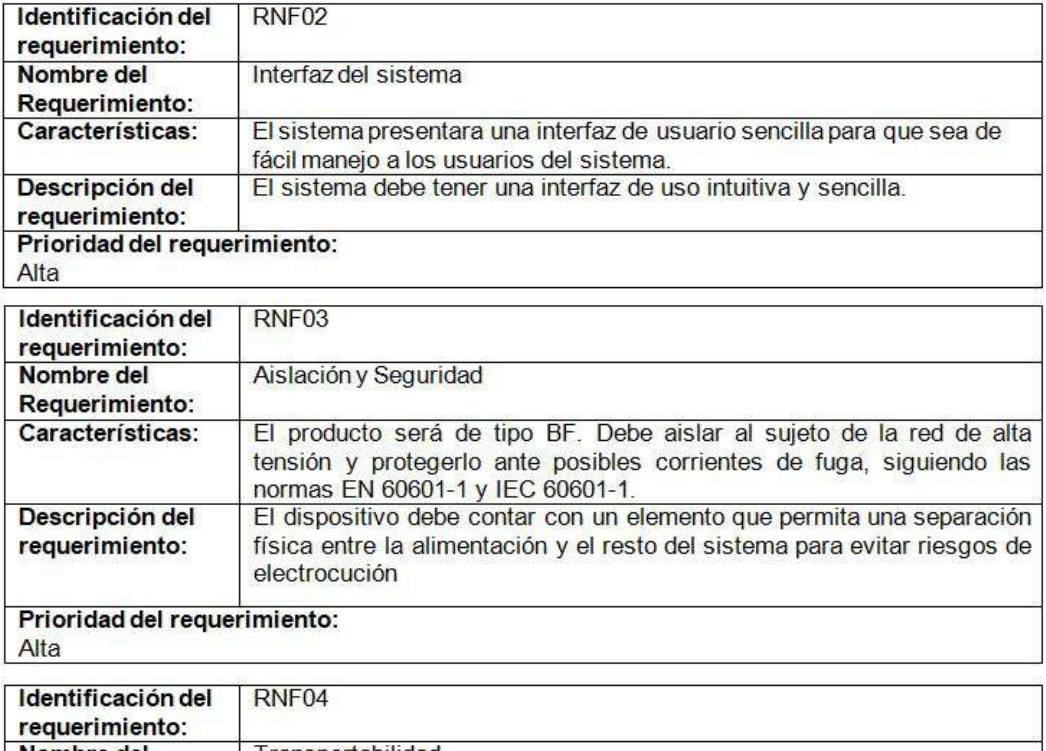

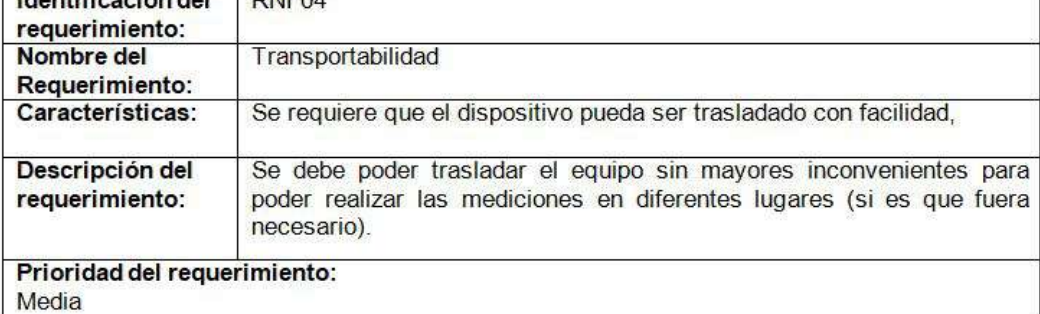

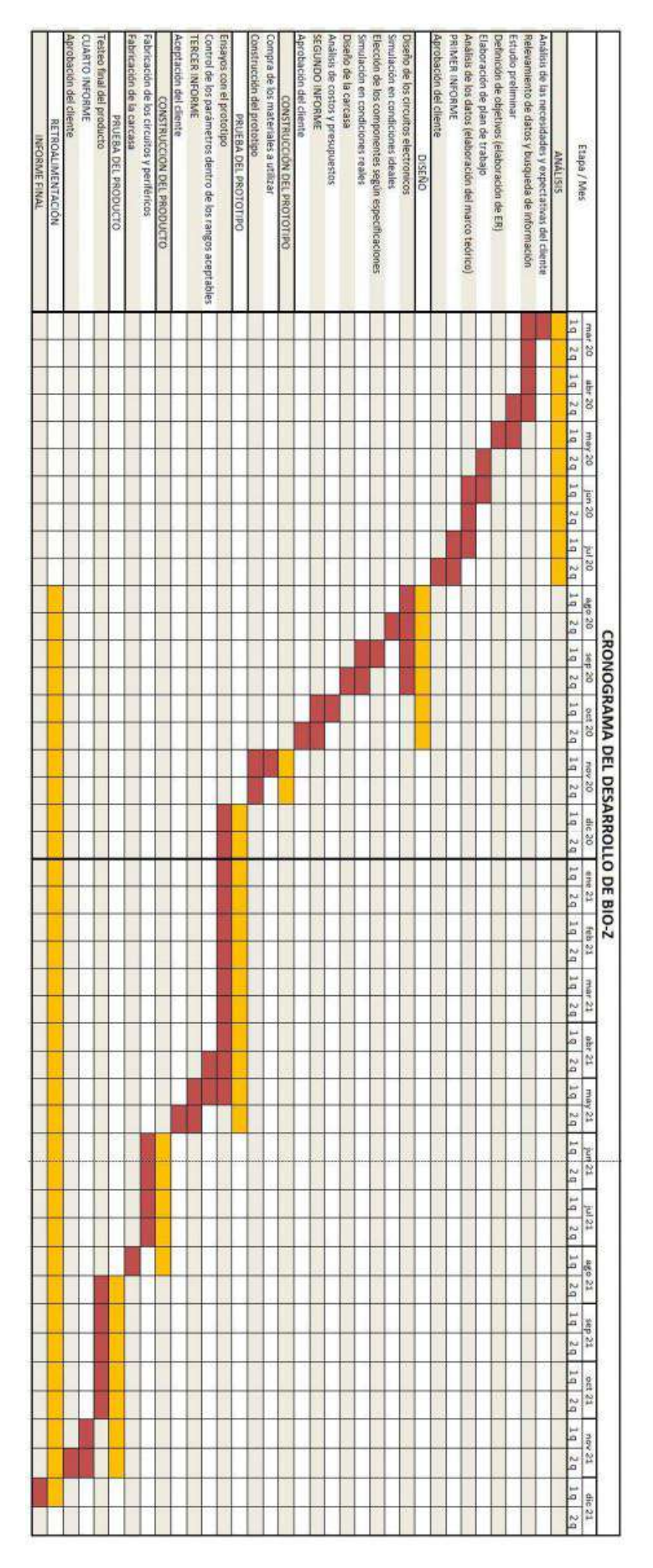

FIGURA A.2: Diagrama de Gantt.

## **A.4 Consideraciones finales**

Respecto a las características descriptas en la ER, las mismas se han cumplido en el trabajo final. También, se realizó un diagrama de Gantt en donde se estiman los tiempos que llevará tentativamente cada etapa del proceso en base a la información recabada. Si bien el diagrama propuesto no se cumplió, esto se debió a diferentes factores tales como la compra de componentes fuera del lugar de residencia, la disponibilidad del laboratorio para realizar las mediciones como también la de las personas involucradas en el proyecto que se encontraban realizando otras tareas.

Otras cuestiones a destacar son la inexperiencia de los integrantes del equipo en este tipo de proyectos a la hora de realizar la estimación de los tiempos y la inconveniencia de haber realizado gran parte del desarrollo en un contexto de aislamiento a causa de la pandemia ocurrida entre 2020 y 2021.

<span id="page-102-0"></span>**Apéndice B**

# **Manual de usuario BIO - Z**

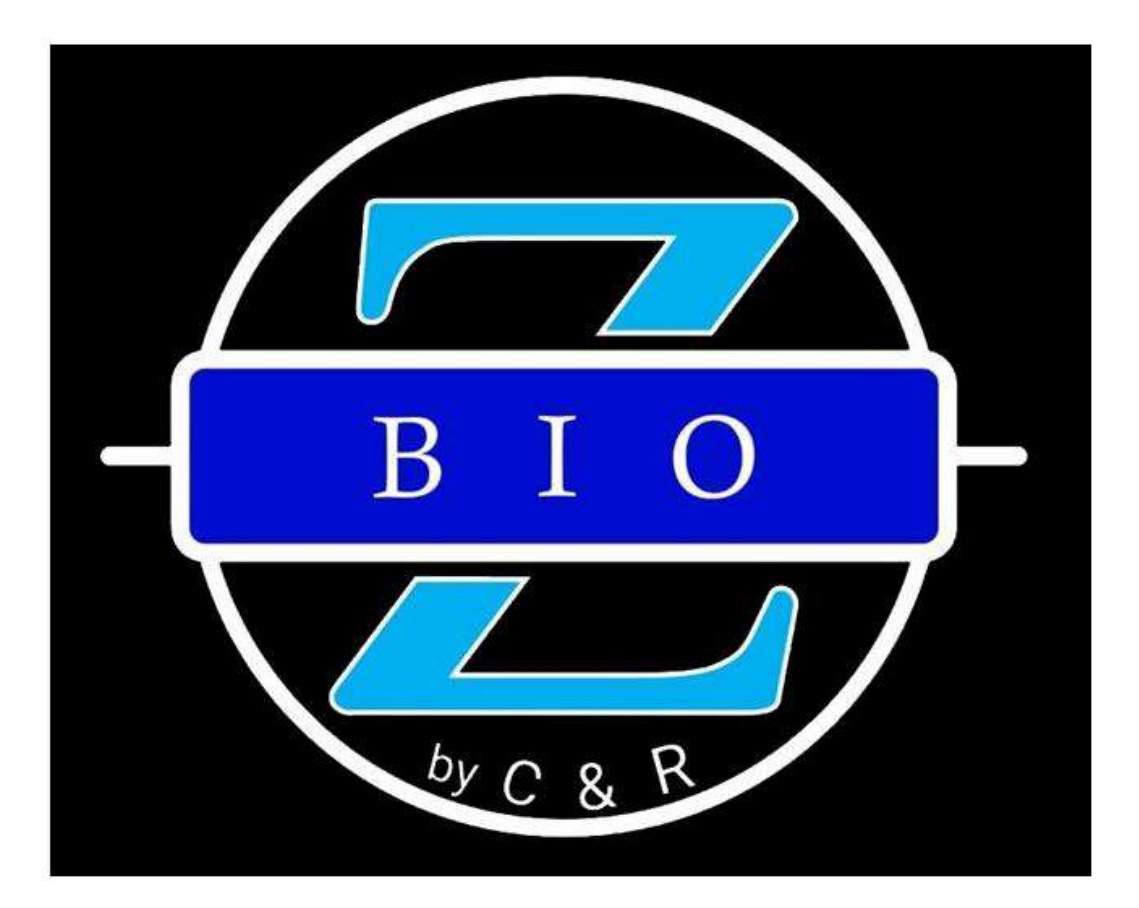

# Manual de usuario

Versión 1.0

## Índice

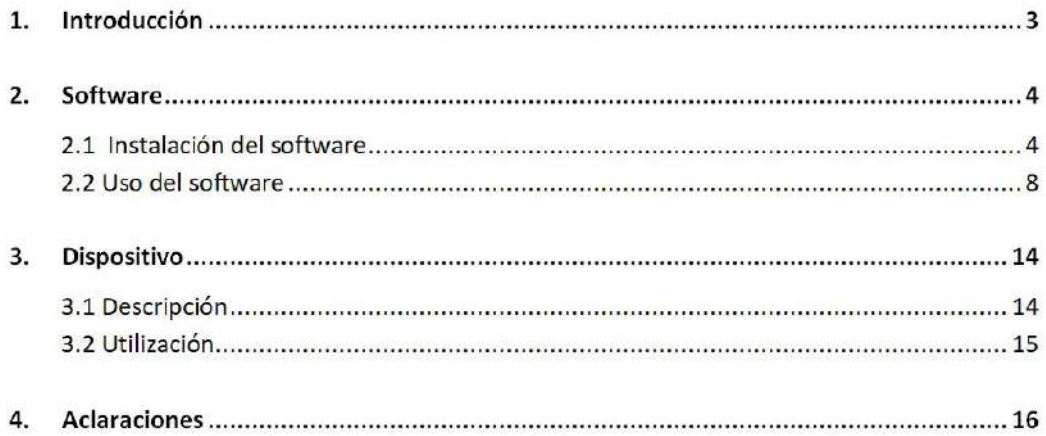

## **B.1 Introducción**

El equipo y el software que lo complementa fueron diseñados y desarrollados por C&R para la tesis de grado de la carrera de Ingeniería Electrónica de la Facultad de Ingeniería de la Universidad Nacional de Mar del Plata (UNMdP). El dispositivo estima la impedancia de la piel en el antebrazo del sujeto bajo análisis.

El conjunto entregado incluye:

- $\blacksquare$  Dispositivo BIO Z.
- Fuente de alimentación BIO Z.
- Cable de comunicación USB macho USB macho.
- $\blacksquare$  4 cables para electrodos con conexión mini plug de 3.5 mm (I+, I-, V+ y V-).
- Software BIO Z versión 1.0 para Windows  $32/64$  bits.
- 4 tiras de velcro para sujetar los electrodos.
- Manual de usuario.

Una característica principal del BIO – Z es que cuenta con aislación eléctrica, lo que se traduce en protección contra corrientes no deseadas para el usuario y para la persona conectada a los electrodos. De igual manera, si el sujeto siente cosquilleos y/o molestias durante el uso, se recomienda quitar los electrodos inmediatamente y ponerse en contacto con un técnico para revisar el funcionamiento del equipo. CR no se hace responsable si el usuario utiliza el equipo en otras ocasiones no indicadas.

Este manual de usuario explicará como instalar el software en cualquier computadora con Windows® y cómo utilizar el prototipo para un funcionamiento óptimo. Ante cualquier inconveniente del programa ó del dispositivo, comunicarse con el equipo de C&R ó Laboratorio de Bioingeniería (LABI) del Departamento de Electrónica y Computación de la Facultad de Ingeniería de la UNMdP.

Esperamos que disfrute su producto.

Gracias por usar BIO - Z.

Desarrollado por C&R.

Matias Cazanave (matias.cazanave@gmail.com)

Eugenio Redin (redin.01@gmail.com)

Página 3 de 16

## **B.2 Software**

En esta sección se hablará sobre el software con el que trabaja el equipo. Se explicará como instalar y usar el programa para su correcto funcionamiento.

## **B.2.1 Instalación del software**

El programa en su versión 1.0 está diseñado para ejecutarse sobre el sistema operativo Windows® tanto para 32 bits como para 64 bits. Junto con el equipo se provee un archivo ejecutable denominado "BIO-Z instalador.exe" que contiene el software necesario para su funcionamiento. Para instalarlo, se debe hacer doble click sobre el archivo, luego se abrirá la ventana que se muestra en la figura [B.1](#page-105-0) donde se observa la información a tener en cuenta antes de comenzar con la instalación del mismo.

<span id="page-105-0"></span>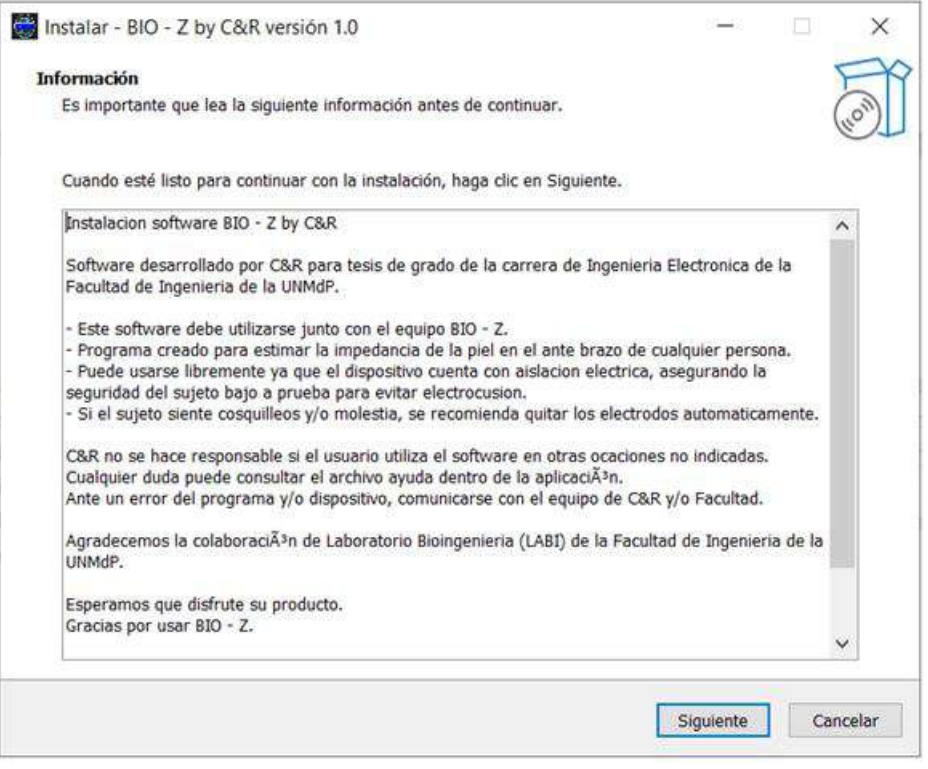

FIGURA B.1: Información antes de instalar el software BIO – Z.

Al presionar en "Siguiente" el usuario tiene la posibilidad de crear un acceso directo en el escritorio marcando la opción correspondiente como se muestra en la figura [B.2.](#page-106-0)

<span id="page-106-0"></span>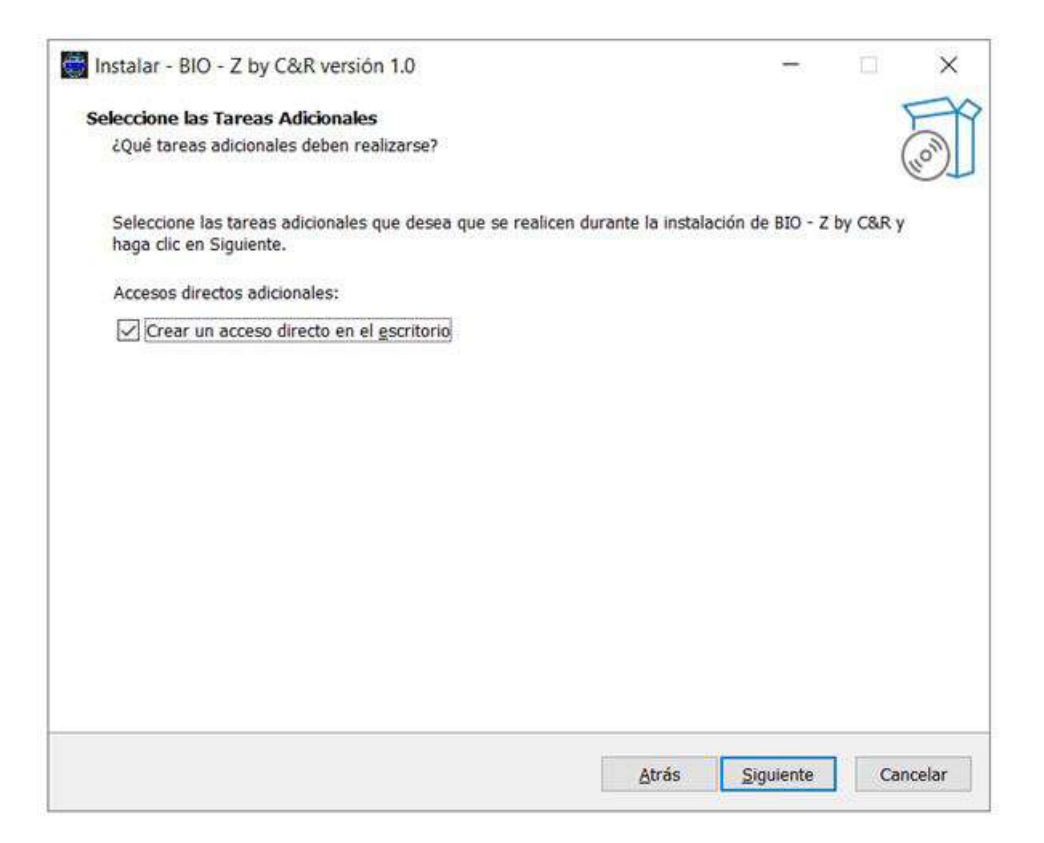

FIGURA B.2: Posibilidad de crear acceso directo en el escritorio.

Luego de presionar el botón "Siguiente" otra vez, se muestra la ventana que se muestra en la figura [B.3,](#page-107-0) en la que se indica que está todo listo para empezar a instalar el software.

<span id="page-107-0"></span>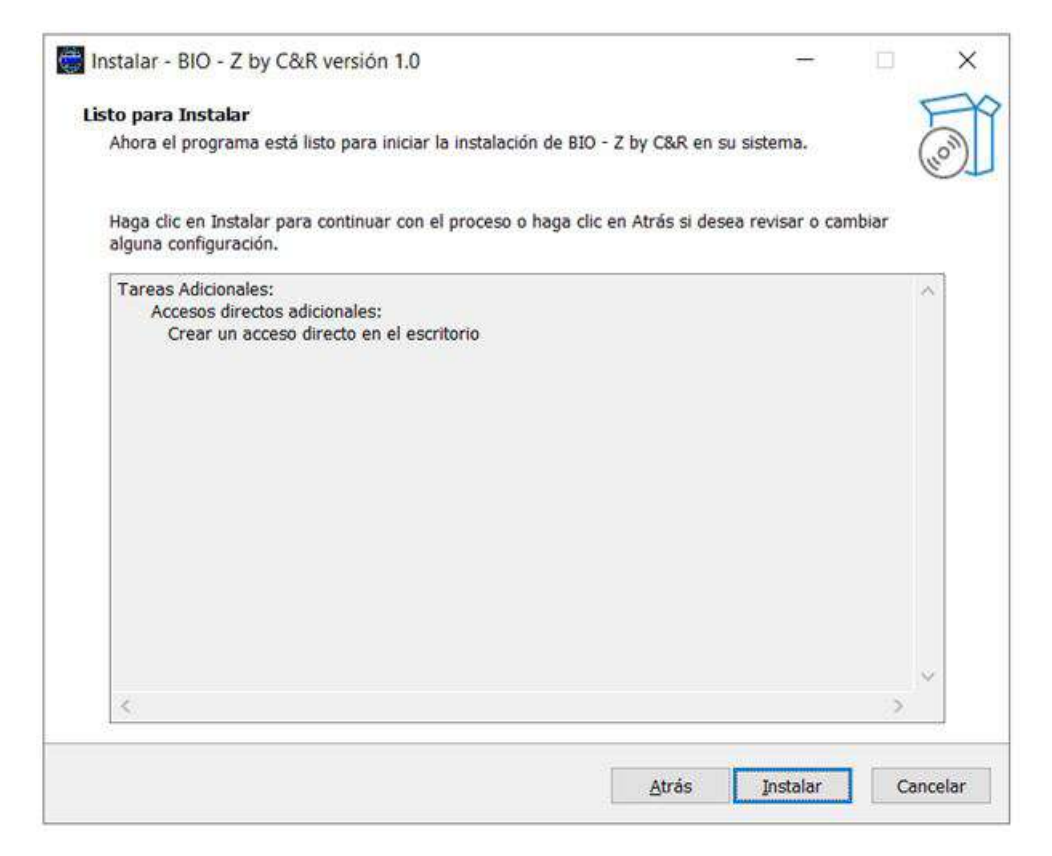

FIGURA B.3: Mensaje para indicar que todo está listo para realizar la instalación.

Por último, haciendo click en en "Instalar" comenzará la instalación del programa. Una vez terminado el proceso, se muestra la opción de ejecutar el software BIO – Z y el botón "Finalizar" como se observa en la figura [B.4,](#page-108-0) presiónelo para cerrar el instalador.
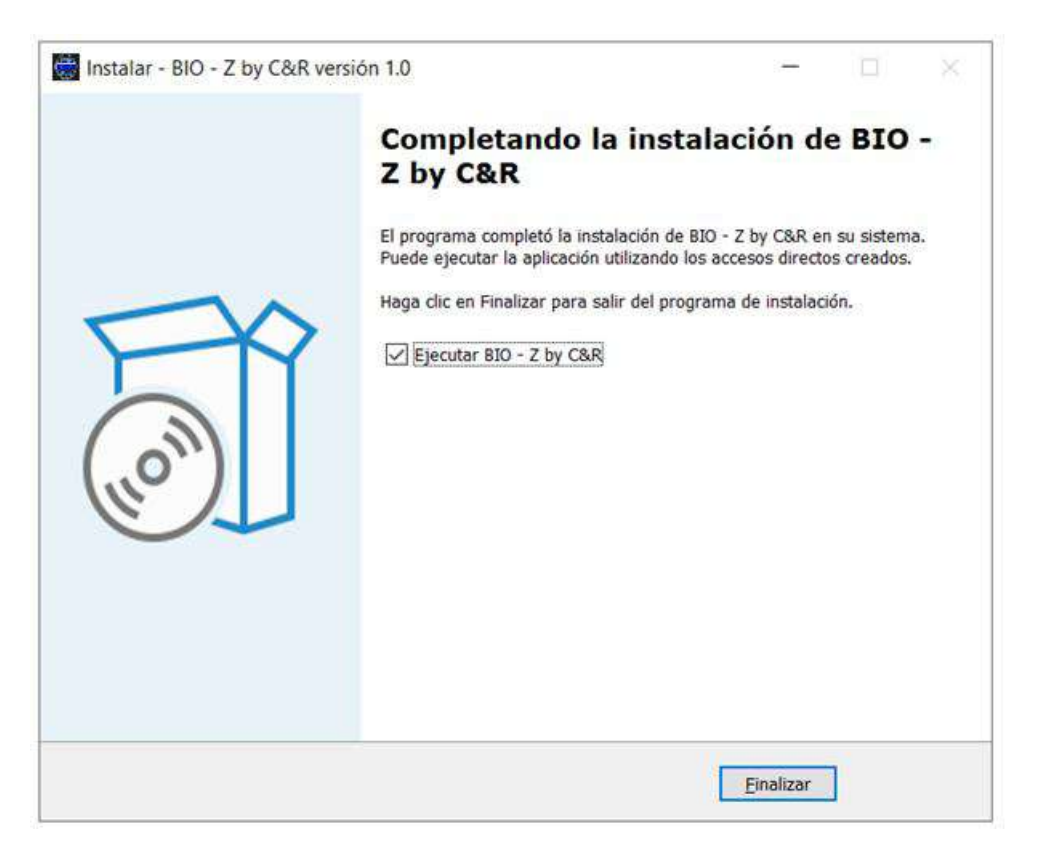

FIGURA B.4: Instalación de software finalizada.

La ruta de instalación no es modificable por el usuario. Por lo tanto, el programa estará ubicado en la carpeta "Archivos de programa" (ó "Program Files") si el sistema operativo es de 32 bits ó en la carpeta "Archivos de programa (x86)" (ó "Program Files x86") si el sistema operativo es de 64 bits. El espacio requerido en el disco es de 150 MB y la carpeta de instalación se denomina "BIO – Z by C&R". En la figura [B.5](#page-109-0) se puede observar su contenido.

<span id="page-109-0"></span>

| $\overline{2}$<br>骨<br>$\mathcal{L}$ |                      | Este equipo > Disco local (C:) > Archivos de programa (x86) > BIO - Z by C&R | v.                      | $\Omega$<br>$\circ$ | Buscar en BIO - Z. |
|--------------------------------------|----------------------|------------------------------------------------------------------------------|-------------------------|---------------------|--------------------|
|                                      | $\sim$<br>Nombre     | Fecha de modificación                                                        | Tipo                    | Tamaño              |                    |
| Acceso rápido                        | astcache             | 21 abr. 2022 11:22                                                           | Carpeta de archivos     |                     |                    |
| OneDrive - Personal                  | Experimentos         | 21 abr. 2022 11:32                                                           | Carpeta de archivos     |                     |                    |
| Este equipo                          | Soporte              | 24 may, 2022 16:31                                                           | Carpeta de archivos     |                     |                    |
|                                      | Win32                | 21 abr. 2022 11:22                                                           | Carpeta de archivos     |                     |                    |
| Red                                  | BIO - Z.cbproj       | 21 abr. 2022 10:41                                                           | <b>BCB Project File</b> | 72 KB               |                    |
|                                      | BIO - Z.cbproj.local | 21 abr. 2022 10:41                                                           | Archivo LOCAL           | 8 KB                |                    |
|                                      | $BIO - Z.cpp$        | 21 abr. 2022 10:41                                                           | C++ Source File         | $2$ KB              |                    |
|                                      | BIO - Zexe           | 21 abr. 2022 10:45                                                           | Aplicación              | 6.007 KB            |                    |
|                                      | $BIO - Zres$         | 21 abr. 2022 10:45                                                           | LTspice.Resistor        | 76 KB               |                    |
|                                      | BIO-Z Icon.ico       | 26 mar. 2022 11:59                                                           | Icono                   | 73 KB               |                    |
|                                      | unins000.dat         | 24 may. 2022 10:19                                                           | Archivo DAT             | <b>11 KB</b>        |                    |
|                                      | unins000.exe         | 24 may. 2022 10:07                                                           | Aplicación              | 3.136 KB            |                    |
|                                      |                      |                                                                              |                         |                     |                    |
|                                      |                      |                                                                              |                         |                     |                    |

FIGURA B.5: Carpeta de instalación del programa BIO – Z.

En el directorio raíz del programa se encuentra una carpeta denominada "Experimentos" para dar posibilidad al usuario de guardar los experimentos realizados. También existe la carpeta "Soporte" la cual contiene el presente documento en formato ".chm" para poder ser visualizado dentro del programa. Los demás archivos son propios del programa y no deben ser modificados ya que eso provocaría que el mismo no funcione correctamente.

#### **B.2.2 Uso del software**

La interfaz se inicia al ejecutar el archivo "BIO – Z.exe". Al hacerlo, aparece la pantalla de inicio que se muestra en la figura [B.6.](#page-110-0) Allí, el usuario tiene la posibilidad de crear un nuevo experimento o salir del programa.

<span id="page-110-0"></span>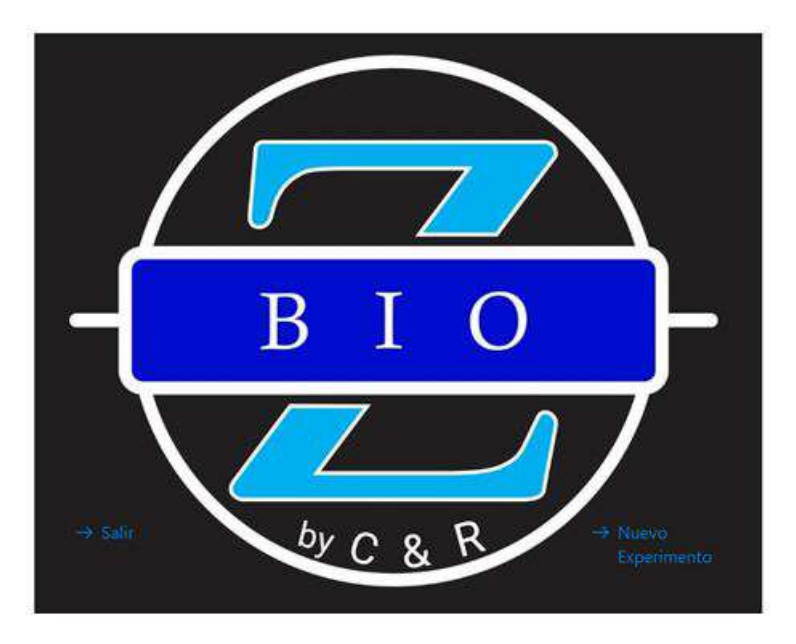

FIGURA B.6: Ventana de inicio del programa.

Al presionar en "Nuevo Experimento", se abre la ventana que se muestra en la figura [B.7.](#page-110-1) En esta instancia el usuario deberá ingresar los datos del experimento que posteriormente se guardarán en el archivo generado al finalizar el mismo. Los campos nombre del experimento, nombre del sujeto, género, edad y autor son obligatorios. También se da la posibilidad de que el usuario añada comentarios y por último puede decidir en qué lugar prefiere guardar el archivo que contendrá los datos del experimento presionando el botón con el icono de una carpeta.

<span id="page-110-1"></span>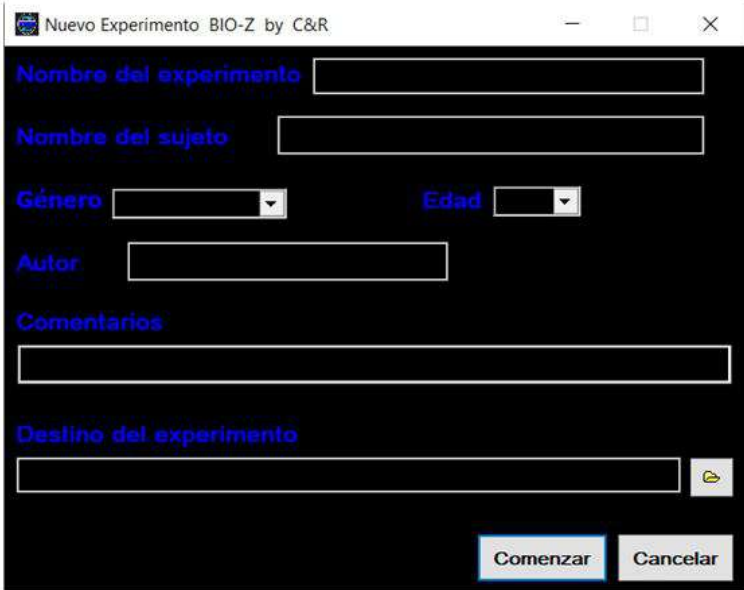

FIGURA B.7: Ventana donde se cargan los datos del sujeto bajo a prueba.

Cuando se presiona el botón de "Comenzar", el programa pasa a la ventana del experimento que se muestra en la figura [B.8.](#page-111-0) En ella se pueden apreciar tres secciones. En la primera se pueden configurar los parámetros de la comunicación serie, tales como el puerto COM utilizado, la velocidad de transmisión, etc. También contiene botones para abrir el puerto seleccionado, comenzar, pausar o detener el experimento y un botón de ayuda para abrir el manual de usuario. Se pueden observar además una barra de estado que describe al usuario la situación en la que se encuentra el experimento, un recuadro con el nombre que se le ha otorgado al mismo y dos indicadores para la transmisión y recepción de datos (verde y rojo respectivamente) que se iluminarán cuando el proceso correspondiente esté activo.

<span id="page-111-0"></span>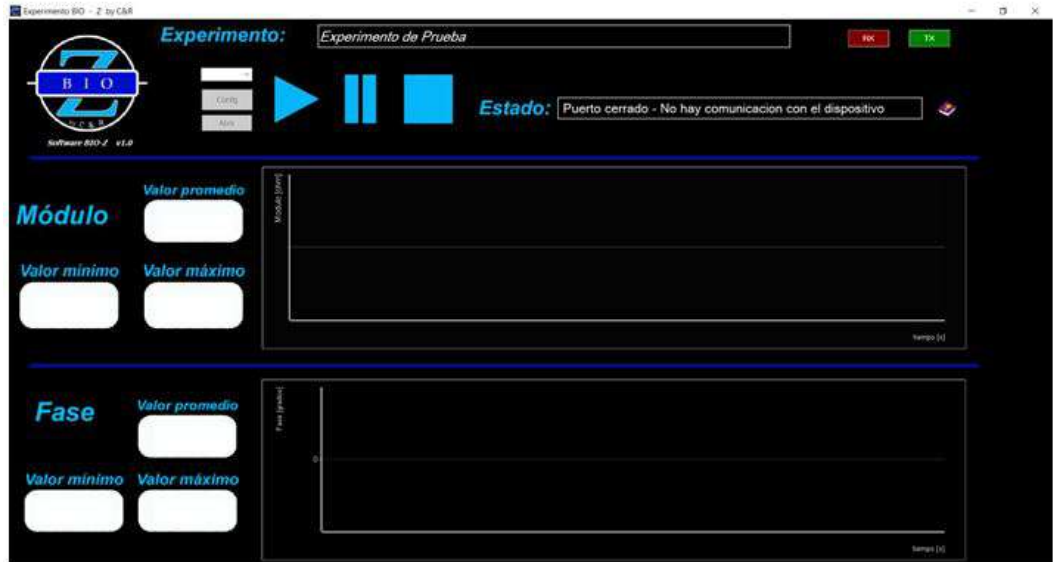

FIGURA B.8: Ventana experimento del software BIO – Z.

En la segunda sección se encuentra el gráfico del módulo de la impedancia incógnita como así también los valores máximo, mínimo y promedio durante todo el experimento. La última sección es análoga a la anterior pero respecto a la fase.

Observando la figura [B.9,](#page-111-1) se puede comenzar el experimento siguiendo unos simples pasos:

<span id="page-111-1"></span>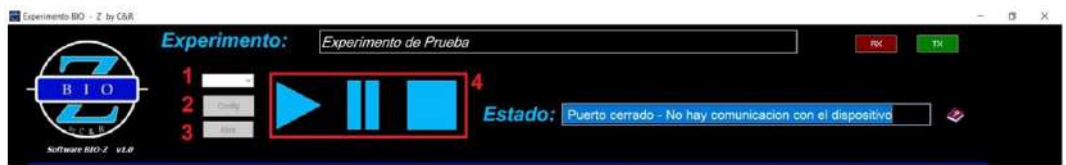

FIGURA B.9: Instrucciones para comenzar el experimento.

1) Elegir el puerto COM correspondiente. El usuario puede averiguar cual es el puerto correcto en la ventana "Administrador de dispositivos" del sistema operativo como se ve en la figura [B.10.](#page-112-0)

<span id="page-112-0"></span>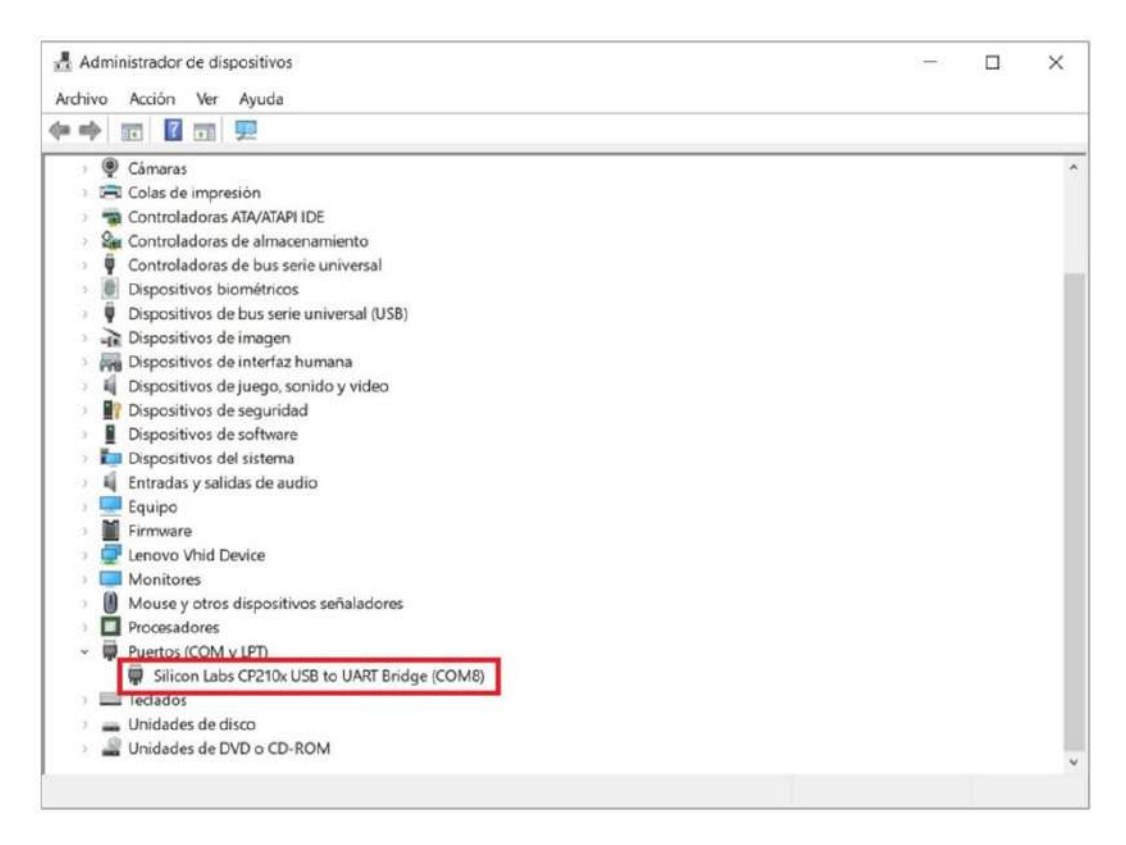

FIGURA B.10: Ventana del "Administrador de dispositivos" de Windows®.

<span id="page-112-1"></span>2) En el botón "Config" se deben establecer los parámetros de la comunicación. En la figura [B.11](#page-112-1) se muestran los valores correctos a ingresar, aunque ya vienen predefinidos por defecto.

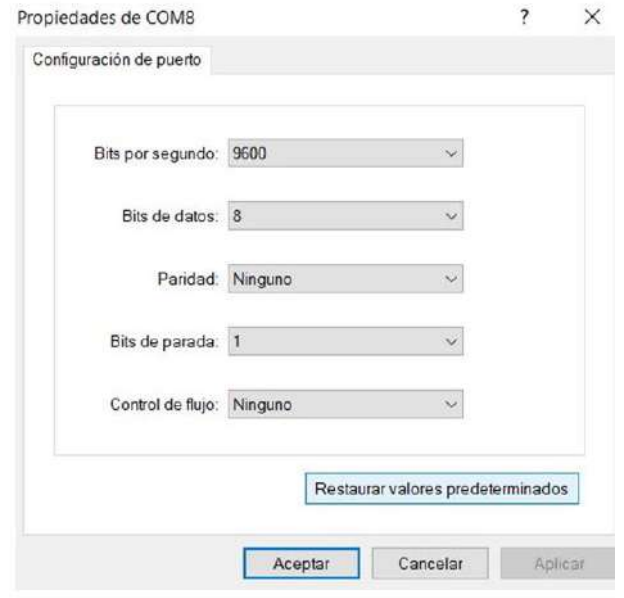

FIGURA B.11: Parámetros para una correcta comunicación.

<span id="page-113-0"></span>3) El usuario debe hacer click en el botón "Abrir" para empezar la comunicación. Si la conexión ha sido exitosa, aparecerá un cartel como el de la figura [B.12](#page-113-0) en que se indica el uso de una versión gratuita del complemento utilizado para la comunicación serie. Presione "Aceptar" para continuar con el experimento.

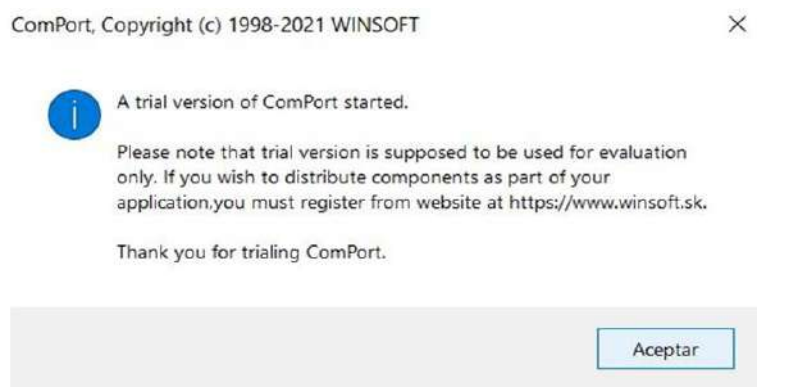

FIGURA B.12: Conexión con el puerto de comunicación exitosa mediante el complemento ComPort.

4) En este punto, el programa está en condiciones de iniciar el experimento presionando el botón de "play". Durante el proceso de medición, el usuario podrá pausar con el botón de "pausa" y luego reanudar el mismo con el botón de "play" en cualquier momento. Cuando se desee finalizar el experimento, se debe presionar el botón "stop". En ese momento, aparecerá un cartel para confirmar esta decisión, y al presionar en "Aceptar" se dará por concluido el experimento y se mostrará el mensaje que se ve en la figura [B.13.](#page-113-1)

<span id="page-113-1"></span>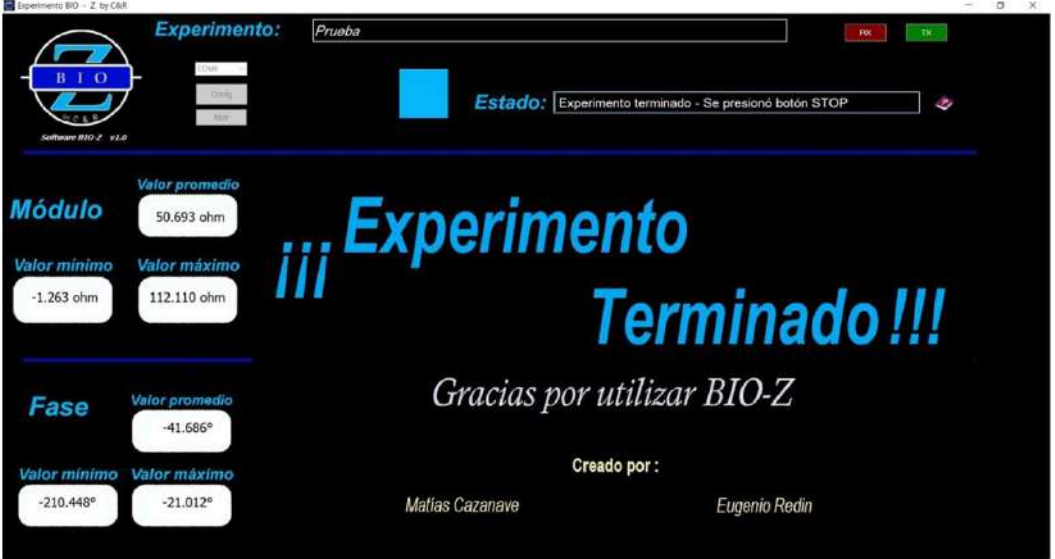

FIGURA B.13: Experimento terminado.

5) Por último, presionando la "X" en la esquina superior derecha de la ventana, el programa se cerrará.

Página 12 de 16

Durante el desarrollo del experimento, el usuario podrá ver la interfaz como se observa en la figura [B.14.](#page-114-0) Tanto para el módulo como para la fase, se obtienen los valores máximos, mínimos y promedio como así también que cuentan con una tasa de refresco de un segundo y a su derecha se muestra una lista con las últimas 10 muestras recibidas.

En todos los casos, los valores de módulo se representan en ohm (Ω) y los de fase en grados (°), mientras que el eje temporal es mostrado en segundos (s).

<span id="page-114-0"></span>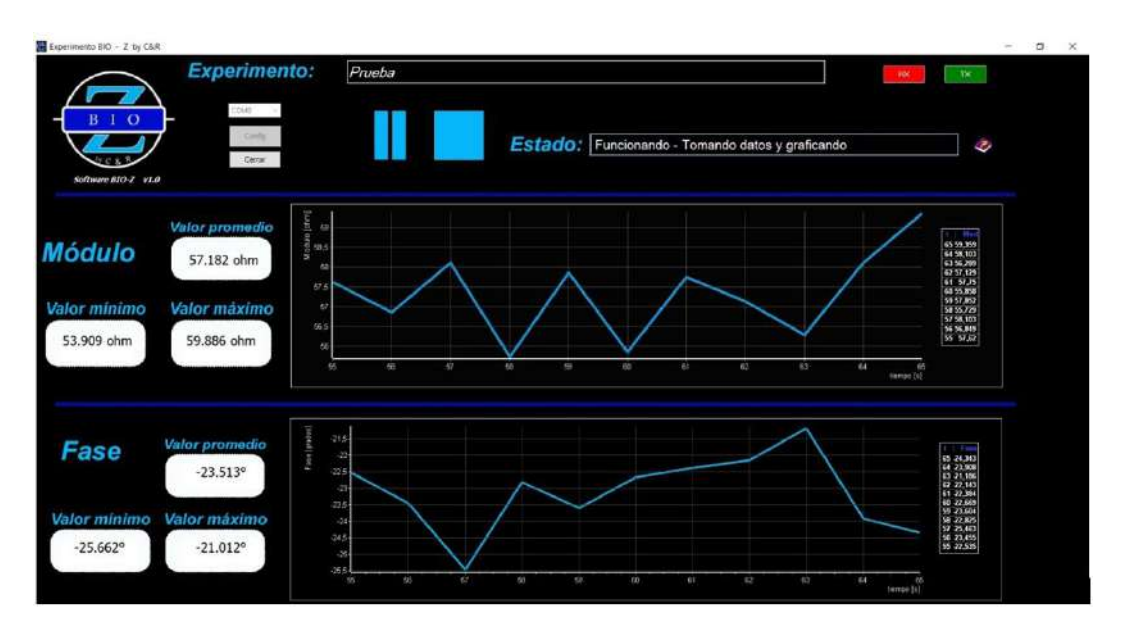

FIGURA B.14: Vista de la interfaz durante experimento.

Tanto los datos del sujeto bajo prueba como los valores del experimento (tiempo, módulo y fase) se guardan en un archivo ".csv" para luego ser manipulados por el usuario a través de hojas de cálculos o algún otro software para obtener resultados estadísticos. A modo de ejemplo, en la figura [B.15](#page-115-0) se puede observa como quedan los datos de una prueba realizada en este tipo de archivos, abriéndolo en una hoja de cálculo.

<span id="page-115-0"></span>

|                         | A                       | в                       | C           | D         |
|-------------------------|-------------------------|-------------------------|-------------|-----------|
| đ,                      | Nombre del experimento: | Prueba                  |             |           |
| $\overline{2}$          | Nombre del sujeto:      | Matias                  |             |           |
| $\overline{\mathbf{3}}$ | Genero:                 | MASCULINO               |             |           |
| 4                       | Edad:                   | 28                      |             |           |
| 5                       | Autor:                  | Eugenio                 |             |           |
| 6                       | Comentarios:            |                         |             |           |
| $\overline{7}$          |                         |                         |             |           |
| 8                       | Datos:                  | tiempo[s]               | modulo[ohm] | fase[*]   |
| $\overline{9}$          |                         | $\mathbf{1}$            | 68.293      | $-62.031$ |
| 10                      |                         | $\overline{z}$          | 77.172      | $-60.179$ |
| 11                      |                         | $\overline{\mathbf{3}}$ | 79,085      | $-60.319$ |
| 12                      |                         | ä.                      | 72.71       | $-60.033$ |
| 13                      |                         | 5                       | 68.254      | $-60.701$ |
| 14                      |                         | 6                       | 65.063      | $-60.385$ |
| 15                      |                         | $\frac{1}{7}$           | 61.239      | $-60,409$ |
| 16                      |                         | $\overline{\mathbf{g}}$ | 47.231      | $-61.475$ |
| 17                      |                         | 9                       | 67.616      | $-60.707$ |
| 18                      |                         | 10                      | 92.469      | $-60.026$ |
| 19                      |                         | 11                      | 78,449      | $-61.595$ |
| 20                      |                         | 12                      | 72.073      | $-60.033$ |
| 21                      |                         | 13.                     | 69.537      | $-60.891$ |
| 22                      |                         | 14                      | 65.731      | $-62,516$ |
| 23                      |                         | 15                      | 59.384      | $-62.516$ |
| 24                      |                         | 16                      | 68.326      | $-62.695$ |
| 25                      |                         | 17                      | 74.641      | $-61.252$ |
| 26                      |                         | 18                      | 77.811      | $-61,592$ |
| 27                      |                         | 19                      | 69.524      | $-60.198$ |
| 28                      |                         | 20                      | 68.249      | $-60.202$ |

FIGURA B.15: Archivo ".csv" generado por el programa abierto con una hoja de cálculo.

## **B.3 Dispositivo**

En esta sección se presentan los distintos elementos físicos que componen el equipo. Luego se indicará cómo utilizarlos.

### **B.3.1 Descripción**

El equipo se entrega con una fuente de alimentación doble de +12 y -12 Volt como se muestra en la figura [B.16.](#page-115-1) La misma cuenta con un cable para conectarse con la red de 220 volt y otro para alimentar el dispositivo BIO – Z.

<span id="page-115-1"></span>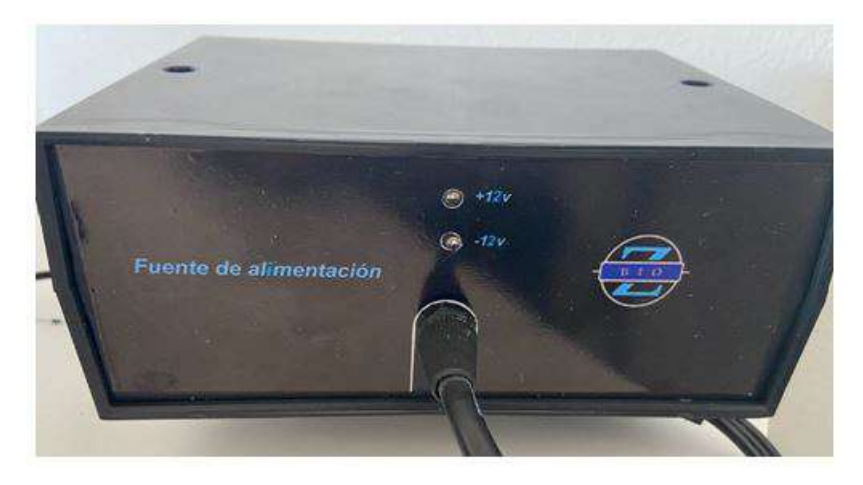

FIGURA B.16: Fuente de alimentación BIO – Z.

El dispositivo tiene 25 cm de ancho por 25 cm de largo por 8 cm de alto y posee su tapa superior desmontable para acceder a la electrónica. En su parte frontal se encuentran la ficha de alimentación (DIN 3 macho), el interruptor para encender y apagar el equipo con un indicador led, las conexiones para los cuatro electrodos (mini plug hembra de 3,5 mm) y el conector USB hembra para la comunicación del equipo con la computadora, como puede verse en la figura [B.17.](#page-116-0)

<span id="page-116-0"></span>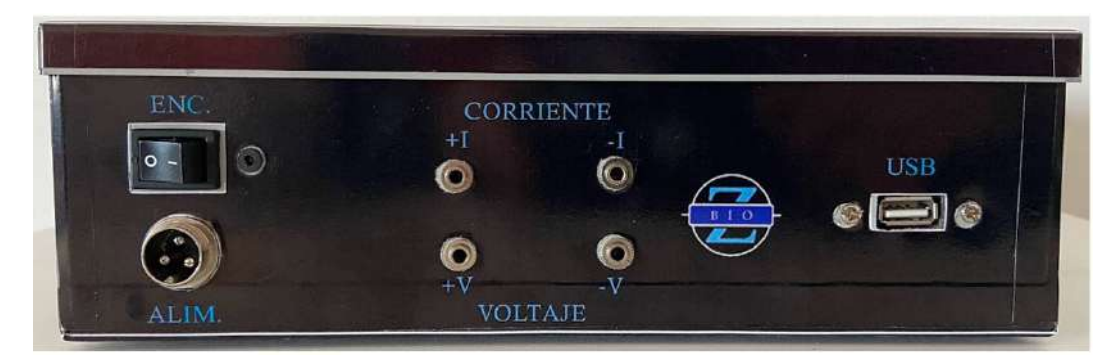

FIGURA B.17: Parte frontal dispositivo BIO – Z.

#### **B.3.2 Utilización**

Para empezar, se debe conectar un extremo de la fuente de alimentación al tomacorriente y el otro al dispositivo de medición BIO – Z. Luego se debe presionar el interruptor para encender el equipo, si se enciende la luz led roja del mismo el equipo está listo para funcionar. Por seguridad, el equipo estará en espera sin tomar mediciones hasta que se comience el experimento desde el software.

Como se puede ver en la figura [B.17,](#page-116-0) existen dos conexiones de electrodos que inyectan la corriente (+I e -I) y otros dos electrodos que miden la tensión (+V y -V). Los cables para los electrodos se encuentran etiquetados para distinguirlos fácilmente. En el antebrazo deben conectarse los electrodos rojos (+I y +V) juntos en un extremo y los electrodos negros (-I y -V) en el otro extremo como se ve en la figura [B.18.](#page-116-1)

<span id="page-116-1"></span>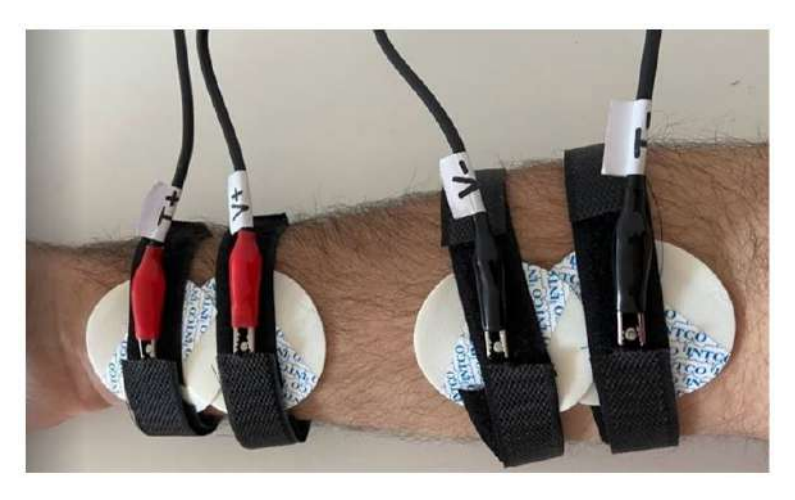

FIGURA B.18: Colocación de electrodos en el antebrazo.

## **B.4 Aclaraciones**

Si bien durante las distintas fases de prueba el equipo no presentó problemas, si el programa no llegara a funcionar correctamente, se recomienda al usuario parar el experimiento, desconectar el cable USB y los electrodos y reiniciar el dispositivo BIO – Z. Para hacerlo, el mismo debe estar encendido. El usuario debe quitar la tapa superior y presionar durante 5 segundos el botón reset mostrado con la flecha roja en la figura 4.1. Luego de realizar este procedimiento, se puede volver a conectar el cable USB y comenzar nuevamente el experimento.

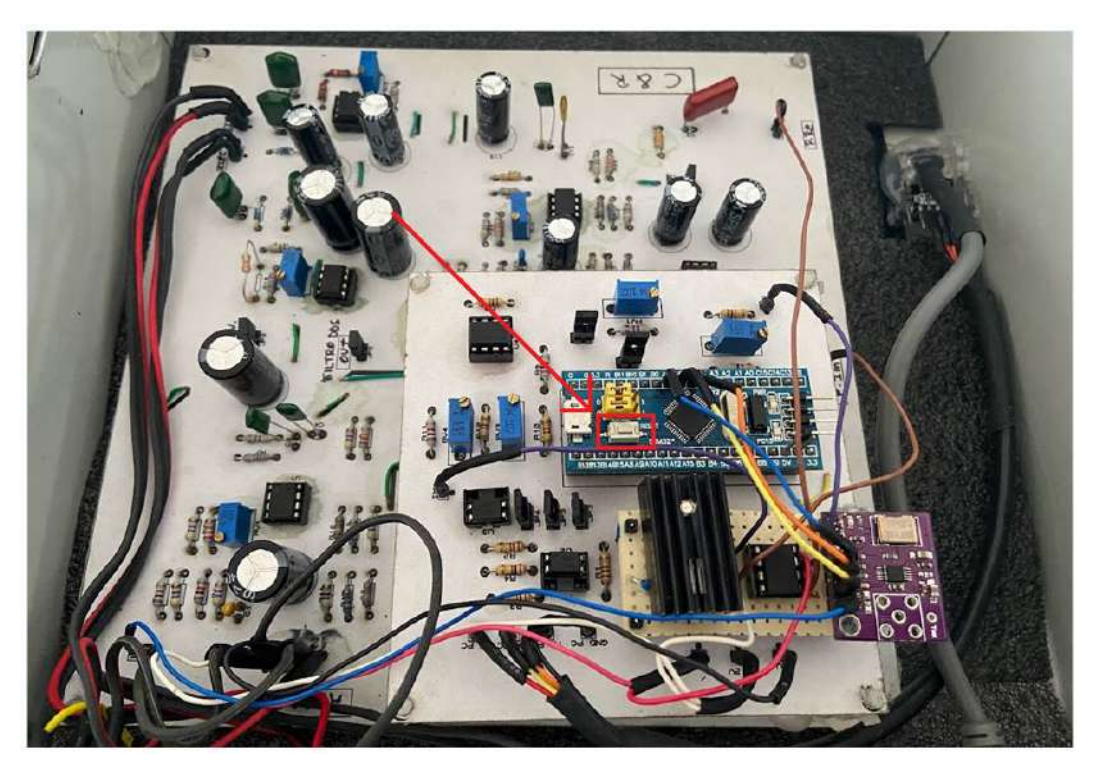

FIGURA B.19: Reinicio del dispositivo.

**Apéndice C**

# **Imágenes fuente de alimentación BIO - Z**

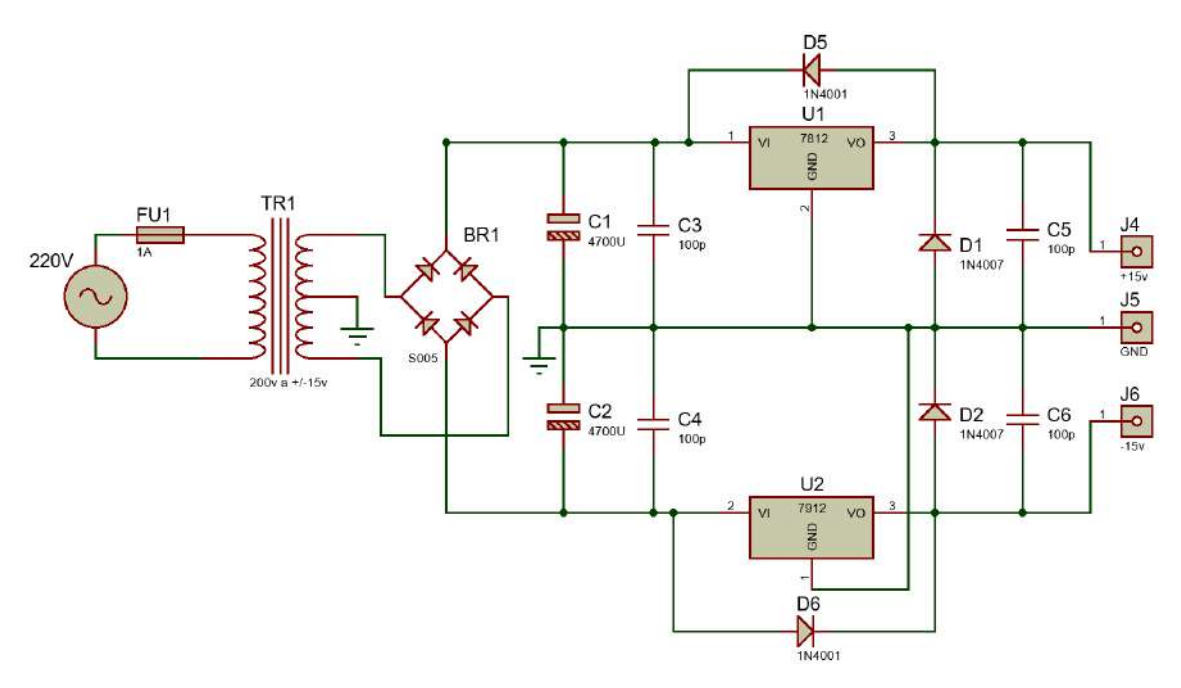

FIGURA C.1: Diagrama esquemático de la fuente de alimentación.

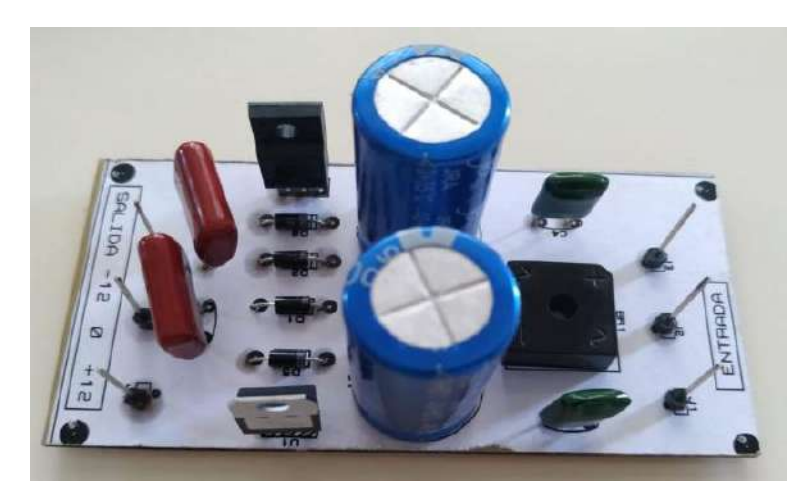

FIGURA C.2: Vista superior PCB fuente de alimentación lineal.

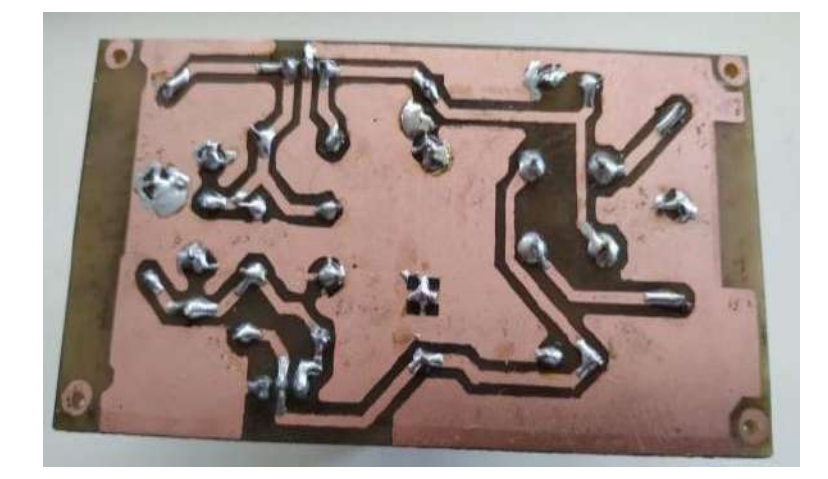

FIGURA C.3: Vista inferior PCB fuente de alimentación lineal.

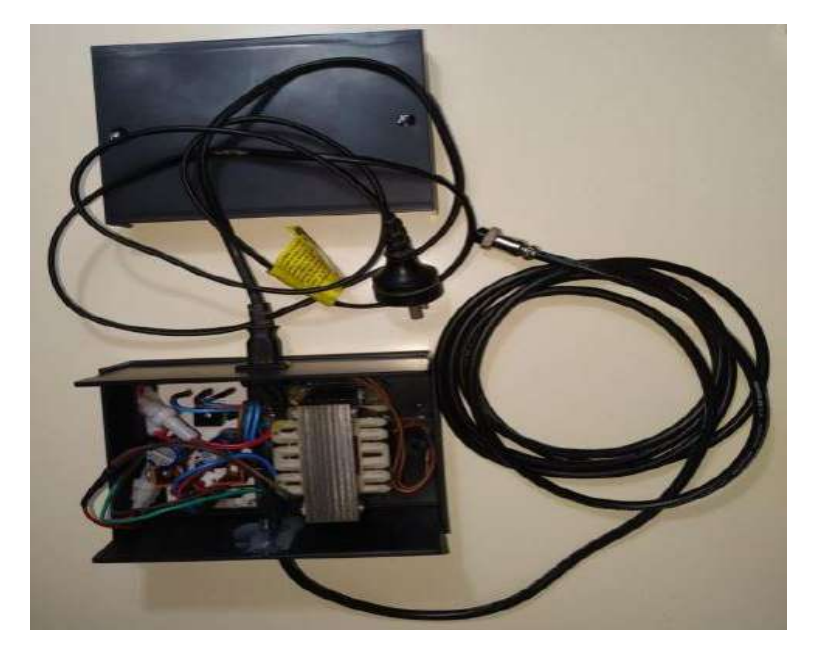

FIGURA C.4: Conexiones fuente de alimentación terminada

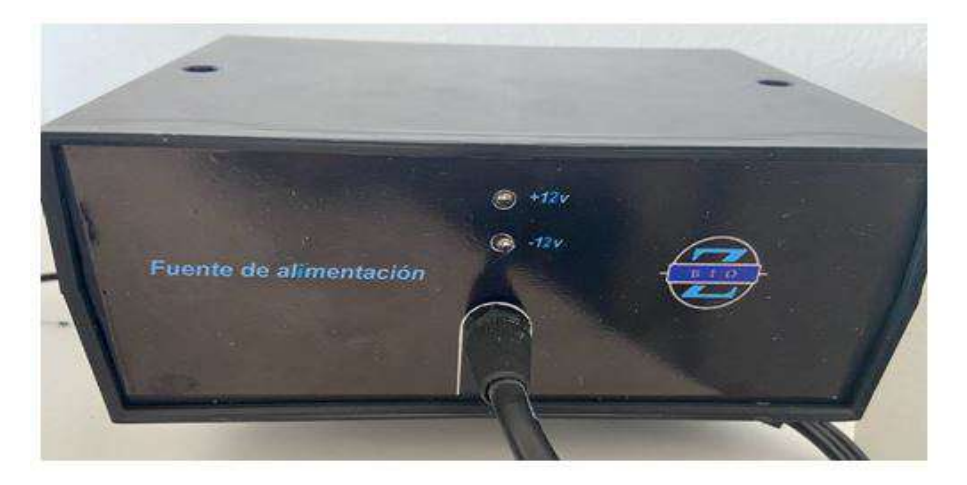

FIGURA C.5: Gabinete fuente de alimentación terminada

# **Apéndice D**

# **Código fuente del microcontrolador**

Para la programación del microcontrolador, se utilizó el entorno de desarrollo STM32CubeIDE®. El mismo cuenta con un plugin denominado "Device Configuration Tool", que permite realizar la configuración de los parámetros y periféricos del microcontrolador mediante una interfaz gráfica. Luego, la herramienta genera el código con las funciones predeterminadas de la librería HAL de ST®.

## **D.1 Código de inicialización del DDS**

```
1 // Variables
2 typedef uint32_t u32 ;
3 const int SINE = 0 x2000 ; // Se definen las diferentes formas de onda
4 const int SQUARE = 0x2020;// que permite el AD9833.
5 const int TRIANGLE = 0x2002; //
6 const float refFreq = 25000000.0; // Referencia del cristal del AD9833
7 unsigned long freq = 50000; // Se define la frecuencia de trabajo .
 8
9 // FUNCION DELAY
10 void delay_us ( u32 nus )
11 {
12 u32 temp ;
13 while (nus -- )
14 {
15 for (temp = 0; temp < 48; temp++);
16 }
17 }
18
19 // FUNCION PARA ESCRIBIR EN EL REGISTRO
20 void WriteRegister ( uint16_t dat ) {
21
22 uint8_t tmp_dat [2];
\text{tmp_data}[0] = \text{dat } \& \text{0x00ff}; //Low Byte
24 tmp_dat [1] = (dat & 0xff00) >> 8; //High Byte
25
26 /* ------- Tx en Modo 16 bit ----------- */
27 // Primero hay que poner el pin FSYNC bajo para luego escribir los
     registros del AD9833
28
29 // pin FSYNC bajo
30 HAL_GPIO_WritePin ( GPIOA , GPIO_PIN_6 , GPIO_PIN_RESET ) ;
31 // Delay para que el AD9833 se prepare para recibir datos
32 delay_us (10) ;
33 // Los bits se transfieren como 1 byte de 16 bits
34 HAL_SPI_Transmit ( & hspi1, tmp_dat, 1, 50);
35 delay_us (10) ;
36 // Escritura exitosa .
```

```
37 // pin FSYNC alto
38 HAL_GPIO_WritePin ( GPIOA , GPIO_PIN_6 , GPIO_PIN_SET ) ;
39 }
40
41 // FUNCION QUE RESETEA EL AD9833
42 void AD9833reset ()
43 \text{ } f44 // Escribe un '1 ' en el registro D8 del AD9833
45 WriteRegister (0x0100);
46 delay_us (10) ;
47 }
48
49 // FUNCION PARA SETEAR EL REGISTRO DEL AD9833
50 void AD9833setFrequency ( long frequency , int Waveform ) {
51 // Frecuencia de 50 kHz;
52 long FreqWord = (frequency * pow (2, 28))
53 uint16_t LSB = ( FreqWord & 0 x00003FFF ) ;
54 // Solo se usan los 14 bits del LSB para los datos
55 uint16_t MSB = (( FreqWord & 0 xFFFFC000 ) >> 14) ;
56
57 // Se configuran los bits de control 15 y 14 a 0 y 1 , respectivamente
      , para escribir el registro de frecuencia
58 LSB |= 0x4000;59 MSB |= 0 x4000 ;
60
61 // Se configuran el Reg. de Control para enviar 2 palabras de 16
     bits consecutivas
62 WriteRegister (0x2100);
63 WriteRegister (LSB); // Se escribe los 16 bits del LSB al registro
64 WriteRegister ( MSB ) ; // Se escribe los 16 bits del MSB al registro
65 WriteRegister (0 xC000 ) ; // Se escribe el registro de fase
66 WriteRegister ( Waveform ) ; // Se establece la forma de onda
67 }
```
### **D.2 Código que se ejecuta cuando se recibe un carácter**

```
1 // Variables
2 char start [1] = " ;
3 uint8_t comienzo =0; // Variable que sirve de flag para saber cuando
     comienza el experimento .
4
5 // FUNCION QUE SE EJECUTA CUANDO SE RECIBE UN CARACTER
6 void HAL_UART_RxCpltCallback ( UART_HandleTypeDef * huart ) {
7 // Si se recibe 'c', el usuario en el software apret play
8 // Si se recibe 'p', el usuario apreto pausa o stop
9 if (start[0]=='c') {
10 comienzo = 1;11 } else if (start [0] == 'p') {
12 comienzo = 0;
13 }
14 HAL_UART_Receive_DMA (& huart1, start, 1);
15 }
```
## **D.3 Código de ejecucion del TIMER**

```
1 // VARIABLES
2 uint16_t valorADC [2]; // Vector que contiene los valores tomados por
     el ADC.
3 float preal=0, pim=0, mod=0, fase = 0; // Variables para calcular parte
      real e imag y modulo y fase
4
5 // FUNCION QUE SE EJECUTA CON LA INTERRUPCION DEL TIMER
6 void HAL_TIM_PeriodElapsedCallback ( TIM_HandleTypeDef * htim )
7 {
8 if (htim->Instance == TIM2){
9 // Blink del led de la blue pill cada vez que se activa la
     interrupcion del timer
10 HAL_GPIO_TogglePin (GPIOC, GPIO_PIN_13);
11 // Se calibra el ADC
12 HAL_ADCEx_Calibration_Start (&hadc1);
13 // Se toman los valores del ADC y se guardan los valores
14 HAL_ADC_Start_DMA (&hadc1, (uint32_t*) valorADC, 2);
15
16 // If que se ejecuta solo cuando se inicia el experimento desde
     el software
17 if (comienzo==1) {
18 // Variables auxiliares
19 char contA [40];
20 char contB [40];
21
22 // Se calcula la parte real e imaginaria a partir del ADC --
     valores en volt
23 // Se tiene en cuenta el ruido del ADC
24 preal = (((( float ) valorADC [0] -20.0) *3.3) /4096.0) -1.0;
25 if ( valorADC [1] <1166) {
26 pim = (((( float ) valorADC [1]+20.0) *3.3) /4096.0) -1.0;
27 } else {
28 pim = (((( float ) valorADC [1]) *3.3) /4096.0) -1.0;
29 }
3031 // Se aplica correccion de ganancias de las etapas analogicas
     -- valores en mV
32 preal = ((2 * pred) / (0.1 * 7.9 * 20 * 0.997 * 2.5)) * 1000.0;\text{pim} = ((2*pim) / (0.1*7.9*20*0.999*0.8))*1000.0;34
35 // Se calcula modulo y fase -- valores en ohm y grados
36 mod = ((sqrt(pow (pred, 2) + pow (pin, 2)))/0.200) - 10.0;37 if ( preal < 0.0 ) {
38 // Si se pasa al tercer cuadrante se le resta 180 , porque el
     arctan siempre muestra el primer y cuarto cuadrante
139 fase = ((\text{atan (pim/preal)} * 360/(2*3.14159)) - 180.0) + 30.0;40 } else {
41 // se aplica correccion de 24 grados que agregan las etapas
     analogicas
42 fase = (\text{atan}( \text{pim}/ \text{preal}) * 360 / (2*3.14159)) + 28.0;43 }
44
45 // Se pasan los valores de float a un string con 3 decimales
46 sprintf ( contA, \sqrt{3}, \sqrt{3}, \sqrt{4});
47 sprintf (contB, "%.3f", fase);
48
49 // Se unen los valores en un string separados por una / y al
     final del string un !
50 strcat (contA, "/");
51 strcat (contA, contB);
```

```
52 strcat (contA,"!");
53
54 // Se transmite al software
55 HAL_UART_Transmit (& huart1 , ( uint8_t *) contA , strlen ( contA ) ,100) ;
56 }
57 }
58 }
```
# **D.4 Código principal del microcontrolador**

```
1 /* --------------- Includes -------------------*/
2 # include " main .h"
3 # include " adc.h"
4 # include " dma.h"
5 # include " spi.h"
6 # include " tim.h"
7 # include " usart .h"
8 # include " gpio .h"
9 #include "math.h"
10
11 // FUNCION MAIN
12 int main (void)
13 \text{ }14 /* ------------ MCU Configuration -----------------*/
15
16 /* Reset of all peripherals , Initializes the Flash interface and the
     Systick . */
17 HAL_Init ();
18
19 /* Configure the system clock */
20 SystemClock_Config () ;
21
22 /* Initialize all configured peripherals */
23 MX_GPIO_Init () ;
24 MX_TIM2_Init () ;
25 MX_DMA_Init () ;
26 MX_ADC1_Init () ;
27 MX_USART1_UART_Init();
28 MX_SPI1_Init () ;
29
30
31 // Se resetea el AD9833
32 AD9833reset () ;
33 delay_us (50) ;
34 // Se establece el AD9833 en senoidal y 50 kHz
35 AD9833setFrequency ( freq , SINE );
36 // Se activa el timer
37 HAL_TIM_Base_Start_IT (& htim2 ) ;
38 // Se prepara la recepcion de la UART
39 HAL_UART_Receive_DMA (& huart1 , start , 1) ;
40
41 /* Infinite loop */
42
43 while (1)
44 {
45 }
46
47 }
```